*Experimentelle und numerische Untersuchungen des Einflusses von Spritzgieß-Parametern auf Bauteildimensionen unter Verwendung von zwei unterschiedlichen optischen Messsystemen*

*Masterarbeit*

*von*

## *Florian Helmut Müller, BSc*

*am*

# *IKV - Institut für Kunststoffverarbeitung an der Montanuniversität Leoben*

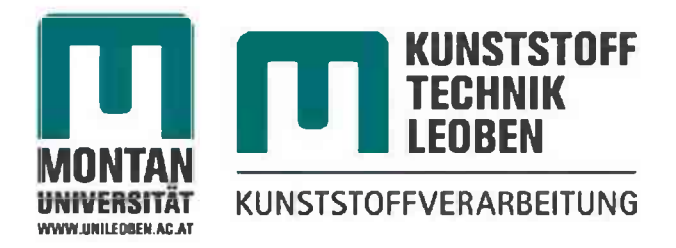

*Betreuer: Univ. Prof. Dipl.-Ing. Dr.mont. Clemens Holzer Dipl.-Ing. Dr.mont Thomas Lucyshyn*

# *Danksagung*

Die vorliegende Arbeit entstand im Rahmen des POLYSENS Projekt am Institut für *Kunststoffverarbeitung an der Montanuniversität Leoben.*

*Mein besonderer Dank gilt dem Vorstand des Instituts für Kunststoffverarbeitung,*  Univ.-Prof. Dipl.-Ing. Dr.mont. Clemens Holzer, für die Ermöglichung und die kritische *Durchsicht dieser Arbeit.*

*Großer Dank gebührt dem Betreuer dieser Arbeit, Dipl.-Ing. Dr.mont. Thomas*  Lucyshyn, der mit seinem Fachwissen und seiner Unterstützung wesentlich zu dieser Arbeit beigetragen hat. Herrn Dipl.-Ing. Dr.mont. Christian Kukla und Frau Dipl.-Ing. Renate Reumüller möchte ich ebenfalls für die wichtigen Anregungen während der *Arbeit danken.*

Ganz besonderer Dank gilt dem Firmenpartner dieser Arbeit, der Firma Magna Auteca in Weiz, mit Frau Dipl.-Ing. Dr.mont Irmgard Beytollahi, Herrn Günther Bauernhofer und Thomas Voith. Bei Herrn Voith möchte ich mich besonders für die *intensive Betreuung und Unterstützung während der Messungen bei der Firma Magna Auteca bedanken.*

Besonderer Dank gilt auch Herr O.Univ.-Prof. Dipl.-Ing. Dr.tech Paul O'Leary und Herrn Ass. Prof. Dipl.-Ing. Dr. mont. Gerhard Rath für die Hilfestellung bei den telezentrischen Vermessungen, sowie die Vermittlung zu Herrn Dipl.-Ing. Dr.mont<br>Ronald Ofner von der Firma vatron gmbh für die Bereitstellung des *Messequipements.*

Bedanken möchte ich mich auch bei Herrn Dipl.-Ing. Thomas Kisslinger für die<br>Unterstützung bei den Bauteilvermessungen mit dem ATOS Messsystem. Unterstützung bei den Bauteilvermessungen mit dem ATOS Messsystem.<br>Herrn ao.Univ.-Prof- Mag. et Dr.rer.nat. Clemens Brand möchte ich für die *Unterstützung bei der numerischen Berechnung des Heißkanals danken.*

*Schließlich möchte ich meiner Familie, Anna und meinen Freunden einen*  besonderen Dank für ihre Geduld, die laufende Unterstützung und den Rückhalt *aussprechen.*

*Leoben, September <sup>2010</sup> Florian Müller*

## *Abstract*

*The injection molding process makes mass production of plastic components*  possible because of its good reproducibility and low cost. However, during the *process variations occur, which have an influence on the component quality.*

In this work, quality influencing factors were examined on mass produced components. Thereby, quality was defined by dimensions, which were necessary for the functionality of the component. The investigated factors were reduced to the *process parameters of the injection molding machine.*

The components were taken out of the mass production in three measurement series. The first measurement series gave clarity about the overall process variation. With the second and the third measurement series long-term variations in the *process over <sup>a</sup> longer production time were investigated.*

The lengths of the components were determined using two different optical measurement systems. One system was the ATOS II SO (Advanced Topometric Sensor). With this method the whole surface of the component was digitized and evaluated using the Software Geomagic Studio and Geomagic Qualify. Since all the component dimensions were related to centers of circles, these were determined in each case using a Best-Fit-algorithm. It turned out that the scattering of the components to each other was below the accuracy of ATOS II SO measurement *system.*

The second measuring method was a telecentric lens system. With this device the accuracy was improved by a factor of 10 compared to the ATOS II SO system.

Then the component was simulated using Autodesk Moldflow Insight (AMI). In particular it was examined, whether the influence of the process parameters on the component lengths could be calculated with the simulation software. It was found, that the simulation software could predict the exact direction of the warpage but not *the correct absolute value.*

## *Kurzfassung*

*Der Spritzgießprozess ermöglicht durch die gute Reproduzierbarkeit Bauteile*  kostengünstig in Serie zu produzieren. Jedoch treten im Laufe des Prozesses *Schwankungen auf, die Auswirkungen auf die Bauteilqualität haben.*

*In dieser Arbeit wurden anhand von in Serie gespritzten Bauteilen die Einflussfaktoren auf die Bauteilqualität untersucht. Dabei wurde die Bauteilqualität über wichtige Formteilmaße für die Funktionalität des Bauteils definiert. Die untersuchten Einflussfaktoren wurden in dieser Arbeit auf die Prozessparameter der Spritzgießmaschine reduziert.*

Es wurden im Rahmen von drei Messserien Bauteile aus der Serienproduktion *entnommen. Die erste Messserie sollte dabei die allgemeine Prozessstreuung klären.*  Die zweite und dritte Messserie zogen sich jeweils über mehrere Arbeitstage hin, um *längerfristige Schwankungen in der Produktion zu analysieren.*

*Zur Bestimmung der Längen wurden die Bauteile mit zwei unterschiedlichen optischen Messsystemen vermessen. Zum einen kam das System ATOS <sup>I</sup> SO (Advanced Topometric Sensor) zum Einsatz. Damit wurde die gesamte Oberfläche*  des Bauteils digitalisiert und mit der Software Geomagic Studio und Geomagic *Qualify ausgewertet. Da sämtliche Bauteilmaße sich auf Mittelpunkte von Kreisen*  bezogen, wurden diese jeweils über einen Best-Fit-Algorithmus bestimmt. Es stellte<br>sich heraus, dass die Streuung der Bauteile zueinander unterhalb der *Messgenauigkeit des ATOS <sup>I</sup> SO Messsystems lag.*

*Bei der zweiten Messmethode wurden die Bauteile mit einem telezentrischen*  Objektiv vermessen, wodurch die Messgenauigkeit um den Faktor 10 im Vergleich *zum ATOS <sup>I</sup> SO verbessert wurde.*

*Das Bauteil wurde anschließend mit der Spritzgieß-Simulation Autodesk Moldflow*  Insight (AMI) simuliert. Insbesondere wurde untersucht, ob durch die Simulation der *Einfluss der variierten Prozessparameter auf die Bauteildimension abgebildet werden*  kann. Es zeigte sich, dass die Simulation die Richtung der Schwindung exakt *Voraussagen kann, jedoch nicht die realen Verzugswerte berechnen konnte.*

# *Eidesstattliche Erklärung*

Ich erkläre an Eides statt, dass ich diese Arbeit selbständig verfasst, andere als die angegebenen Quellen und Hilfsmittel nicht benutzt und mich auch sonst keiner *unerlaubten Hilfsmittel bedient habe.*

*Leoben, 30. August <sup>2010</sup>*

*Florian Helmut Müller, BSc*

# **Inhaltsverzeichnis**

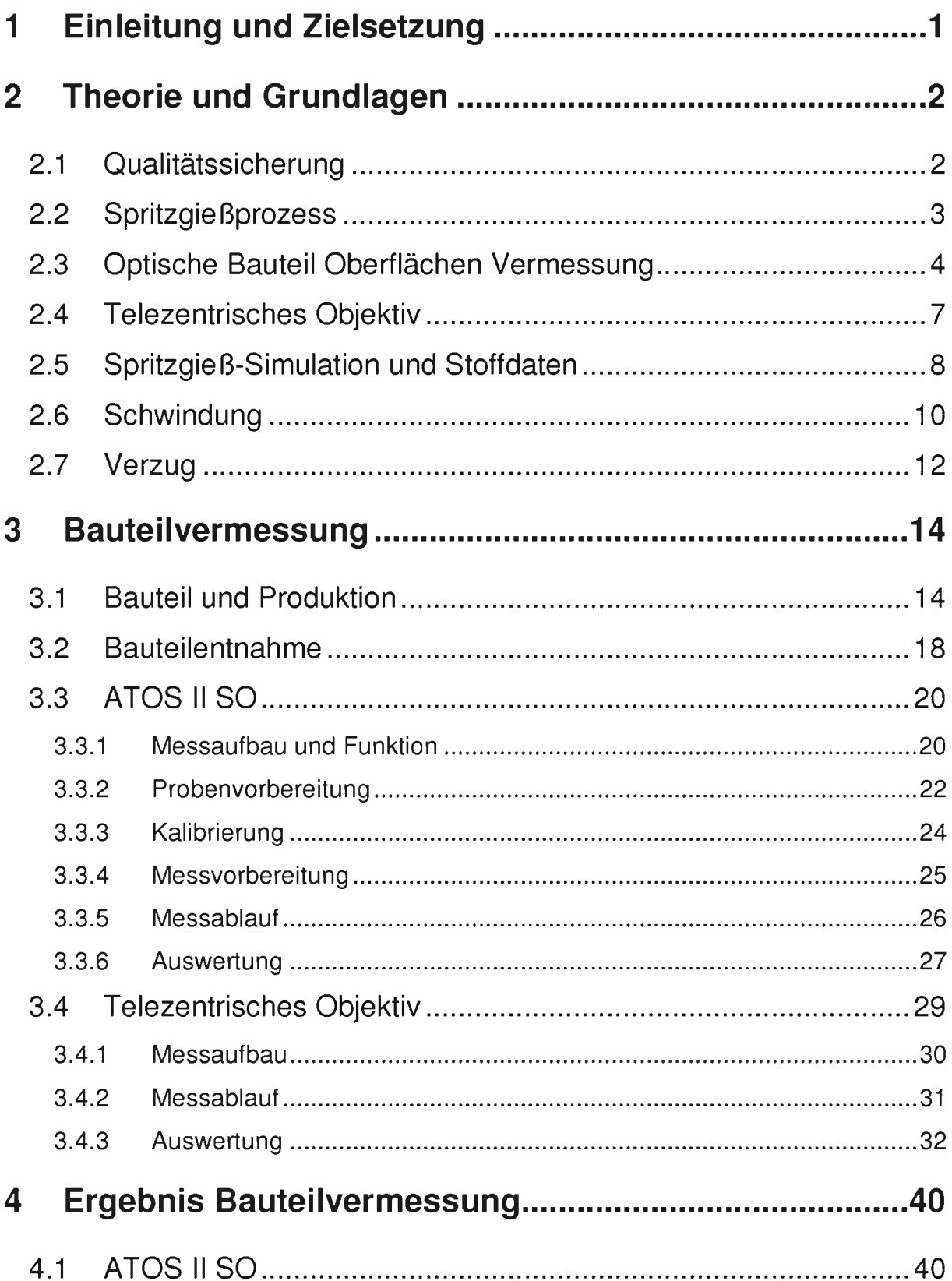

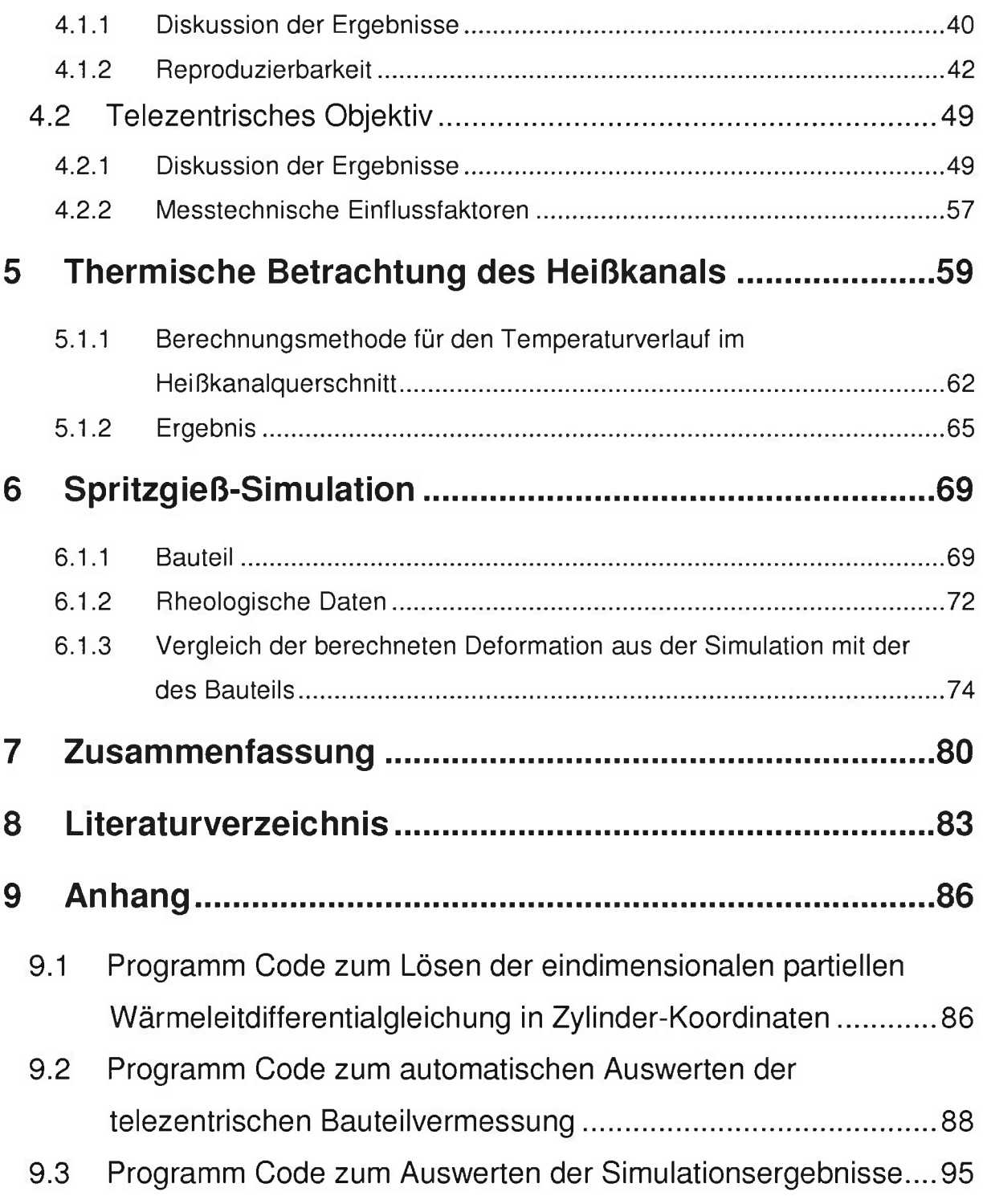

# <span id="page-7-0"></span>*<sup>1</sup> Einleitung und Zielsetzung*

*Der Spritzgießprozess ermöglicht durch die gute Reproduzierbarkeit Bauteile*  kostengünstig in Serie zu produzieren. Jedoch treten im Laufe des Prozesses *Schwankungen auf, die Auswirkungen auf die Bauteilqualität haben.*

In dieser Arbeit sollten anhand von in Serie gespritzten Bauteilen die Einflussfaktoren *auf die Bauteilqualität untersucht werden. Dabei wurde die Bauteilqualität über*  Formteilmaße definiert, die für die Funktionalität des Bauteils wichtig sind. Die *untersuchten Einflussfaktoren wurden in dieser Arbeit auf die Prozessparameter der Spritzgießmaschine reduziert.*

*Zur Bestimmung der Formteilmaße sollten die Bauteile mit zwei optischen*  Messsystemen digital abgebildet werden. Im digitalen Modell werden dann die vorher *bestimmten Formteilmaße ausgemessen.*

*Die gemessenen Formteilmaße sollten dann in Korrelation zu den aufgezeichneten*  Maschinen- und Prozessdaten gesetzt werden. Durch eine Korrelation wäre es dann *möglich, einen mathematischen Zusammenhang zu finden, der es ermöglicht, die optimalen Prozessparameter zu errechnen.*

*Anschließend sollte das Bauteil mit der Spritzgieß-Simulation Autodesk Moldflow*  Insight (AMI) simuliert werden. Insbesondere sollte untersucht werden, ob durch die *Simulation der Einfluss der variierten Prozessparameter auf die Bauteildimension abgebildet werden kann.*

# <span id="page-8-1"></span><span id="page-8-0"></span>*<sup>2</sup> Theorie und Grundlagen*

### *2.1 Qualitätssicherung*

*Das Verständnis des Begriffes Qualitätssicherung hat sich gewandelt. Während in*  der Vergangenheit vor allem die Qualitätsprüfung, d.h. die Kontrolle der Spezifikation am fertigen Produkt, als Qualitätssicherung verstanden wurde, ist heute eine viel *umfassendere Betrachtung der Qualitätssicherung gefordert. Qualitätssicherung*  greift in jede Stufe eines Produktlebenszyklusses ein und ist ausgerichtet auf *vorbeugende, fehlerverhütende Maßnahmen. Es muß mehr Aufwand in die Planung, Entwicklung und Überwachung von Prozessen selbst investiert werden, als die*  Produkte nach ihrer Herstellung nach "gut" oder "schlecht" auszusortieren [7].

*Die Hersteller von anspruchsvollen Kunststoffformteilen können sich am Markt nur dann weiterhin erfolgreich behaupten, wenn es ihnen gelingt [18]:*

- weiter in Grenzbereiche bezüglich der Produkteigenschaften vorzudringen,<br>indem sowohl Formteil- und Werkzeuggestaltung als auch die *Verarbeitungstechnologie optimiert und weiterentwickelt werden, um so letztlich weiter in neue Anwendungsbereiche für Kunststoffformteile Vordringen zu können,*
- *- eine Funktions- und Kostenoptimierung der Produkte durchzuführen,*
- *- einen hohen Qualitätsstandard aufrecht zu halten.*

Diese Aufgabe kann nur gelöst werden, wenn zu den einzelnen Phasen der *Produktentstehung Methoden, Arbeitsweisen und Werkzeuge zur Verfügung gestellt*  Produktentstehung Methoden, Arbeitsweisen und Werkzeuge zur Verfügung gestellt<br>werden, welche es durch geeignete Analysen erlauben – viel früher als bisher –<br>mögliche Qualitätsprobleme zu erkennen. Der Blick muss von einer *Produktoptimierung in Richtung einer Prozessoptimierung gewandt werden [18].*

### <span id="page-9-0"></span>*2.2 Spritzgießprozess*

*Das Spritzgießen von Kunststoffen ist eine der fortschrittlichsten Verarbeitungstechnologien unserer Zeit. Beim Standard-Spritzgießen werden Thermoplast-Schmelzen in einen formgebenden Hohlraum eingespritzt, dort*  verdichtet und abgekühlt, um sie dann als Formteil aus dem Werkzeug auszuwerfen *[10].*

Dabei wird das besondere physikalische Verhalten der Kunststoffe genutzt. Durch<br>Erwärmen und der dann folgenden Formgebung im Schmelzezustand und *anschließender Abkühlung werden häufig direkt gebrauchsfertige Formteile hergestellt [10].*

*Durch die Erwärmung oberhalb der Glastemperatur bei amorphen Polymeren bzw. oberhalb der Kristallitschmelztemperatur bei teilkristallinen Kunststoffen wird die Beweglichkeit der verhakten und verschlauften Makromoleküle möglich. Durch das Erzeugen von Scherkräften beim Einspritzen wird das Abgleiten aufeinander teilweise noch erheblich verbessert, sodass man zu einem ausgezeichneten Fließund Abbildungsergebnis kommt [10],*

*Die drei wesentlichen Phasen des Standardspritzgießverfahrens sind in Bild <sup>1</sup> dargestellt [10].*

In der Phase A in Bild 1 liegt die Düse am Werkzeug an. Ein Teil der Schmelze ist bereits eingespritzt. Ein Rest befindet sich noch vor der im Vorwärtshub befindlichen Schnecke. Diese Phase bezeichnet man als die Einspritzphase. Man kontrolliert sie *vorzugsweise durch die Steuerung oder Regelung der Schneckenvorlaufgeschwindigkeit. Ein weg-, zeit- oder druckabhängiges Signal schaltet bei volumetrischer Füllung der Kavität auf einen druckgeführten Restprozess um. Dieser wird Nachdruckphase genannt [10].*

Die Phase B zeigt die Schnecke in vorderster Stellung. Dabei drückt die Schnecke auf ein Restmassepolster vor ihrer Spitze, um Schmelze zum Ausgleich des *Volumenschwunds durch die Abkühlung in der Kavität nachzudrücken. Diesen Druck*  hält man so lange aufrecht, bis die Siegelzeit des Angusses erreicht ist [10].

In der Phase C hat die Schnecke die Masse für den nächsten Einspritzvorgang dosiert. Die Schnecke steht in hinterer Dosierstellung. Der Weg wird gemessen und der Dosiervorgang gezielt beendet. Sobald die Kühlzeit beendet ist, öffnet die *Schließeinheit das Werkzeug und das Formteil wird ausgestoßen. Die Formteile können herabfallen oder auf dem Auswerfmechanismus verbleiben und dann manuell oder durch ein Handhabungsgerät entnommen werden. Nach dem*  Schließen des Werkzeugs unter hoher Kraft wird der Zyklus entsprechend Phase A *erneut eingeleitet [10].*

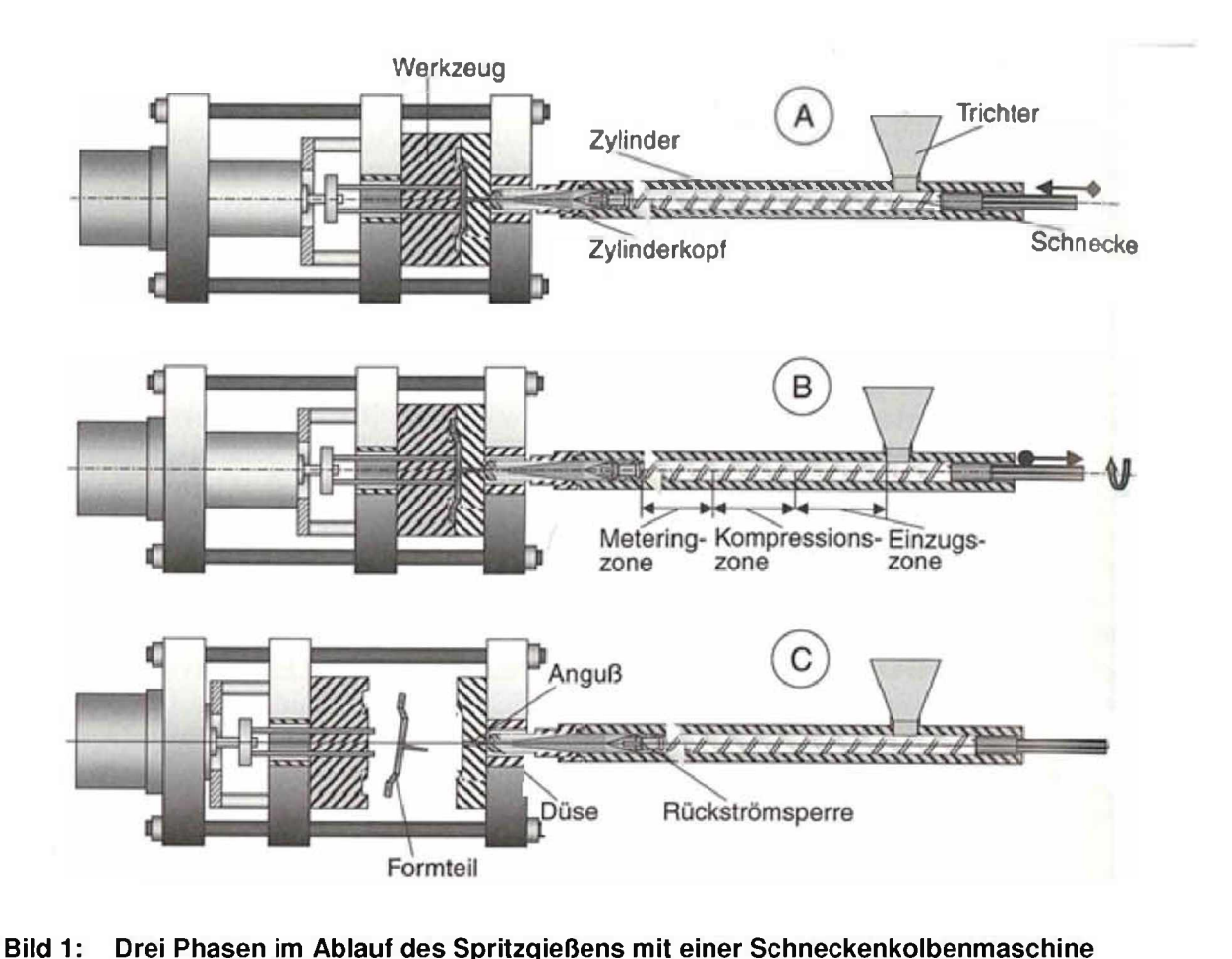

*A: Einspritzen, B: Plastifizieren, C: Auswerfen [25]*

### <span id="page-10-0"></span>*2.3 Optische Bauteil Oberflächen Vermessung*

Die optische 3D-Messtechnik hat das Ziel, die x-, y-, z-Koordinaten der Oberfläche eines Messobjektes zu bestimmen. Der Vorteil gegenüber den taktilen Verfahren mit *Koordinatenmessmaschinen liegt insbesondere darin, dass mit der optischen 3D-Messtechnik bis zu mehrere Millionen Punkte gleichzeitig erfasst werden können.*

Dadurch werden die Messzeiten extrem verkürzt. Weitere Vorteile folgen aus der *Tatsache, dass optische Messungen berührungslos erfolgen. Somit können auch Messungen an weichen Materialien durchgeführt werden. Die optische Messtechnik stößt an Grenzen, wenn beispielsweise hochglänzende Oberflächen oder tiefe Bohrungen am Messobjekt vorhanden sind [6].*

*Obwohl mit einem optischen 3D-Sensor sehr viele Punkte gleichzeitig gemessen*  werden können, kann pro Messung immer nur eine Ansicht betrachtet werden. Um<br>die gesamte Oberfläche eines Messobjekts aufzunehmen, müssen mehrere *Aufnahmen gemacht und die unterschiedlichen Ansichten richtig zusammengesetzt werden [6].*

Optische Systeme zur Bestimmung der Bauteiltopografie haben sich in den letzten *Jahren als am häufigsten eingesetzte Oberflächenmessverfahren durchgesetzt.*  Prinzip und Anwendung sind beispielsweise in [11], [15], [16] erläutert. Obwohl es *eine große Vielfalt unterschiedlicher Verfahren gibt, haben alle einige wesentliche Merkmale gemeinsam. Die Bestimmung der Oberflächengeometrie basiert immer auf*  einer Triangulation (Bild 2) [6]. Von zwei verschiedenen Stationen an den Positionen s<sub>1</sub> und s<sub>2</sub> wird der zu bestimmende Objektpunkt P angepeilt. Dabei erhält man die beiden Winkel  $\alpha$  und  $\beta$  mit der Genauigkeit  $\Delta \alpha$  und  $\Delta \beta$ . Unter der Kenntnis der Basislänge b können dann die Koordinaten von P relativ zum Koordinatenursprung *bestimmt werden. Der Messbereich des Gesamtsystems ist die Schnittmenge der Messbereiche der Einzel-Messsysteme [31].*

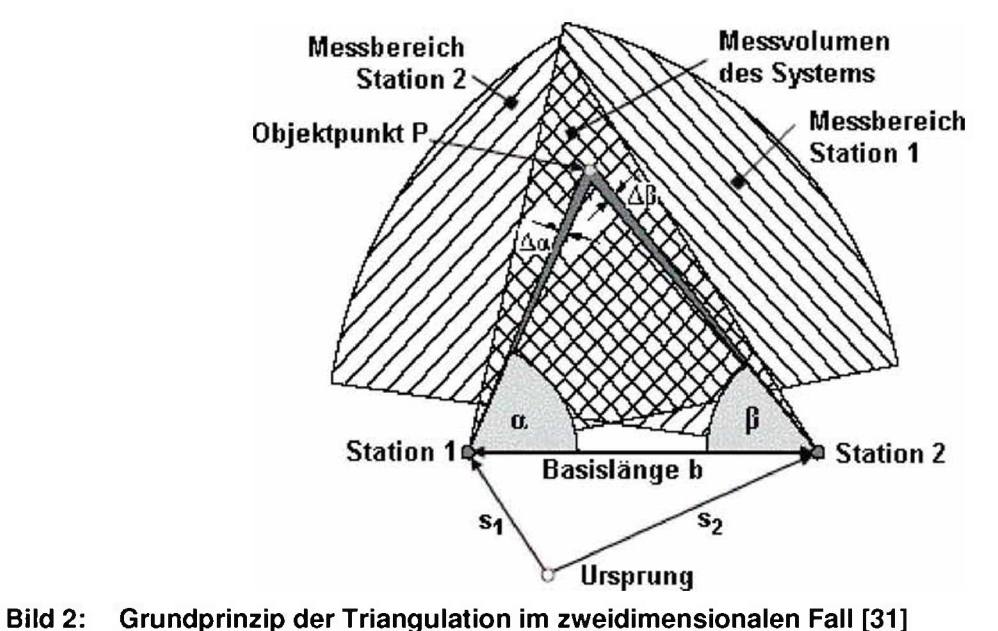

Das Grundprinzip der Triangulation ist schon seit dem Altertum bekannt [31]. Ein Objektpunkt wird, wie in Bild 2 dargestellt, von zwei Standorten mit bekanntem Abstand angepeilt. Die Basislinie und die beiden Peilstrahlen bilden ein Dreieck, in dem alle Winkel und eine Seite bekannt sind. Die Position des dritten Eckpunktes *kann damit relativ zu den beiden anderen Ecken berechnet werden [6].*

In der optischen Messtechnik sind grundsätzlich aktive und passive Verfahren zu unterscheiden. Passive Verfahren greifen nicht in die zu vermessende Szene ein. Sie sind von der in der Szene vorhandenen Strahlung abhängig. Aktive Verfahren bringen hingegen gezielt Energie in die zu vermessende Szene ein und detektieren die reflektierte oder transmittierte Energie. Sie arbeiten in der Regel effizienter und *robuster als passive Verfahren [8].*

Im Folgenden wird nur das aktive Verfahren betrachtet, da die verwendeten Systeme *aktive sind. Das passive Verfahren wird in [6] genauer betrachtet.*

*Bei den aktiven Verfahren findet mindestens eine (strukturierte) Lichtquelle*  Anwendung. Das Messobjekt wird - je nach Verfahren - mit einem definierten Muster *beleuchtet. Von einem Sensor wird dieses Muster aufgrund der Objektgeometrie verschoben und/oder verzerrt aufgenommen. Da das projizierte Muster bekannt ist,* *kann von diesen Verzerrungen auf die Geometrie des Messobjekts geschlossen werden [6].*

Werden gleichzeitig viele parallele Linien - also ein Streifenmuster - projiziert, so wirkt jede Hell-Dunkel-Kante wie ein Lichtschnitt. Diesen Ansatz nutzen die Streifen*projektionsverfahren. Hier wird auf die zu vermessende Oberfläche unter einem*  definierten Winkel ein regelmäßiges Muster aus hellen und dunklen Streifen projiziert und unter einem anderen Winkel beobachtet. Aus Sicht der Kamera verschieben sich *die Streifen, abhängig von der jeweiligen Objektgeometrie. Aus dieser Verschiebung kann unter Berücksichtigung des Systemaufbaus durch Triangulationsrechnung die Höhe des Bauteils an der betreffenden Stelle berechnet werden [32],*

### <span id="page-13-0"></span>*2.4 Telezentrisches Objektiv*

*Qualitätsuntersuchungen und Bildanalysen sind die wichtigsten Aufgabengebiete*  telezentrischer Objektive. Der Vorteil telezentrischer Objektive ist, dass sie ein Bild *über eine räumliche Tiefe erzeugen. Innerhalb des telezentrischen Bereiches bleibt das Bild maßstäblich konstant, so dass die korrekten Bilddimensionen eines dreidimensionalen Objektes gemessen werden können [12],*

In Bild 3 ist der prinzipielle Strahlengang eines telezentrischen Objektivs schematisch dargestellt. Mit O ist das aufzunehmende Objekt und mit I ist das Bild des Objektes gekennzeichnet. Dazwischen befindet sich eine Blende, die mit S bezeichnet ist. Diese hat die Aufgabe alle nicht achsenparallelen Strahlen zu filtern [27] [28].

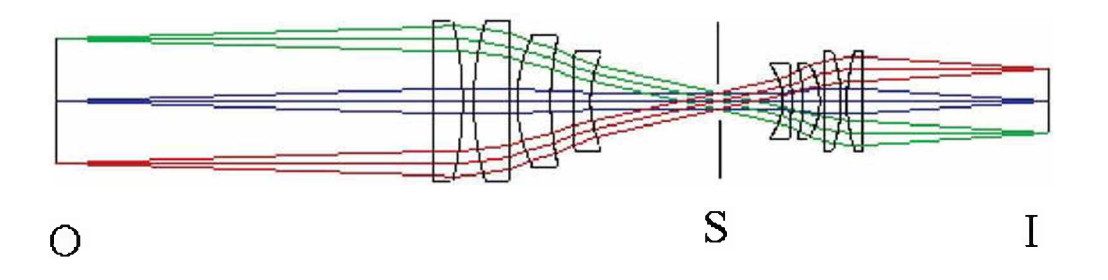

*Bild 3: Prinzip Aufbau eines telezentrischen Objektives [27]*

## <span id="page-14-0"></span>*2.5 Spritzgieß-Simulation und Stoffdaten*

Mit Hilfe der Spritzgießsimulation kann der Spritzgießprozess von der Füllphase über die Nachdruck- und Restkühlphase bis hin zu Schwindung und Verzug der Bauteile **2.5 Spritzgieß-Simulation und Stoffdaten**<br>
Mit Hilfe der Spritzgießsimulation kann der Spritzgießprozess von der Füllphase über<br>
die Nachdruck- und Restkühlphase bis hin zu Schwindung und Verzug der Bauteile<br>
berechnet ve *Modelllierungsansätze der Software Autodesk Moldflow Insight 2010 erläutert.*

*Wenn die Strömungsverhältnisse in einem einfachen Spritzgießteil betrachtet werden, können mehrere Zustände unterschieden werden (Bild 4).*

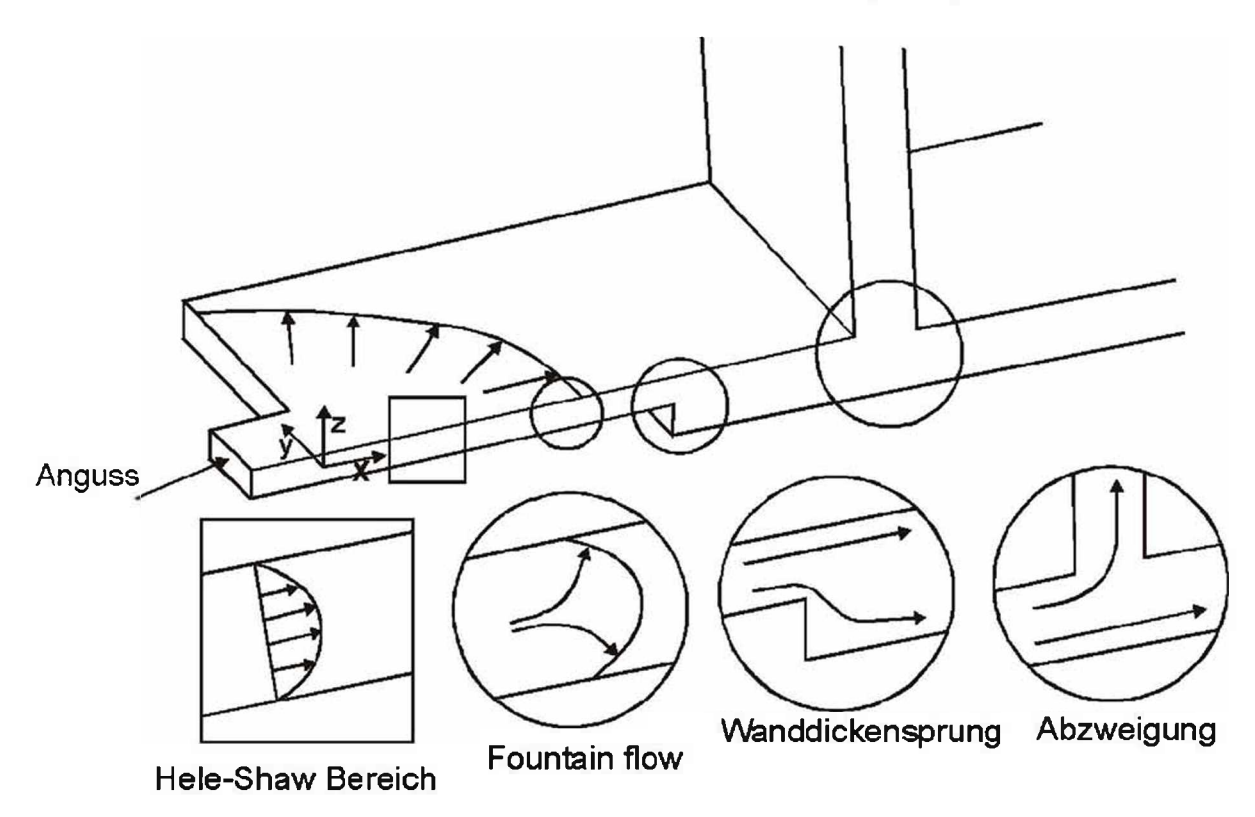

*Bild 4: Strömungsverhältnisse in einer einfachen Spritzgießkavität [22]*

In ebenen Bereichen, in denen die Fließfront bereits weiter vorangeschritten ist, ist *davon auszugehen, dass keine Geschwindigkeitskomponente in z-Richtung auftritt. Es wird in diesem Fall von einer sogenannten Hele-Shaw-Strömung gesprochen*  (links im Bild). Da bei einem Großteil der spritzgegossenen Bauteile großflächige und *dünnwandige Strukturen vorherrschen, wird die Hele-Shaw-Strömung als Basis für*  dumiwandige Strukturen vorhenschen, wird die Heie-Snaw-Stromung als Basis für<br>die Füllsimulation herangezogen. Die Vernachlässigung der z-Komponente in den<br>Differentialgleichungen der Strömungsmechanik reduziert den Rechen Differentialgleichungen der Strömungsmechanik reduziert den Rechenaufwand<br>erheblich, ohne dabei die Genauigkeit zu sehr einzuschränken. Für die Hele-Shaw-*Strömung gilt die sogenannte 2.5D-Berechnung. Dabei wird eine ebene Strömung angenommen, was einer 2D-Berechnung entspricht [13].*

*Zusätzlich wird über die Dicke ein parabolisches Geschwindigkeitsprofil berechnet,*  zusatzlich wird doch die Bicke ein parabolisches desertwindigkeitsproni berechnet,<br>welches sich aus dem strukturviskosen Fließverhalten der Kunststoffschmelze und<br>der Randbedingung des Wandhaftens ergibt. Die Strömung ist *dreidimensional beschrieben allerdings ohne Berücksichtigung der dritten Geschwindigkeitskomponente. Dieser Ansatz stellt somit einen Kompromiss*  Geschwindigkeitskomponente. Dieser Ansatz stellt somit einen Kompromiss<br>zwischen einer reinen 2D- und einer exakten 3D-Berechnung dar und wird *üblicherweise als 2.5D-Berechnung bezeichnet. Zur Diskretisierung in Finite-*Elemente genügen ebene Elemente, denen die Dicke als Attribut zugewiesen wird *[13].*

Neben dem Hele-Shaw-Bereich gibt es jedoch Fließphänomene, die nur mit einer *3D-Betrachtung sinnvoll beschrieben werden können. Im Bild <sup>4</sup> sind mehrere*  3D-Betrachtung sinnvoll beschrieben werden können. Im Bild 4 sind mehrere<br>Beispiele angegeben. Die Fließfront kann mit Hilfe der 2.5D-Berechnung nicht exakt abgebildet werden, da hier eine Quellströmung (fountain flow) vorliegt, in der auch in *z-Richtung ein Massefluss stattfindet. Dreidimensionale Strömungsvorgänge treten auch bei Wanddickensprüngen oder Abzweigungen (z.B. Rippen) auf, ebenso wie bei Freistrahlbildung. Die Beschreibung solcher Strömungsvorgänge mit Hilfe einer 3D-Berechung erfordert die Verwendung von dreidimensionalen finiten Elementen*  (z.B. Tetraeder). Um die Geometrie ausreichend fein zu vernetzen, müssen sehr *viele Elemente verwendet werden. Der Rechenaufwand steigt dadurch erheblich gegenüber einer 2.5D-Berechnung an [13].*

*Für Standardspritzgießteile bietet dieses Verfahren keinen Vorteil gegenüber dem*  2.5D-Modell. Es ist sogar bei sehr dünnen Teilen wesentlich ungenauer, da bei begrenzter Elementanzahl die Diskretisierung über die Dicke viel gröber ist als bei begrenzter Elementanzahl die Diskretisierung über die Dicke viel gröber ist als bei<br>der 2.5D-Rechnung. Die Begründung dafür liegt in der Forderung nach einer der 2.5D-Rechnung. Die Begründung dafür liegt in der Forderung nach einer<br>geringen Verzerrung (aspect ratio) der Elemente. Der aspect ratio ist im zweidimensionalen Fall durch das Verhältnis der Länge I der längsten Seite des Dreieckelements zur Höhe h auf diese Seite definiert (A=I/h, siehe Bild 5). Für die numerische Berechnung bereiten Elemente, deren Aspect ratio größer als 10 ist, *große Probleme [13].*

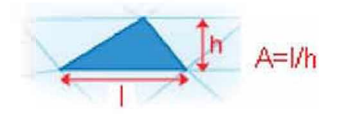

*Bild 5: Aspect ratio von Dreieckselementen [13]*

*Im Folgenden sind die charakteristischen Eigenschaften der 2.5D- und 3D-Rechnung gegenübergestellt [13]:*

- *• 2.5D-Berechnung*
	- *Hele-Shaw-Strömung (ebene Strömung mit Geschwindigkeits-Profil*  S. *über der Dicke)*
	- *- Vernachlässigung der z-Geschwindigkeitskomponente*
	- *- Günstig für flächige, dünnwandige Bauteile ohne Wanddickensprünge*
	- *Richtwert für Breiten-/Höhen-Verhältnis des Strömungskanals: b/h <sup>&</sup>gt; <sup>4</sup>*  $\sim$
	- *- Verwendung von ebenen Elementen im FE-Netz (z.B. Dreiecke)*
	- *- Rechenaufwand gering*
- *• 3D Berechnung*
	- Dreidimensionale Strömung (Geschwindigkeits-Komponenten in allen<br>Raumrichtungen)<br>- Für Berechnung der Quellströmung, Wanddickensprünge,<br>Umlenkungen und dickwandigen Formteile (b/h < 4) *Raumrichtungen)*
	- *Umlenkungen und dickwandigen Formteile (b/h <sup>&</sup>lt; 4)*
	- *- Verwendung von dreidimensionalen Elementen im FE-Netz (z.B. Tetraeder)*
	- *Großer Rechenaufwand*

## <span id="page-16-0"></span>*2.6 Schwindung*

Schwindung ist definiert als die Verringerung der Dimensionen eines Spritzgießteiles in eine beliebige Richtung nach der Entformung. Im Detail wird die relative *Maßänderung zwischen Werkzeugmaß und zugehörigem Formteilmaß bezogen auf*  das Werkzeugmaß als lineare Längenschwindung nach Gleichung (1) berechnet *[14]:*

$$
s_L = \frac{L_W - L_F}{L_W} \times 100\% \tag{1}
$$

*mit*

 $s_L = \frac{L_W - L_W}{L_W}$ <br>
S<sub>L</sub> lineare Längenschwindung in % *Lw Werkzeugmaß*

*Unter fertigungstechnischen Gesichtspunkten wurde für das lineare Schwindungsverhalten* der Begriff "Verarbeitungsschwindung" eingeführt [26]. Die Schwindungsverhalten der Begriff "Verarbeitungsschwindung" eingeführt [26]. Die *Verarbeitungsschwindung hat den Charakter einer technischen Dehnung. Sie ist in*  der DIN 16901 definiert als der Maßunterschied zwischen dem Werkzeugmaß bei 23 °C  $\pm$  2 °C und dem Maß des Formteils, das nach einer Herstellung nach 16stündiger Lagerung im Normklima gemessen wird [5]. Beim Spritzgießen tritt die *Schwindung in den meisten Fällen als Maßverkürzung auf [14],*

*AMI verwendet für die Berechnung der Schwindung Ergebnisse aus den Prozessschritten Füll-, Nachdruck- und Kühlphase. Bei 2.5D Berechnungen werden nur zweidimensionale Elemente eingesetzt. Um dennoch Ergebnisse über die Dicke*  des Bauteils zu erhalten, wird die Dicke in Schichten aufgeteilt. An den Knoten des des Bautells zu ernalten, wird die Dicke in Schichten aufgeteilt. An den Knoten des<br>Dreieckelements sind in den Schichtgrenzen Gitterpunkte definiert, für die die<br>Berechnungsergebnisse ausgegeben werden. AMI rechnet bei St Berechnungsergebnisse ausgegeben werden. AMI rechnet bei Standard-<br>einstellungen mit 20 Schichten über die Dicke, wobei die Anzahl vom Anwender/in *vorgegeben werden kann [14],*

*Folgende Ergebnisse dienen zur Berechnung der Schwindung [14]:*

- *• Unbehinderte Volumenschwindung während der Nachdruckphase*
- *• Abkühlgeschwindigkeit dT/dt an jedem Gitterpunkt zum Zeitpunkt des Erstarrens*
- *• Schubspannung an jedem Gitterpunkt zum Zeitpunkt des Erstarrens*
- 

• Fließwinkel an jedem Gitterpunkt zum Zeitpunkt des Erstarrens<br>Der Ansatz, den AMI für die Berechnung heranzieht, unterteilt die *Gesamtschwindung in einzelne Einflussgrößen, die in Summe zur resultierenden Schwindung beitragen. Die drei berücksichtigten Größen sind [14]:*

- *• Unbehinderte Volumenschwindung*
- *• Geometriebedingte Behinderung der Schwindung*
- *• Orientierungseffekte*

Die Effekte und deren Auswirkung auf das Schwindungsverhalten sind in [14] *detailliert erklärt.*

## <span id="page-18-0"></span>*2.7 Verzug*

Unter Verzug wird die Abweichung der Gestalt des Formteils von jener der Kavität *verstanden. Würde jedes Volumenelement des Formteils bei der Abkühlung dieselbe*  Schwindung aufweisen, so wäre eine reine Verkleinerung ohne Änderung der Gestalt die Folge. Durch lokal unterschiedliche Schwindung im Formteil bzw. auch durch *richtungsabhängige Schwindung bauen sich Eigenspannungen auf, die letztlich zu*  Verzug führen. Auswirkungen des Verzuges sind das Verwölben und Verwinden von *Flächen sowie die Änderung von Winkelmaßen. Die Schwindungsunterschiede im Formteil werden durch [14]*

- *• lokal unterschiedliche Temperaturverhältnisse,*
- *• lokal unterschiedliche Druckverhältnisse und*
- *• Werkstoffanisotropie*

*verursacht, wobei sich die einzelnen Effekte überlagern.*

*Für die Berechnung des Verzuges mit FEM-Simulationsprogrammen bieten sich zwei verschiedene Berechnungsansätze an, die beide in AMI verwendet werden können:*

- *• Deformation zufolge Restdehnung*
- *• Deformation zufolge Restspannung*

*Bei der Dehnungsbetrachtung wird für die Bestimmung des Verzuges von unverstärkten Thermoplasten ein empirisches Schwindungsmodell mit experimentell bestimmten Schwindungskoeffizienten verwendet. Das Schwindungsmodell bestimmt*  die Schwindung des Formteiles über die Schwindungen der Elemente in und normal *zur Orientierungsrichtung [14j.*

*Im Gegensatz zum Dehnungsansatz wird beim Spannungsansatz direkt die Restspannungsverteilung für jedes Element berechnet (Residual In-Mold Stress).*  Diese Spannungsverteilung liefert die Spannung über die Dicke von jedem Element parallel und normal zur Fließrichtung. Mit dieser Spannungsverteilung wird dann die *Deformation des gesamten Formteils berechnet [14],*

*Beide Berechnungsansätze sind in [14] detailliert beschrieben.*

# <span id="page-20-1"></span><span id="page-20-0"></span>*3 Bauteilvermessung*

### *3.1 Bauteil und Produktion*

Das in dieser Arbeit untersuchte Bauteil, in weiterer Folge auch Untergehäuse *genannt, ist Bestandteil einer elektrischen Außenspiegelverstellung von PKW. Die*  -<br>Funktion des Untergehäuses ist die Aufnahme der dafür benötigten Elektromotoren<br>und entsprechenden Mechanik, um die Verstellung durchführen zu können. Das Bauteil wird bei Magna Auteca AG in Weiz, Österreich, in Serie produziert.

*In Bild <sup>6</sup> sind die Komponenten der Seitenspiegel-Verstelleinheit in einer*  Explosionszeichnung dargestellt. Das violette Bauteil (Nummer 1) ist das in dieser *Arbeit untersuchte Untergehäuse. Dieses Bauteil nimmt die mit <sup>2</sup> beschriftete*  Arbeit untersuchte Untergehäuse. Dieses Bauteil nimmt die mit 2 beschriftete<br>Mechanik und Aktorik auf. und wird mit dem Obergehäuse (3) über die Mechanik und Aktorik auf. und wird mit dem Obergehäuse (3) über die<br>Schnapphacken verbunden. Das rote Bauteil (Nummer 4) ist der Zentrierring. Die Einheit des Untergehäuses wird abschließend mit der Adapterplatte (6) und der *Reibschale (5) verschraubt.*

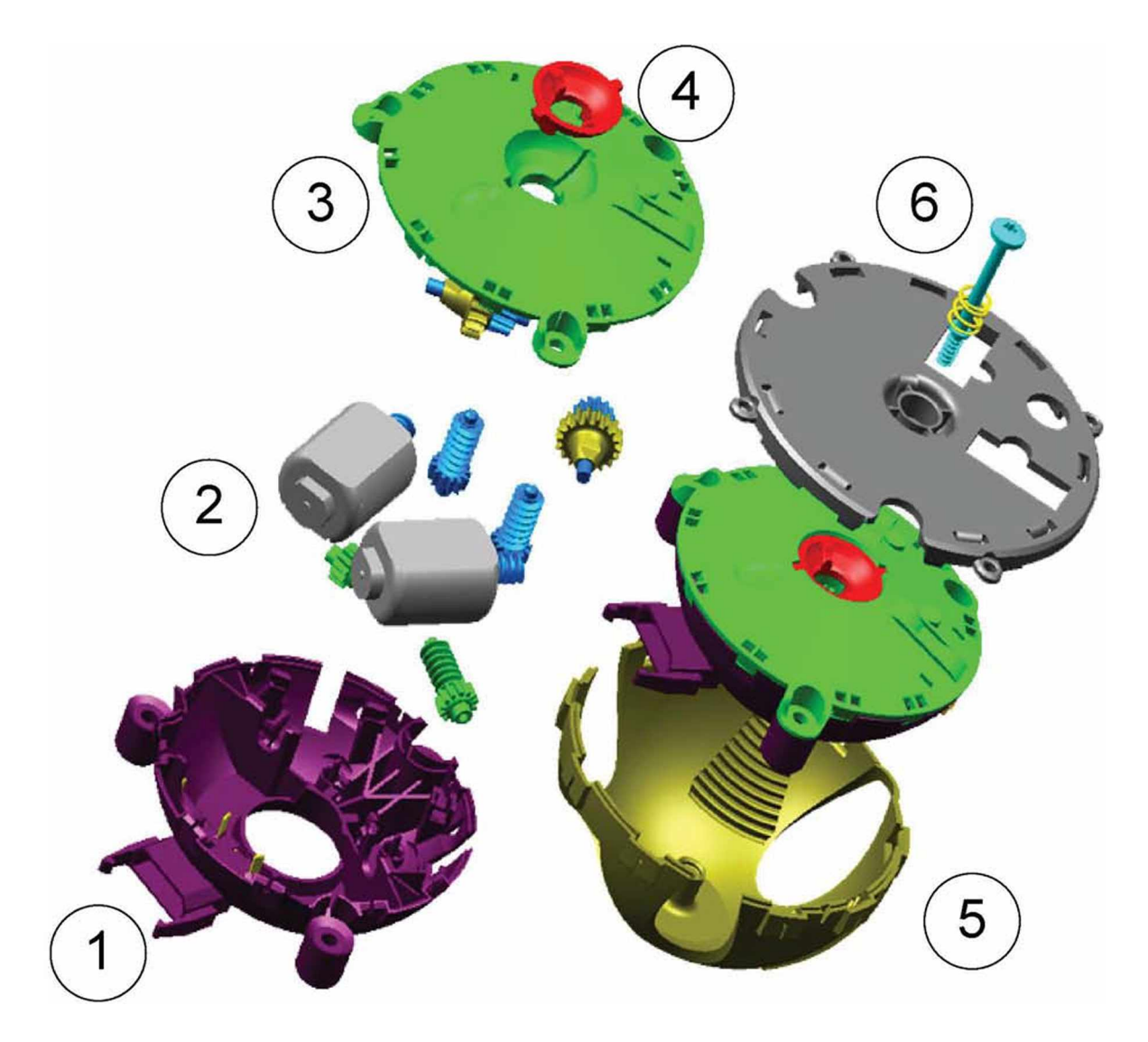

*Bild 6: Explosionszeichnung der Komponenten für den Seitenspiegel Verstellantrieb [2]*

In Bild 7 ist das Untergehäuse im Detail dargestellt. Ebenfalls sind die zu messenden *Bauteilmaße eingezeichnet. Diese wurden einerseits nach der Relevanz für die*  Funktionalität des Bauteils und andererseits nach der Messbarkeit mit der zur Verfügung stehenden Messmethode gewählt. Ein Vorteil dieser Maße ist, dass das Bauteil während der Messung nicht neu auf dem Messtisch platziert werden muss. *Dies vereinfacht die Messung dahingehend, dass die Software die Einzelaufnahmen automatisch zusammenführen kann, da immer genügend Referenzpunkte mit dem*  Sensor detektiert werden können (vgl. [6] und [14]). In Tabelle 1 sind die in Bild 7 *eingezeichneten Maße benannt und beschrieben.*

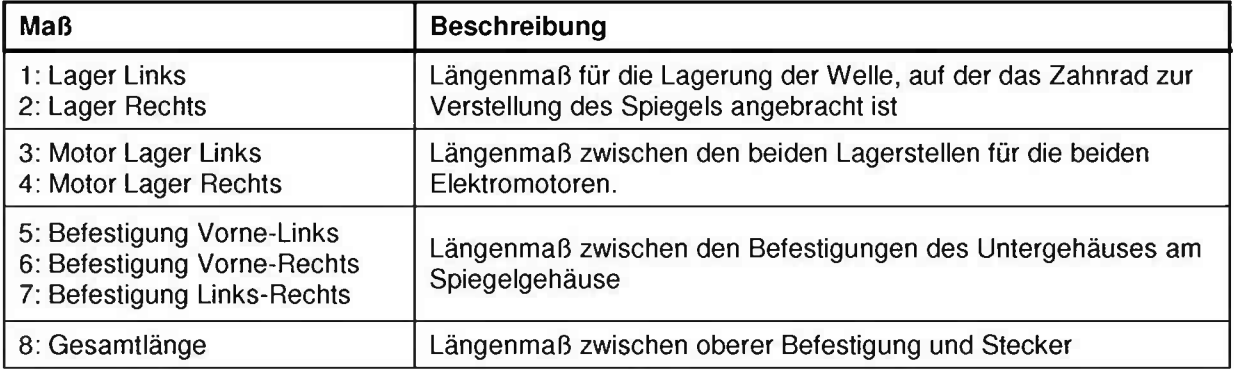

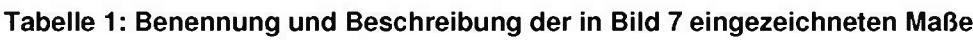

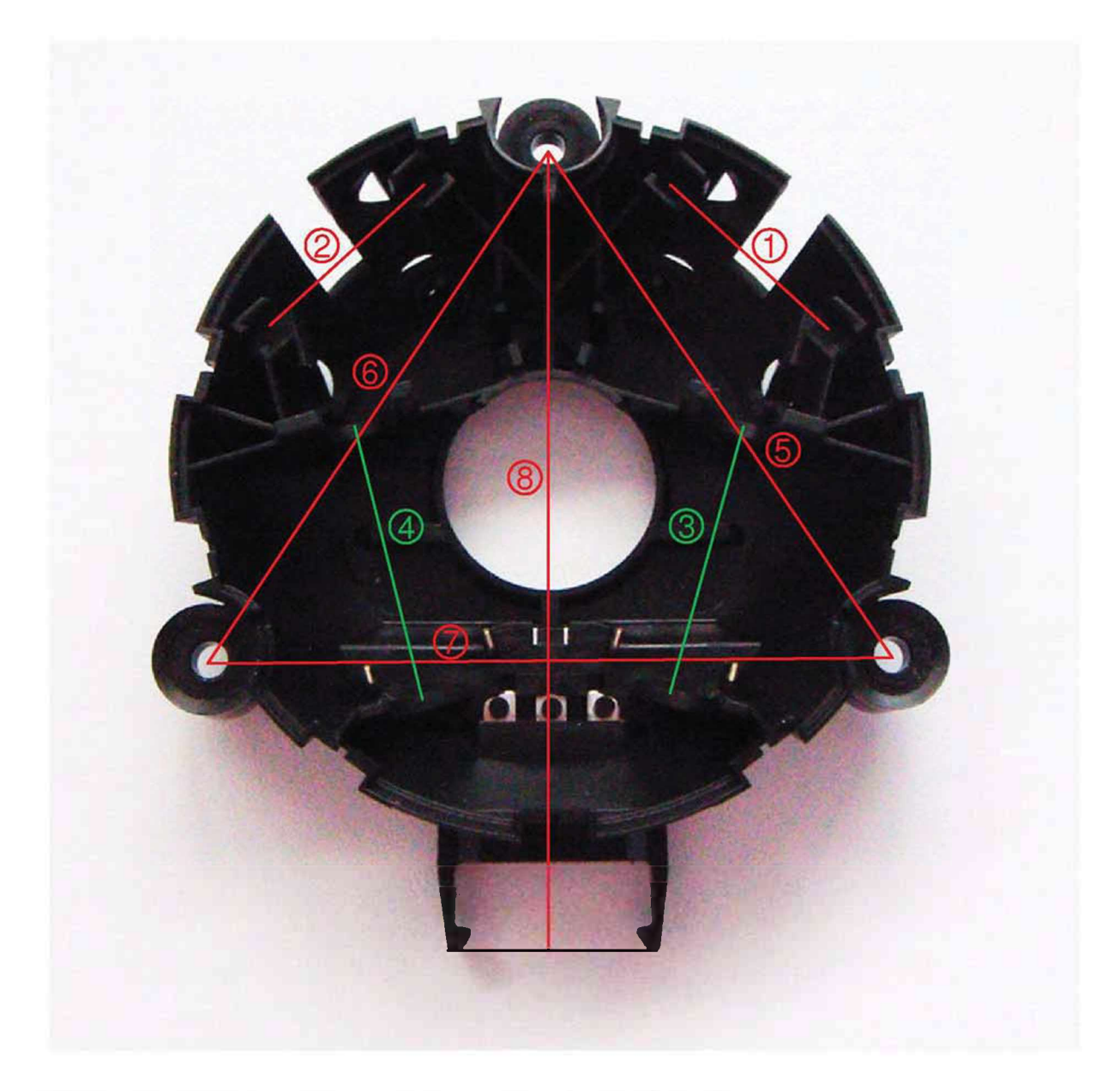

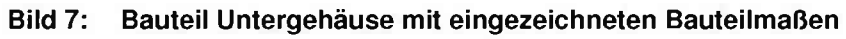

Das Bauteil wird aus der Polyoxymethylen-Type Ultraform N 2320 003 der Firma BASF hergestellt. Die Schwindung des Kunststoffes wird mit 2,1 % angegeben [29].

Eine Besonderheit des Untergehäuses ist das Einlegeteil aus Metall (CuZn37). Es hat die Funktion, einen elektrischen Kontakt zwischen dem Motor und dem Stecker *durch den Kunststoff herzustellen. Das Einlegeteil wird von einer Handlingstation ausgestanzt, geformt und in die Kavität vollautomatisch eingelegt. Das Werkzeug, auf dem das Bauteil hergestellt wird, ist ein Mehrkavitäten-Drehteller Werkzeug.*  Insgesamt hat das Drehteller Werkzeug acht Kavitäten, die sich in zwei Gruppen zu je vier Kavitäten aufteilen (Drehteller Position A mit vier Kavitäten und Drehteller Position B mit vier Kavitäten (siehe Bild 8)). Es existieren mehrere Werkzeuge für das Untergehäuse. Um eine exakte Zuordnung der Bauteile zu den Formnestern das Untergehäuse. Um eine exakte Zuordnung der Bauteile zu den Formnestern<br>durchführen zu können, sind sowohl die Werkzeuge als auch die Kavitäten durchführen zu können, sind sowohl die Werkzeuge als auch die Kavitäten durchnummeriert. In dieser Arbeit wurden ausschließlich das Formnest 33 und 37 untersucht. Dabei steht die erste Ziffer für das Werkzeug (drittes Werkzeug) und die *zweite für die Kavität in diesen (Kavität drei und sieben).*

*Während die Kavitäten der Drehtellerposition <sup>A</sup> von der Vertikalspritzgießmaschine*  (Engel IN 500V / 90, mit Schneckendurchmesser 40 mm) gefüllt werden, werden die bereits gespritzten Bauteile in Position B durch ein Handlingsystem entnommen. Das *Handlingsystem führt die Bauteile einer elektrischen Durchgangskontrolle zu, um die*  Funktionalität des Einlegeteils zu prüfen. Anschließend werden die Bauteile in Trays *abgelegt. Währenddessen werden die Kavitäten der Position <sup>B</sup> mit neuen Einlegeteilen bestückt. Sobald der Spritzvorgang und die Bestückung der Kavitäten*  abgeschlossen sind, dreht sich das Werkzeug um 180° und der Zyklus beginnt von *Neuem.*

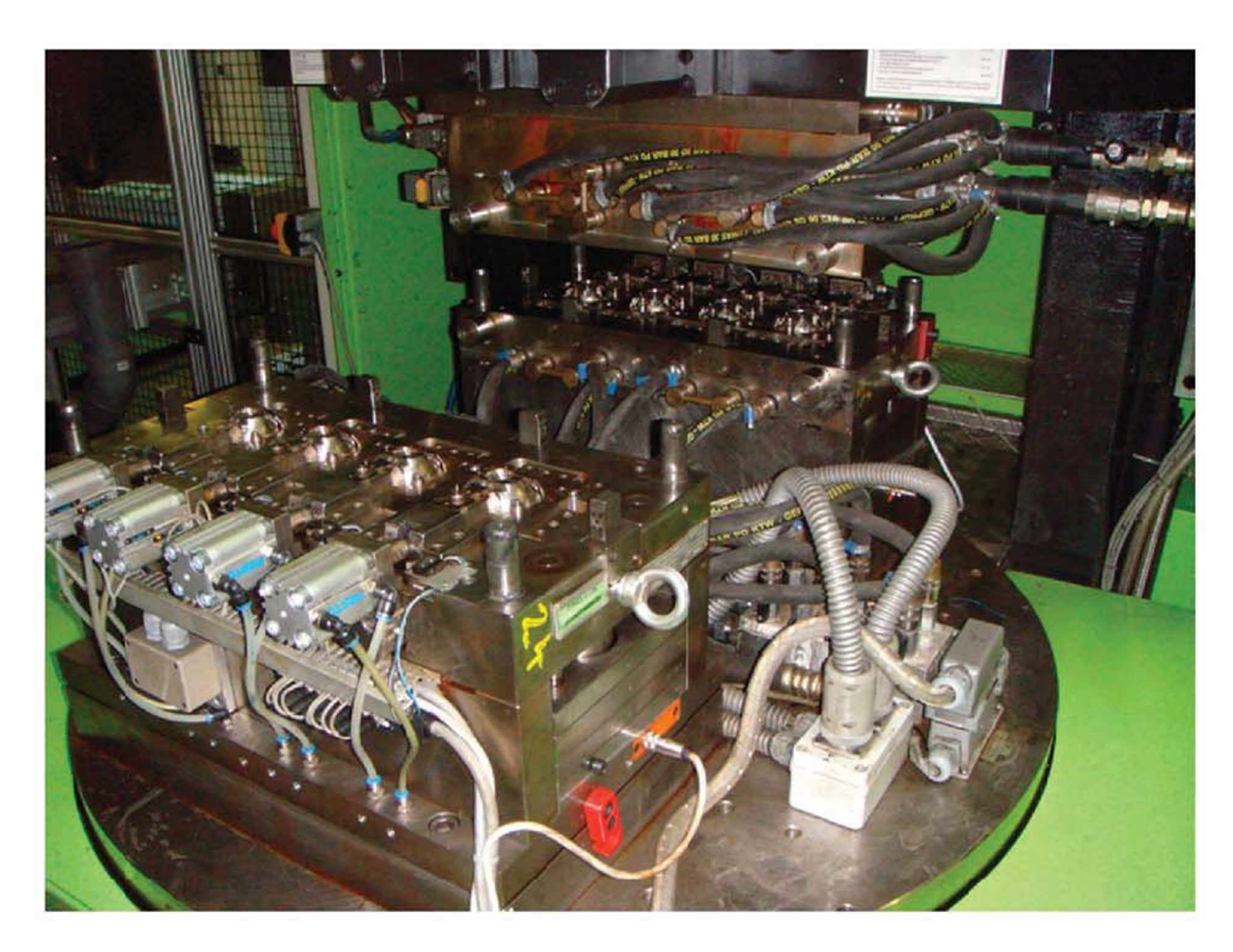

*Bild 8: Vertikal Spritzgießmaschine mit Zwei-Positions-Rotations-Werkzeug zur Herstellung des Untergehäuses*

## <span id="page-24-0"></span>*3.2 Bauteilentnahme*

Insgesamt wurden in drei Serien Bauteile aus der laufenden Produktion entnommen.<br>Bei der ersten Serie wurde die natürliche Prozessstreuung untersucht *(Varianzmessung). Dazu wurden an der Spritzgießmaschine alle Parameter mit*  Ausnahme der Heißkanaltemperierung konstant gehalten. Die in Kapitel 5 auf Seite *<sup>59</sup> ff näher beschriebene Heißkanalregelung der Firma Priamus änderte die Düsentemperatur der einzelnen Kavitäten kontinuierlich. In dieser Serie wurden <sup>21</sup> Bauteile (8 Bauteile pro Schuss) so knapp hintereinander wie möglich herausgenommen. Limitierender Faktor zwischen den Zyklen war die Zeit, die*  benötigt wurde, um die Soll- und Ist-Parameter der Spritzgießmaschine in ein *Protokoll händisch zu übertragen. Soll-Parameter sind dabei eingestellte Größen an der Spritzgießmaschine und Ist-Parameter sind jene Größen, die durch Sensoren*

*aufgezeichnet wurden. Die protokollierten Soll- und Ist-Parameter sind nachstehend zu sehen.*

*Soll-Parameter:*

- *• Zylindertemperaturen in °C*
- *• Heißkanal-Verteilertemperatur in °C*
- *• Werkzeugtemperatur in °C*
- *• Dosierhub in mm*
- *• Spezifischer Staudruck in bar*
- *• Entlastungshub in mm*
- *• Spritzgeschwindigkeitsprofil in mm/s*
- *• Wegumschaltpunkt in mm*
- *• Spezifisches-Nachdruckprofil in bar*
- *• Nachdruckzeit in <sup>s</sup>*
- *• Kühlzeit in <sup>s</sup>*

*Ist-Parameter:*

- *• Datum*
- *• Umgebungstemperatur in °C*
- *• Luftfeuchtigkeit in %*
- *• Schusszähler*
- *• Spezifischer-Hydraulikdruck bei Umschaltung in bar*
- *• Spezifischer -Einspritzdruck Spitzenwert in bar*
- *• Forminnendruck bei Umschaltung in bar*
- *• Forminnendruck Spitzenwert in bar*
- *• Fließzahl in bar*
- *• Massepolster in mm*
- Spritzzeit in s
- *• Dosierzeit in <sup>s</sup>*
- *• Schneckendrehzahl in U/min*
- *• Spezifischer-Staudruck Spitzenwert in bar*
- *• Zykluszeit in <sup>s</sup>*

Bei der zweiten Messserie wurden über einen Zeitraum von sieben Arbeitstagen je<br>ein Schuss in der Früh und ein Schuss am Abend entnommen (1. *Abweichungsanalyse).*

Die dritte Messserie wurde rund einen Monat nach der zweiten Messserie gestartet. Es wurden wiederum je ein Schuss in der Früh und ein Schuss am Abend Es wurden wiederum je ein Schuss in der Früh und ein Schuss am Abend<br>entnommen. Die dritte Messserie zog sich über fünf Arbeitstage hin (2. *Abweichungsanalyse). Ziel der beiden Messserien war es, den Einfluss unterschiedlicher Umwelteinflussfaktoren (Lufttemperatur und Luftfeuchtigkeit) sowie die Änderung der Soll-Parameter über einen längeren Zeitraum zu untersuchen.*

*Die Soll-Parameter wurden dahingehend geändert, dass die Forminnendruckkurve*  innerhalb fest definierter Schranken bleibt. Ein Forminnendrucksensor ist dabei in der feststehenden Werkzeughälfte installiert und misst so in Drehtellerposition A und B jeweils an einer bestimmten Position den Druck. Der Sensor ist dabei rund 1,5 cm *vom Anspritzpunkt entfernt. Verlässt die Forminnendruckkurve die vorgegebenen*  Schranken, bleibt die Maschine stehen und wartet auf einen Einsteller/in, der die *Soll-Parameter dahingehend ändert, dass die Schranken wieder eingehalten werden. Diese Methode soll dazu beitragen, dass die Bauteilqualität konstant bleibt.*

Somit wurden insgesamt 264 Bauteile entnommen und die entsprechenden Soll- und *Ist-Parameter protokolliert. Für die Bauteilvermessung wurde jedoch nur je eine*  Kavität der Drehtellerposition A (gekennzeichnet mit 33) und B (gekennzeichnet mit 37) pro Schuss optisch vermessen. Gewählt wurden jene Kavitäten mit dem *Forminnendrucksensor, da dadurch die Druckinformation für die vermessenen Bauteile vorhanden war.*

## <span id="page-26-1"></span><span id="page-26-0"></span>*3.3 ATOS II SO*

### *3.3.1 Messaufbau und Funktion*

Im Rahmen dieser Arbeit wurde das Messsystem ATOS II SO (Advanced Topometric *Sensor) der Firma "Gesellschaft für optische Messtechnik mbH" (GOM mbH), Braunschweig, Deutschland, für die flächenhafte Formteilvermessung verwendet* (Bild 9). Beim System ATOS handelt es sich um einen topometrischen 3D-Sensor zur *sekundenschnellen, hochgenauen und flächenhaften Objekterfassung [6].*

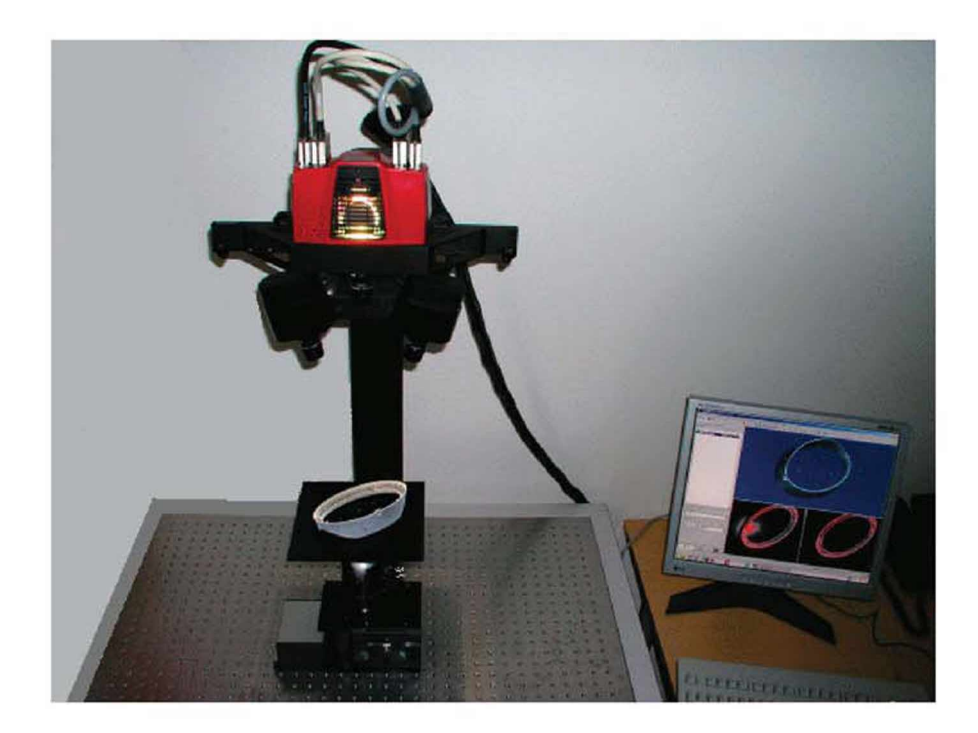

*Bild 9: Optisches 3D-Messsystem ATOS il SO [6]*

Der Aufbau dieses topometrischen Sensors ist in Bild 10 schematisch dargestellt. *Mittels zweier CCD-Videokameras wird das zu vermessende Objekt aus zwei unterschiedlichen Perspektiven betrachtet. Der Projektor wirkt passiv und wirft Lichtmuster aus verschiedenen parallelen Streifen auf die Objektoberfläche, die*  durch die Struktur der Oberfläche verzerrt werden. Die Streifenmuster sind auf einem Glasdia aufgebracht. Da der Projektor lediglich als passives Element wirkt, muss er *nicht kalibriert werden [24].*

*Die der Koordinatenberechnung zugrundeliegende Triangulation wird nicht wie allgemein üblich zwischen Projektor, Objekt und Kamera gebildet, sondern nur*  zwischen Messobjekt und den beiden CCD-Kameras [21], [24]. Bei der verwendeten Messkonfiguration können mit einer Messung für bis zu 1,3 Mio. Bildpunkte die 3D-*Koordinaten der Objektoberfläche berechnet werden [6].*

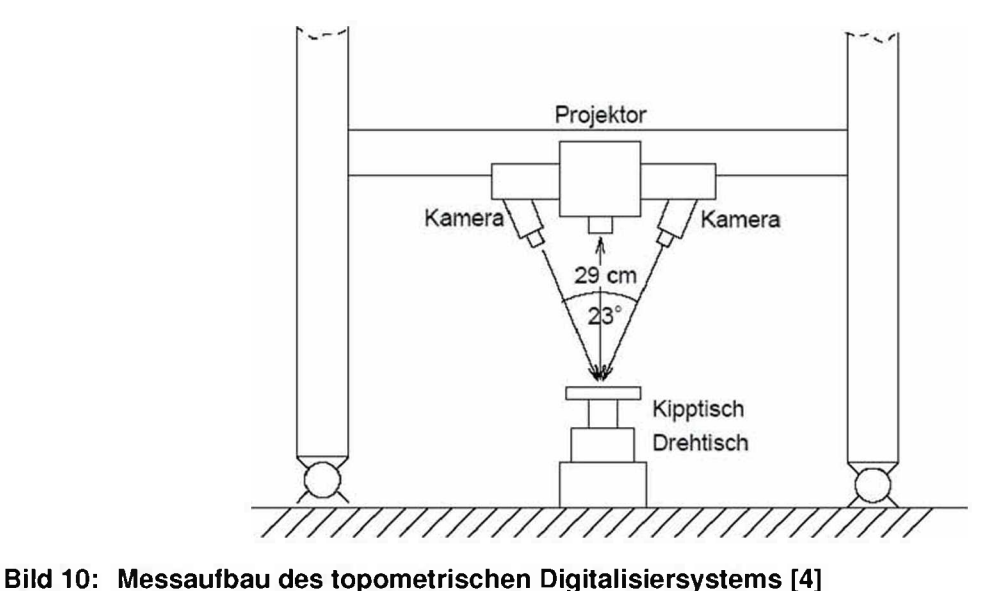

*In Abhängigkeit von der Messaufgabe bzw. Bauteilgröße kommen wechselnde*  Messvolumina zum Einsatz. Die Anpassung der Optik an das jeweilige Messobjekt erfolgt durch die Verwendung unterschiedlicher Objektive mit 12 mm, 17 mm, 23 mm, 35 mm oder 50 mm Brennweite. Damit sind für das ATOS II SO System Messvolumina von  $35 \times 28 \times 15$  mm<sup>3</sup> bis 200 x 160 x 160 mm<sup>3</sup> realisierbar [19]. Die *für eine Messung erforderliche Zeit ist bestimmt durch die Vorschubgeschwindigkeit des Glasdias sowie die Übertragung und Verarbeitung der Daten mit der Bildverarbeitungskarte im Rechner. Die Messzeit einer einzelnen Aufnahme beträgt etwa <sup>7</sup> Sekunden [6].*

### <span id="page-28-0"></span>*3.3.2 Probenvorbereitung*

Von den 264 entnommenen Bauteilen wurden jene 90 Bauteile optisch vermessen, *bei denen auch Forminnendruck Daten verfügbar waren. Bestimmt wurden die Formteilmaße die in Kapitel 3.1 auf Seite <sup>14</sup> beschriebenen wurden.*

*Zwischen der Produktion und der optischen Vermessung der Bauteile verging deutlich mehr als eine Woche, wodurch ein Einfluss von Nachschwindung ausgeschlossen werden konnte.*

Bevor die schwarzen Bauteile mit dem Messsystem ATOS II SO vermessen werden *konnten, mussten diese mit einem Kontrastmittel eingesprüht werden. Dafür wurde*

*ein weißes Kontrastmittel verwendet, um einen hohen Kontrast zwischen dem*  hell/dunklen Streifenmuster des Messsystems und dem Bauteil zu erzielen. Um dies zu erreichen, wurde der Nord-Test Entwickler U89 der Firma Helling verwendet.<br>Dieser zeichnet sich durch eine sehr homogene Schichtbildung, kurze *Trocknungszeit und als super-feinkörniger weißer Entwickler auf Alkoholbasis aus [20].*

Als erstes wurde auf das Bauteil eine dünne Schicht des Entwicklers aufgetragen. Nachdem der Alkohol aus dem Entwickler entwichen war, wurde der Vorgang wiederholt. Die Anzahl der Schichten variierte dabei. Ziel war es, eine möglichst homogene weiße Schicht auf der Bauteil-Oberseite zu bekommen. In Bild 11 ist auf der rechten Seite das unbehandelte Bauteil zu sehen. Auf der linken Seite ist das *Bauteil nach der Behandlung mit dem Entwickler abgebildet.*

Da alle zu messenden Maße auf der Oberseite des Bauteils waren, wurde nur diese *eingesprüht (vgl. Kapitel 3.1 Seite 14).*

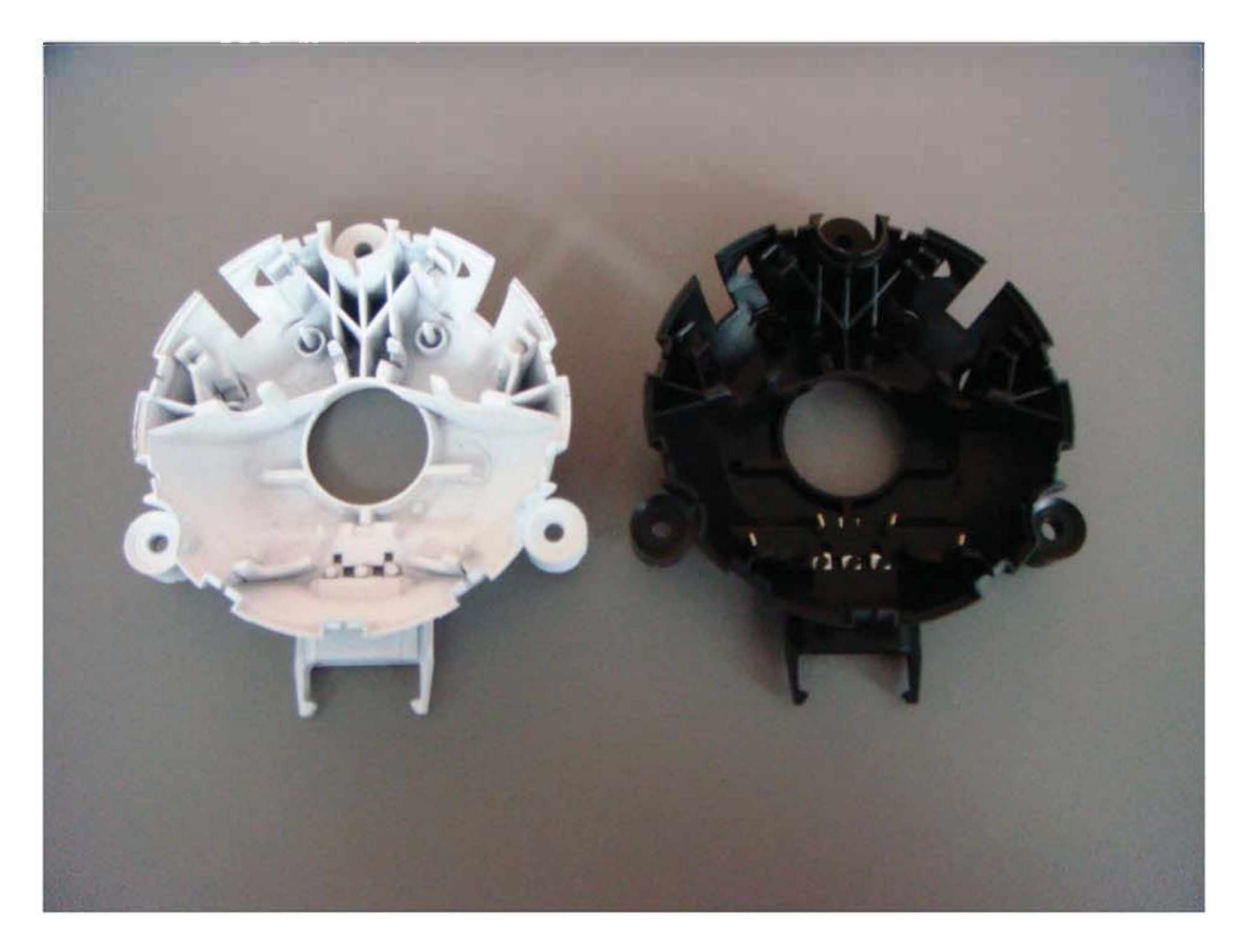

Bild 11: Vergleich eines mit Entwickler zur Kontrasterhöhung eingesprühten Bauteils (links) *und eines unbehandelten Bauteils (rechts)*

### <span id="page-30-0"></span>*3.3.3 Kalibrierung*

*Die Anwendung des Sensors setzt eine Kalibrierung des topometrischen Systems voraus. Es müssen die Parameter der inneren und äußeren Orientierungen der beiden Kameras bestimmt werden. Dazu wird ein dem Messvolumen angepasstes*  Kalibrierobjekt verwendet, wie es in Bild 12 dargestellt ist. Das Kalibrierobjekt ist ein starres Passpunktfeld auf einer Platte. Auf der Platte sind etwa hundert Kreismarken *aufgebracht. Einige der Kreismarken sind durch ihre Größe hervorgehoben. Aufgrund ihrer geometrischen Anordnung lassen sich alle Kreismarken rotations- und größeninvariant identifizieren [24],*

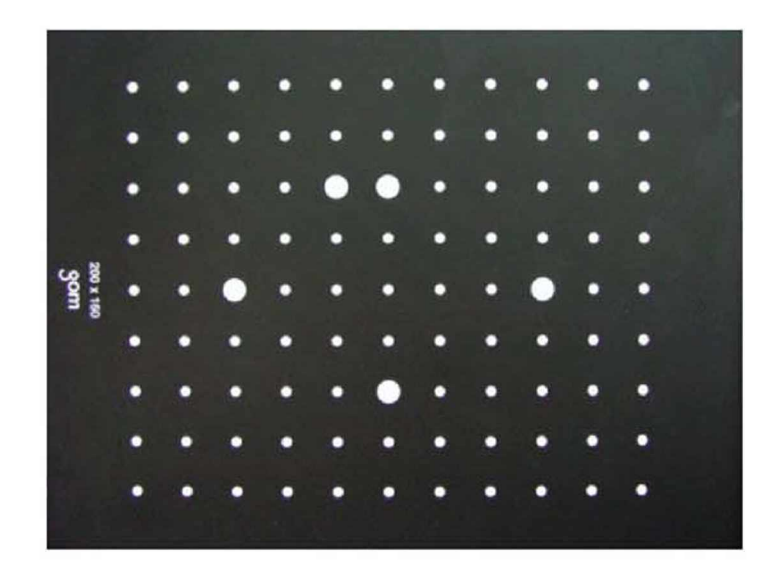

*Bild 12: Kalibrierplatte mit Passpunktfeld [6]*

Das ATOS II SO wurde an jedem Messtag mindestens einmal vor den Messungen *kalibriert. Während der Messungen konnte es passieren, dass die Steuerungssoftware darauf hinwies, dass das Gerät erneut kalibriert werden muss. Dazu wurde die in Bild <sup>12</sup> dargestellte Objektträgerplatte (entsprechend dem*  Messvolumen) leer aufgespannt und in der Software das Messvolumen sowie die *Brennweite der Objektive eingestellt. Anschließend wurde in der Steuerungssoftware*  der Kalibriermodus aktiviert. In diesem wurden von der Platte, aus unterschiedlichen *Perspektiven, Bilder aufgenommen.*

*Daraus wurden die Parameter der inneren und äußeren Orientierung der Sensoranordnung berechnet. Relativ zu dem Messsensor wird dabei der Ursprung eines Koordinatensystems sowie dessen Ausrichtung definiert. Die Koordinaten aller gemessenen Oberflächenpunkte beziehen sich auf dieses Koordinatensystem [6].*

### <span id="page-31-0"></span>*3.3.4 Messvorbereitung*

*Nachdem die Kalibrierung abgeschlossen war, wurde das Bauteil mit einem*  doppelseitigen Klebeband auf dem Objektträger fixiert. Dabei war darauf zu achten, *dass es möglichst mittig angebracht wurde, um anschließend die Referenzpunkte rundherum anbringen zu können. Die Position der Referenzpunkte war dabei*  rundherum anbringen zu können. Die Position der Referenzpunkte war dabei<br>willkürlich, jedoch müssen sie so angebracht sein, dass aus jeder Perspektive die Sensoren immer mindestens vier detektieren können. In Bild 13 ist ein für die

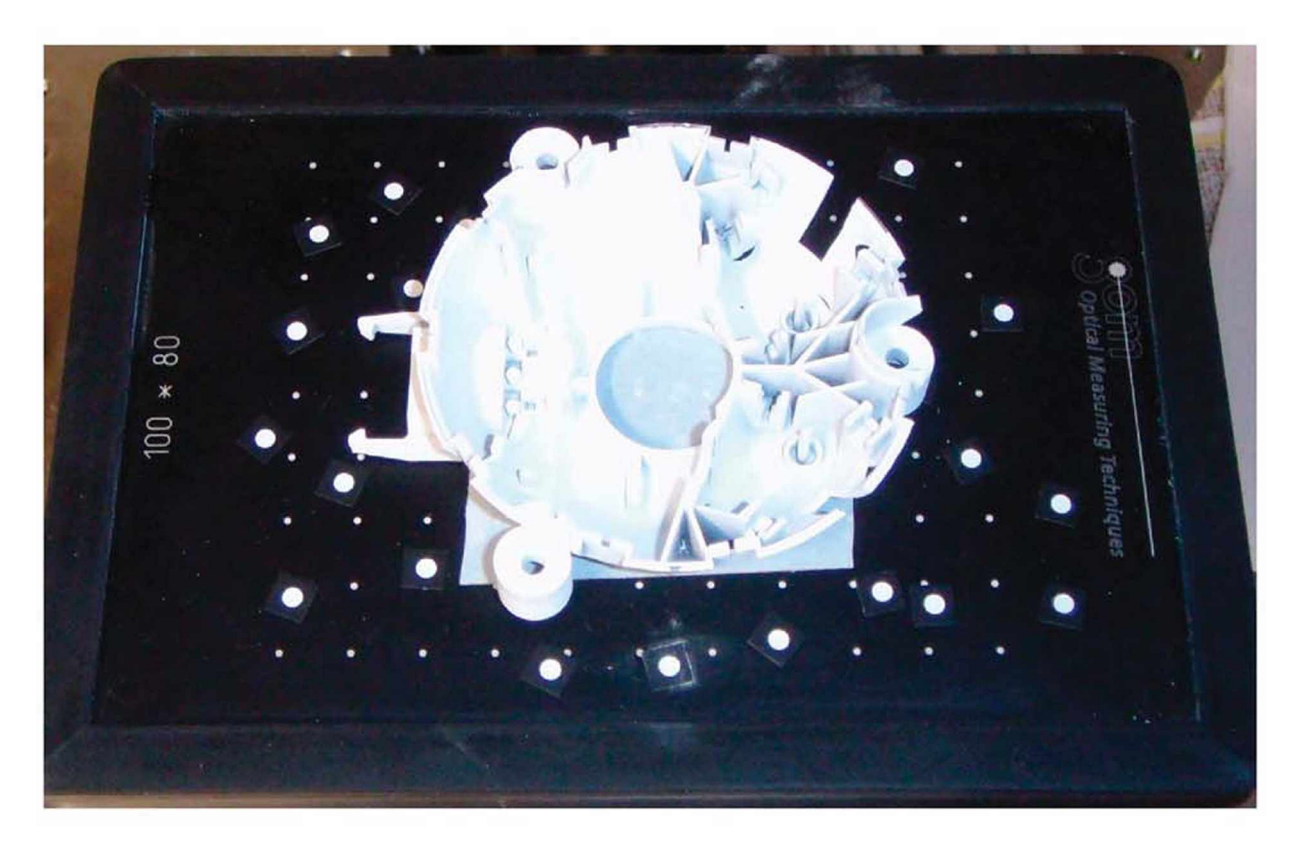

*Bild 13: Für Messung vorbereitetes Bauteil mit Referenzpunkten*

### <span id="page-32-0"></span>*3.3.5 Messablauf*

Für die Digitalisierung eines Bauteils wurde in der Steuerungssoftware zuerst der *Messmodus aktiviert. Dabei wurden der Projektor sowie die beiden Sensoren eingeschaltet. Mit dem ersten aufgenommen Bild wurden so viele Referenzpunkte*  wie möglich aufgenommen, damit die nachfolgenden Bilder durch die Software richtig *zugeordnet werden können. Anschließend wurde das Objekt in eine andere*  Perspektive gedreht und eine neue Aufnahme gemacht. Eine Messung dauerte dabei *circa <sup>30</sup> Sekunden inklusive softwareseitiger Auswertung des aufgenommen Bildes.*

Die Software bildet in Echtzeit das aufgenommene Objekt am Bildschirm ab. Daher lässt sich beurteilen, welche Perspektiven noch notwendig sind, um die in Kapitel 3.1 *auf Seite <sup>14</sup> beschriebenen Maße anschließend auswerten zu können. Für die* *vollständige Auswertung waren im Schnitt circa <sup>40</sup> verschiedene Perspektiven notwendig.*

Nachdem ausreichend Perspektiven aufgenommen wurden, wurde das Bauteil von<br>der Software vollständig polygonisiert. Dabei wird das aus einer Punktwolke *bestehende Objekt von Fehlern bereinigt und neu gezeichnet.*

### <span id="page-33-0"></span>*3.3.6 Auswertung*

Die Auswertung erfolgte mit der Software Geomagic Studio<sup>®</sup> V8 der Firma *Geomagic Incorporated. Dazu wurde das polygonisierte Objekt der ATOS Messung*  in die Software importiert. Anschließend wurden mit Hilfe der Software an den für die Auswertung definierten Maßen (Kapitel 3.1 auf Seite 14) Messpunkte erstellt. Dies *wird für einen Befestigungspunkt exemplarisch beschrieben.*

*Mit Hilfe der Software sollte der Mittelpunkt der Befestigungsbohrung gefunden*  werden. Dazu wurden rund um die Bohrung Dreiecke ausgewählt (siehe Bild 14). Die Auswahl erfolgte dabei willkürlich, jedoch wurde darauf geachtet, dass die Kreisform<br>möglichst gut durch die Auswahl beschrieben wird. Mit Hilfe eines Best-Fit-*Algorithmus wurde der Mittelpunkt berechnet.*

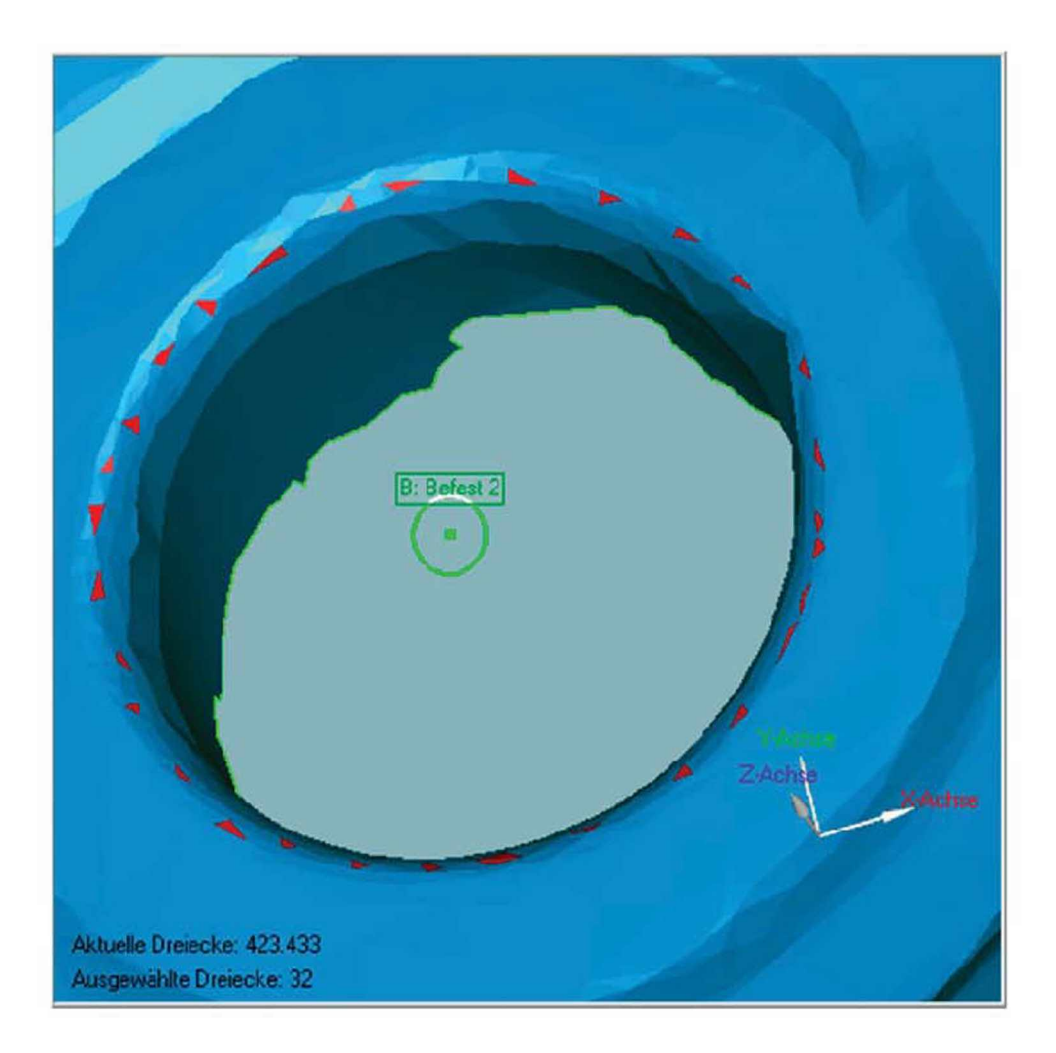

Bild 14: Beschreibung der Bohrung durch Auswahl der Dreiecke für Best-Fit-Algorithmus

Bei den anderen Maßen wurde ähnlich vorgegangen. Für die Messung des Maßes "Gesamtlänge" wurde an der Steckerposition ein Vektor zwischen den beiden Clips *eingefügt. Dieser wurde dann mit einer Ebene, die durch die vordere Befestigungsbohrung führt, geschnitten und somit konnte das Maß gemessen werden.*

*Zum Bestimmen der Längen wurde das mit den Punkten versehene Objekt*  gespeichert und in die Software Geomagic Qualifiy® V9 importiert. In der Software wurden die 3D- Maße zwischen den eingefügten Punkten bestimmt (siehe Bild 15) *und in ein Excel Sheet übertragen.*

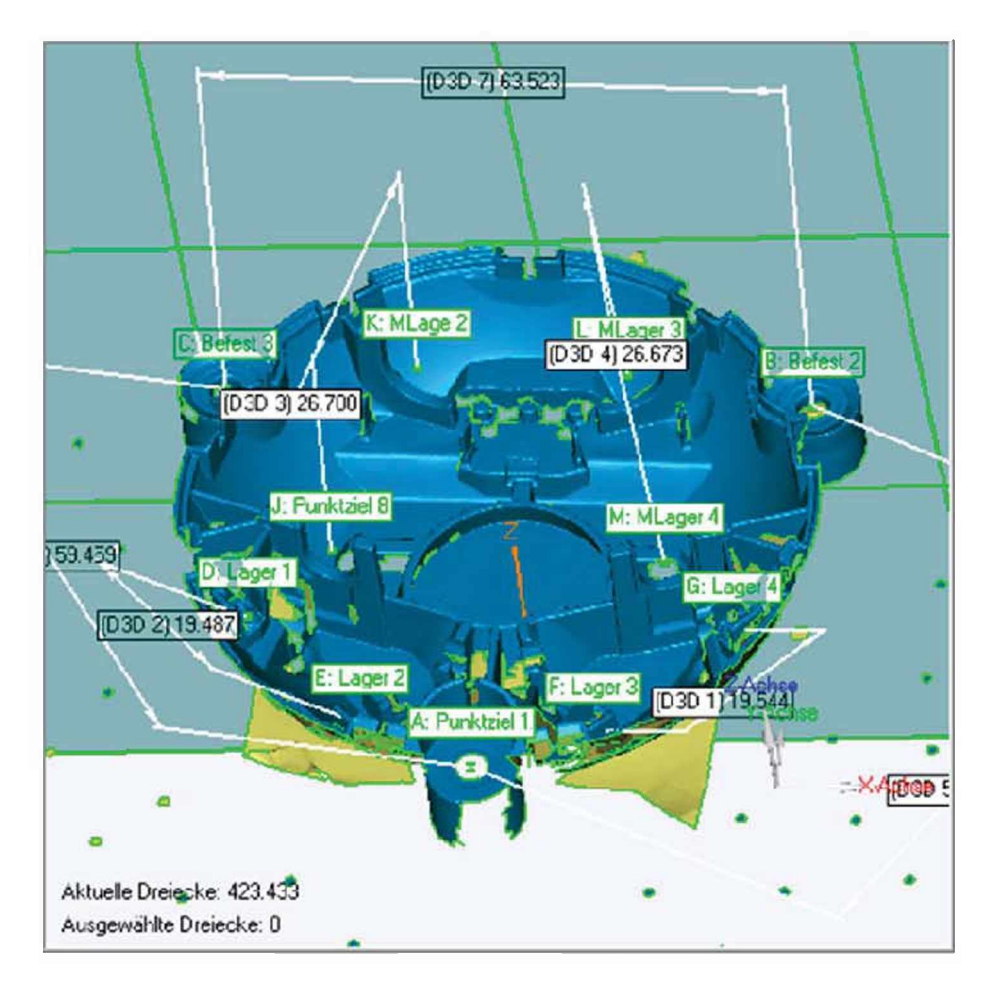

*Bild 15: Digitalisiertes Bauteil mit allen Bemaßungen*

## <span id="page-35-0"></span>*3.4 Telezentrisches Objektiv*

Um eine höhere Messgenauigkeit als beim ATOS II SO Messsystem zu erhalten, *wurden die Bauteile mit einem telezentrischen Messaufbau nochmals vermessen. Diese Messmethode zeichnet sich durch eine hohe Messgenauigkeit und kurze Messzeiten aus.*

*Da bei dieser Messmethode mit einem Durchlichttisch gearbeitet werden muss,*  konnten allerdings nicht mehr die gleichen Maße wie jene aus dem vorigen Kapitel *gemessen werden. Daher wurden die zu messenden Maße auf die folgenden reduziert:*

- *• Befestigung Vorne-Links*
- *• Befestigung Vorne-Recht*
- *• Befestigung Links-Rechts*
### *3.4.1 Messaufbau*

Die Messungen mit dem telezentrischen Objektiv wurden bei der Firma vatron gmbh in Leoben durchgeführt. Dabei wurden auf einem Stativ das Objektiv und die Kamera *montiert. Diese wurden über einem hinterleuchteten Tisch mit hochfrequenter Lampe*  positioniert (siehe Bild 16). Als Kamera kam eine Pulmix TM-200 (EIA) zum Einsatz. Diese hat eine Auflösung von 768 mal 494 pixel. Der Shutter der Kamera wurde auf Mode 7 gestellt, was einer Belichtungszeit von 1/10000 Sekunde entspricht. Das Objektiv Telecentric Lens 15-120-705 stammt von der Firma LINOS Photonics GmbH & Co. KG. Die Kamera wurde über eine IMAQ PCI-1408 Schnittstellen-Karte mit dem *Computer verbunden. Die Fotos wurden mit der Software Measurements & Automation der Firma National Instruments aufgenommen.*

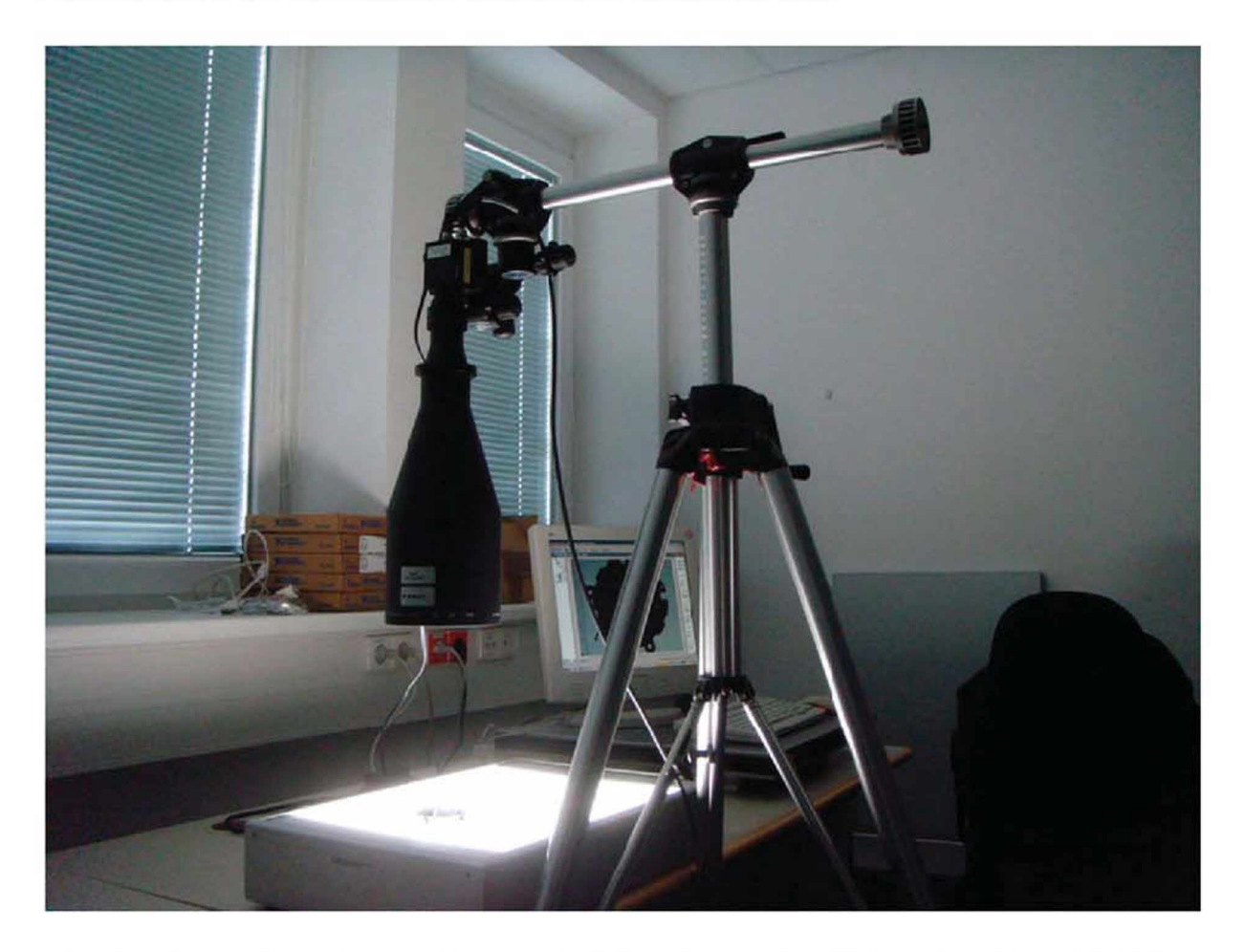

Bild 16: Telezentrischer Messaufbau mit Durchlichttisch und darüber positioniertem Objektiv *mit Kamera*

### *3.4.2 Messablauf*

Es wurden die gleichen Bauteile wie in Kapitel 3.3 (Seite 20) erneut vermessen. *Dazu wurde als Maßstab ein transparentes Kunststofflineal auf dem Durchlichttisch*  am Rand positioniert und während der gesamten Messserie nicht mehr bewegt *(siehe Bild 17). Dies war wichtig für die nachfolgende computergestützte Auswertung. Jedes Bauteil wurde dreimal vermessen, um anschließend aus den*  Messungen einen Mittelwert bilden zu können. Dazu wurde das Bauteil manuell auf *den Durchlichttisch gelegt und so ausgerichtet, dass die Befestigungsbohrungen auf*  dem Bildschirm gut sichtbar waren (siehe Bild 18). Das Bauteil wurde für jede *Messung vom Durchlichttisch wieder abgehoben und neu positioniert. Die Fotos*  wurden nach einem in Kapitel "Auswertung" auf Seite 32 beschriebenen System für *die Dateinamen gespeichert.*

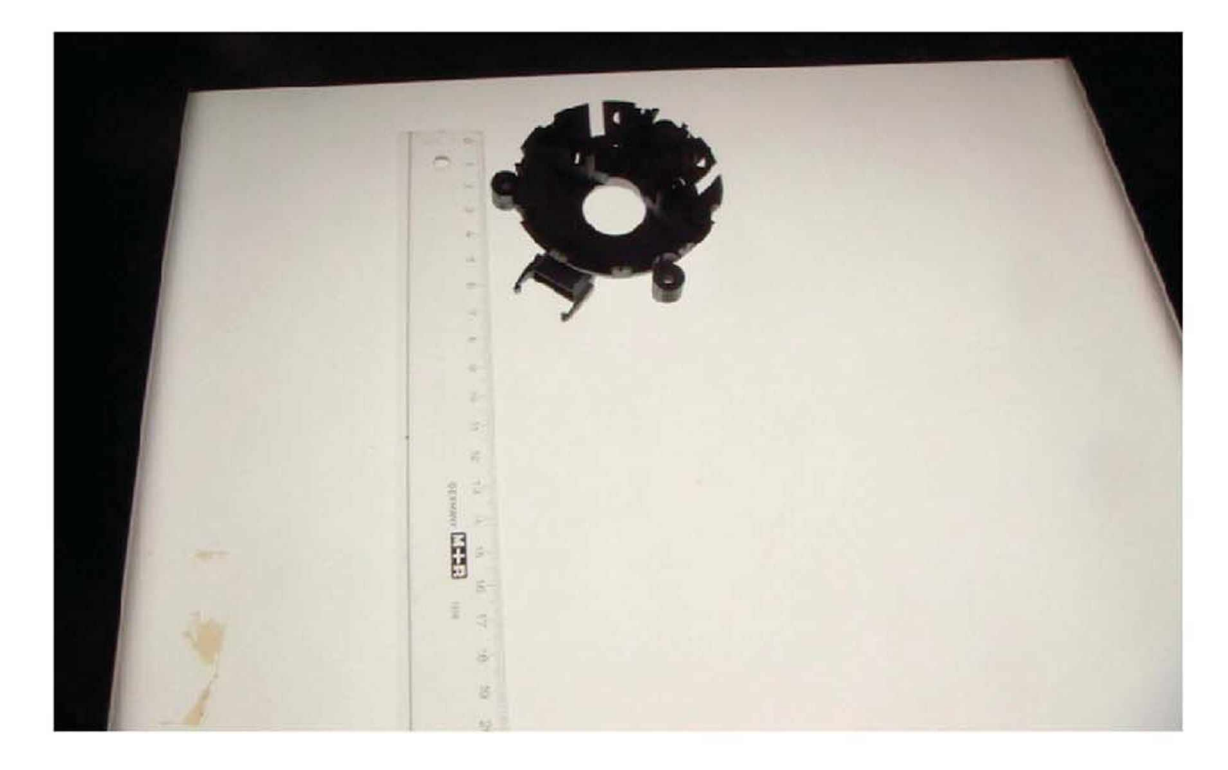

Bild 17: Positionierung des Bauteiles auf dem Durchlichttisch mit nebenliegendem Maßstab

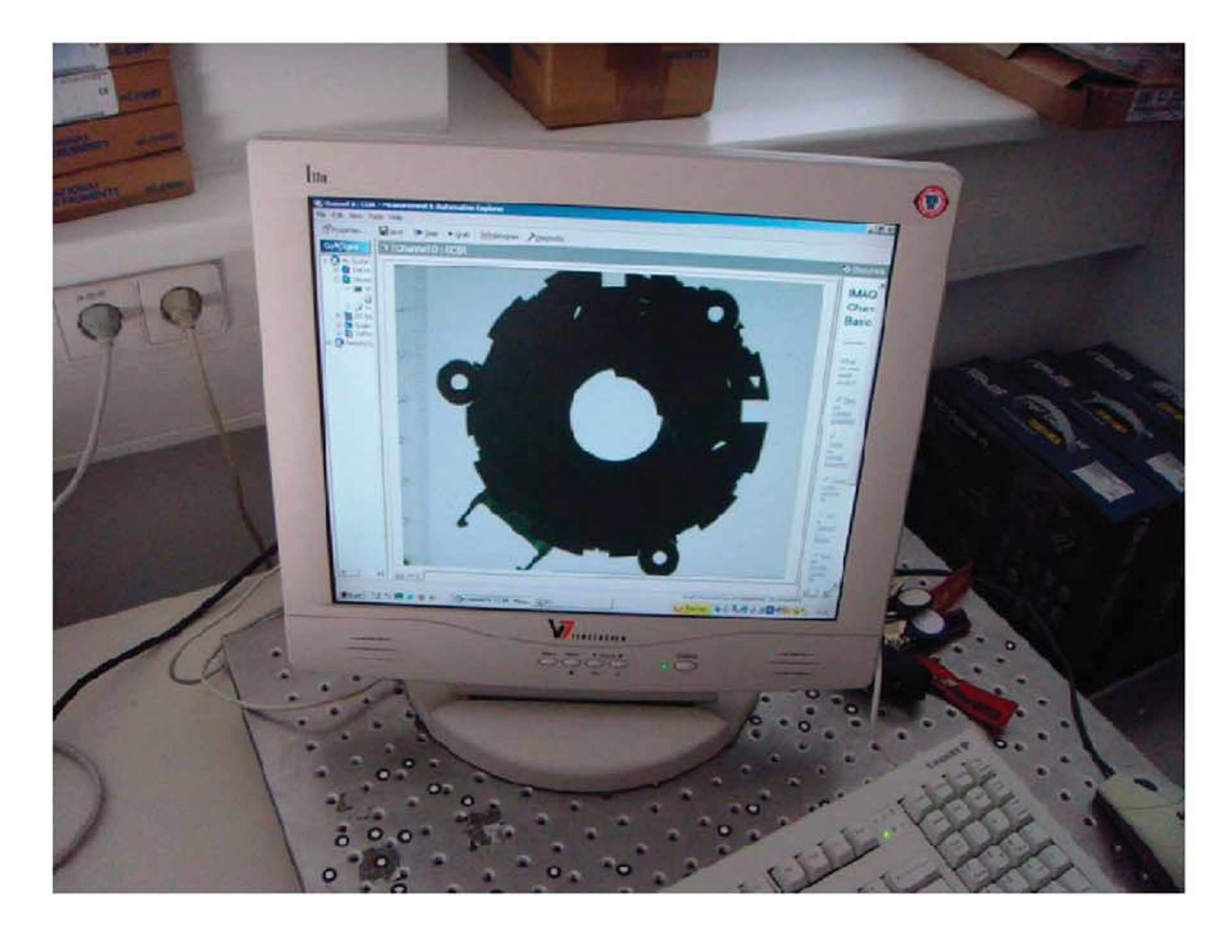

*Bild 18: Bauteileinrichtung über visuelle Begutachtung am Bildschirm*

### *3.4.3 Auswertung*

Die Auswertung der aufgenommen Bauteile erfolgte über ein in Matlab R2009b geschriebenes M-File. Der Source Code dieses Programms ist im Anhang im Kapitel *9.2, ab Seite <sup>88</sup> zu sehen.*

*Nachfolgend wird anhand des in Bild <sup>19</sup> dargestellten Flussdiagramms der prinzipielle Ablauf der Auswertung beschrieben.*

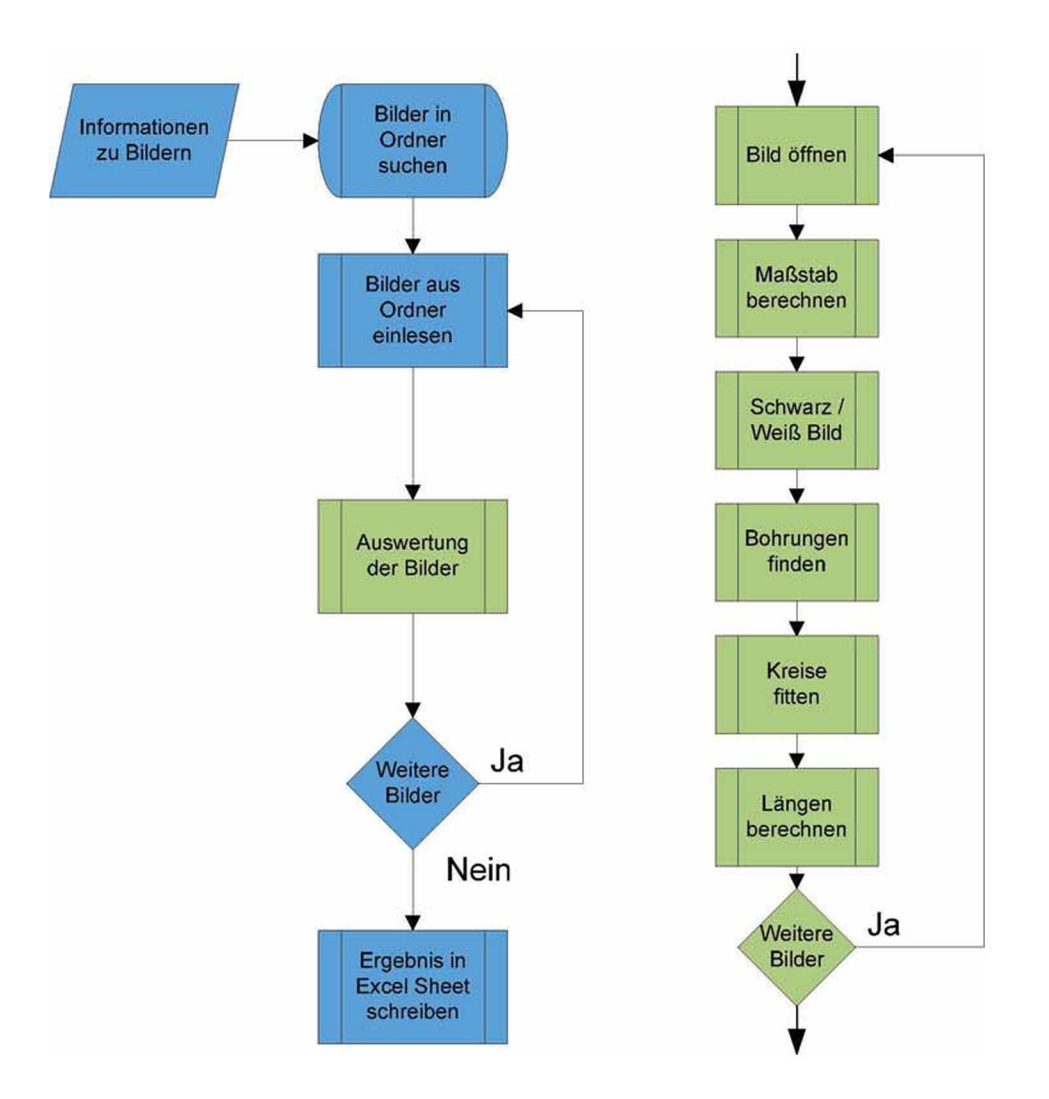

### *Bild 19: Flussdiagramm der Software für die telezentrische Auswertung*

Die auszuwertenden Bilder müssen nach einem strikten Schema benannt sein und in *einem Ordner gespeichert sein. Nachfolgend ist exemplarisch ein Dateiname angegeben:*

### *untergehaeuse\_33\_01\_1 .bmp*

*Der Dateinname wird durch in entsprechende Informationsbereiche getrennt. Der*  erste Bereich beschreibt den Namen des Bauteiles, der zweite die Kavität, in der das Bauteil gespritzt wurde, der dritte gibt die Nummer des entnommen Bauteils an und<br>der vierte ist ein Messzähler, der die telezentrischen Messungen fortlaufend *nummeriert.*

Den Ordner gibt der Benutzer dem Programm im Vorhinein bekannt. Die Software öffnet dann diesen Ordner und sucht die auszuwertenden Dateien und speichert sie in einer Liste. Die Liste beinhaltet dabei die Information über den Namen des Bildes, wie viele Messbilder von jedem Bauteil existieren sowie die Dateiendung (Typ) des *Bildes.*

Diese Liste wird anschließend der Auswerteroutine übergeben. Diese führt in einer *Schleife für jede Messung jedes Bauteils den Auswertealgorithmus durch. Dieser*  Algorithmus öffnet als erstes das Bild und liest es in den Workspace von Matlab ein. In Bild 20 ist das Bild dargestellt, so wie es im Matlab Workspace gespeichert *vorliegt.*

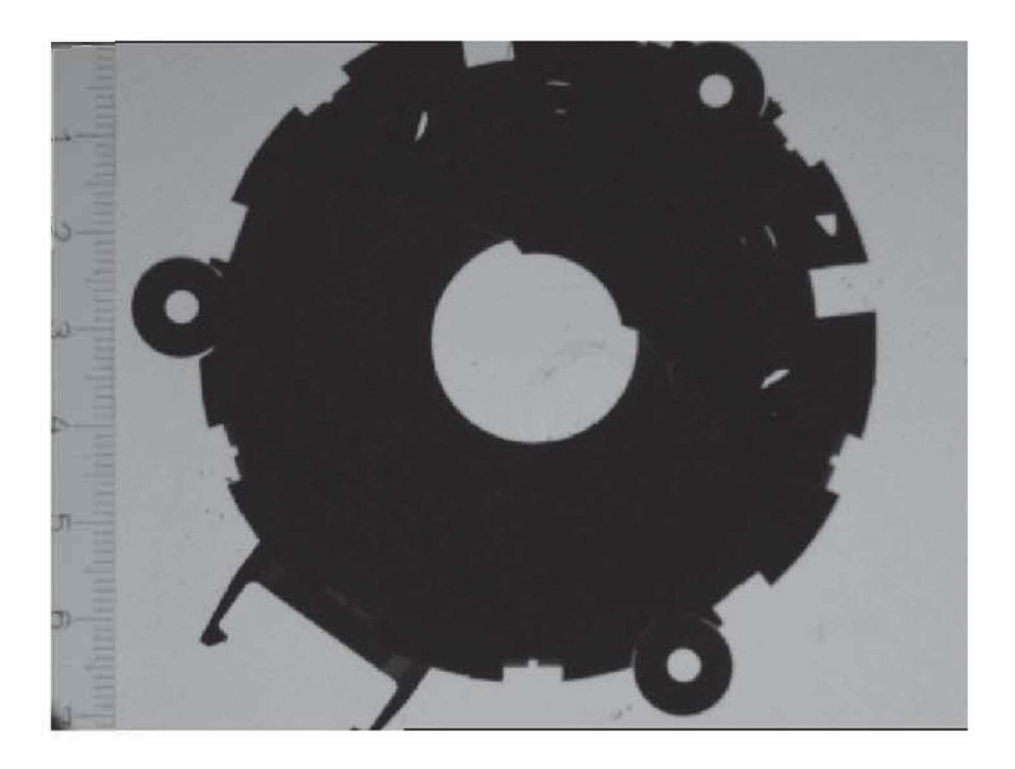

*Bild 20: Telezentrische Aufnahme eines Bauteils mit nebenliegendem Maßstab*

Im nächsten Schritt wird der Maßstab berechnet, der das Längenmaß, das zuerst nur in Pixel vorliegt, in Millimeter umrechnet. Dazu wird vom Benutzer ein Bereich vordefiniert, in dem die Software den Strich des Lineals suchen soll. Dieser Bereich ist in Bild 21 mit dem grünen Rechteck gekennzeichnet. In diesem Bereich wird sowohl ein horizontaler als auch ein vertikaler Mittelwert der dunklen Linie gebildet. Dieser ist durch das grüne Kreuz markiert. Dies wird für zwei Stellen am Lineal

*durchgeführt. Der Benutzer gibt der Software abschließend noch den Abstand*  zwischen den zwei Linien in Millimeter an und die Software errechnet sich daraus *den entsprechenden Pixel zu Millimeter Umrechnungsfaktor. Dieser Vorgang wird bei*  jeder Messung durchgeführt. Die Streuung des Faktors muss minimal sein und kann *zur Überprüfung der Messgenauigkeit herangezogen werden.*

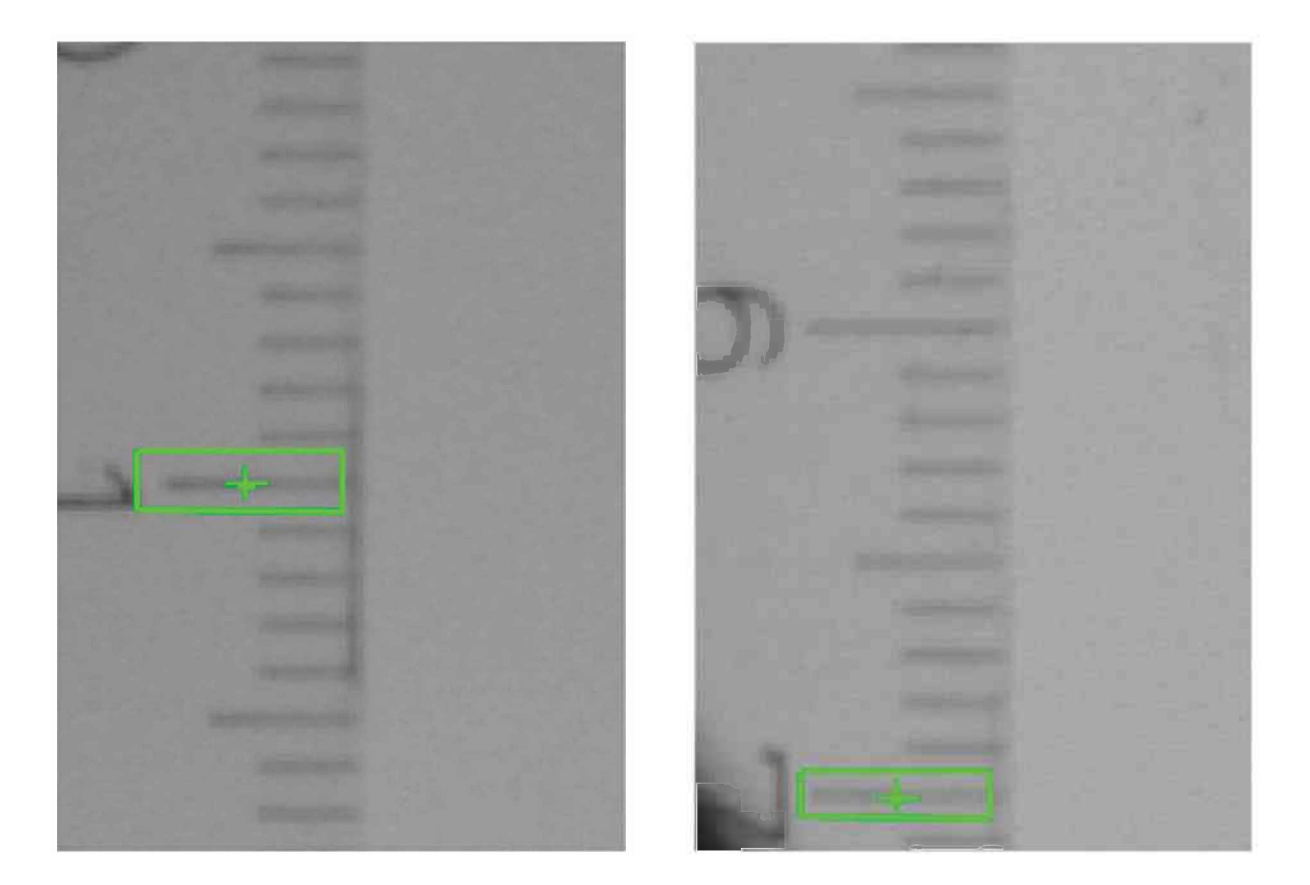

*Bild <sup>21</sup> Maßstabsberechnung über beigelegtes Lineal*

Zur Berechnung der Längen wird zunächst der Grau-Threshold des Bildes ermittelt. Dieser Level Wert dient dazu, das Farbbild in ein schwarz / weiß- (auch Binär-Bild genannt) Bild umzuwandeln. Dabei wird jedem Pixel, das unter dem Threshold Wert liegt, eine Null (für weiß) und jedem, der über dem Threshold liegt, eine Eins (für schwarz) zugewiesen. Das daraus resultierende Bild ist in Bild 22 dargestellt.

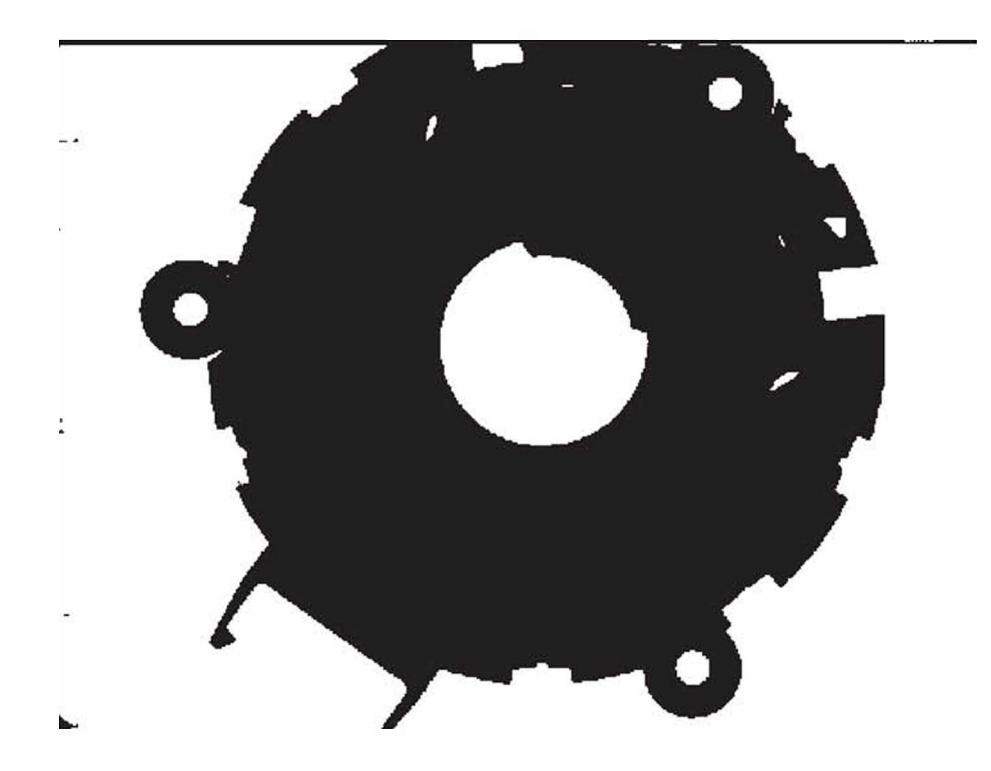

*Bild 22: Schwarz / weiß Bild der Messung*

Aus diesem schwarz / weiß-Bild wird die Kontur des Objektes gesucht. Dafür stellt<br>Matlab den Befehl *bwperim* zur Verfügung. Dieser Befehl sucht das Bild Matlab den Befehl bwperim zur Verfügung. Dieser Befehl sucht das Bild<br>dahingehend ab, ob mehrere nebenstehende Pixel den gleichen Wert haben. Das Ergebnis ist wiederum ein schwarz / weiß-Bild und ist in Bild 23 dargestellt.

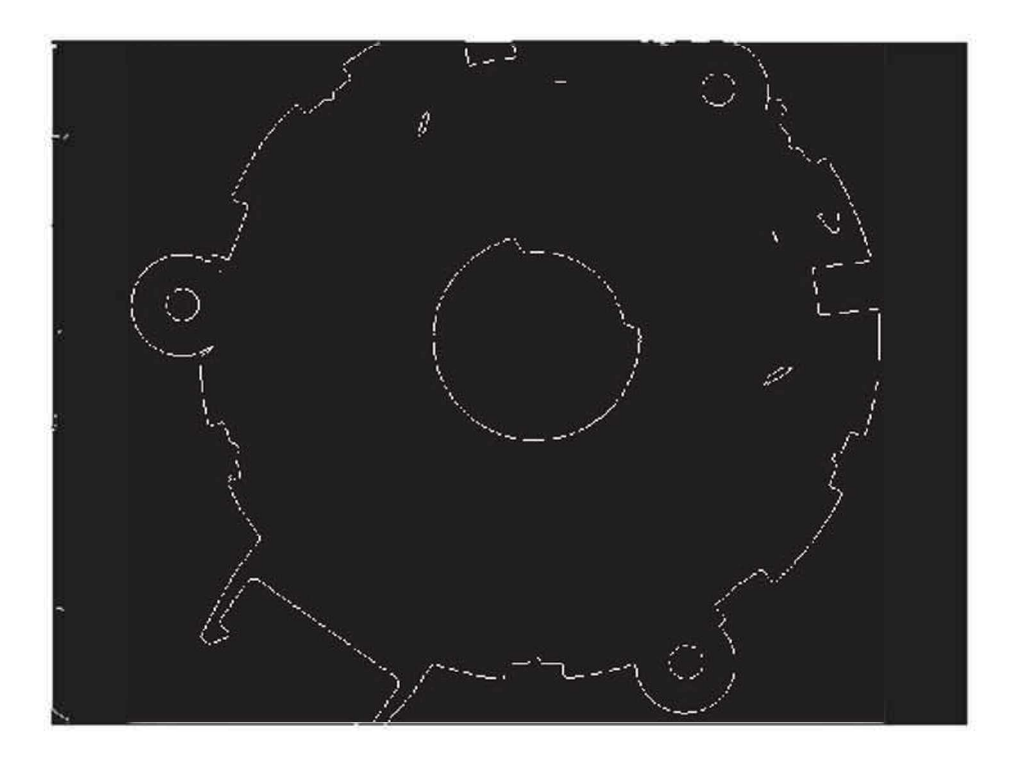

*Bild 23: Außenkontur des Bauteils als Binärbiid*

*Aus diesen Konturen wird über einen einfachen Suchalgorithmus die Bohrung anhand ihrer charakteristischen Form und Größe gesucht. Dieser Algorithmus*  berechnet dabei den horizontalen als auch vertikalen Durchmesser der Kontur. Bei *diesen beiden Durchmessern wird anhand von vordefinierten Schranken bewertet,*  ob es sich um eine Bohrung handelt. Zur Sicherheit wird abschließend überprüft, ob *genau drei Bohrungen gefunden wurden.*

*Die gefundenen Bohrungen werden nun einem Kreis-Fitting Algorithmus übergeben.*  Dieser berechnet aus der Lage der Pixel jenen Kreis, der diese Pixel am besten mit einer Kreisform beschreibt. Der Fitting Algorithmus basiert auf der Idee, das Fehlerquadrat des Radius (Gleichung (2)) zu minimieren und ist in [3] beschrieben.

$$
(x-a)^2 + (y-b)^2 = R^2
$$
 (2)

*mit*

*a,b Koordinaten des Mittelpunktes, R*<sub>**R**, *R R R R Radius des Kreises.***<br>** *R* **<b>Radius des Kreises.**<br> **R Radius des Kreises.**</sub>

*x,y Koordinaten der Pixel,*

Das Ergebnis eines solchen Fites ist in Bild 24 dargestellt. Die schwarze Linie stellt dabei die Pixel der gefundenen Kontur dar (linear miteinander verbunden). Der in rot durchgezogene Kreis ist jener Kreis, der die gefunden Pixel der Kontur am besten *approximiert. Die Koordinaten des Kreismittelpunktes werden gespeichert und anschließend für die Berechnung der Längen herangezogen.*

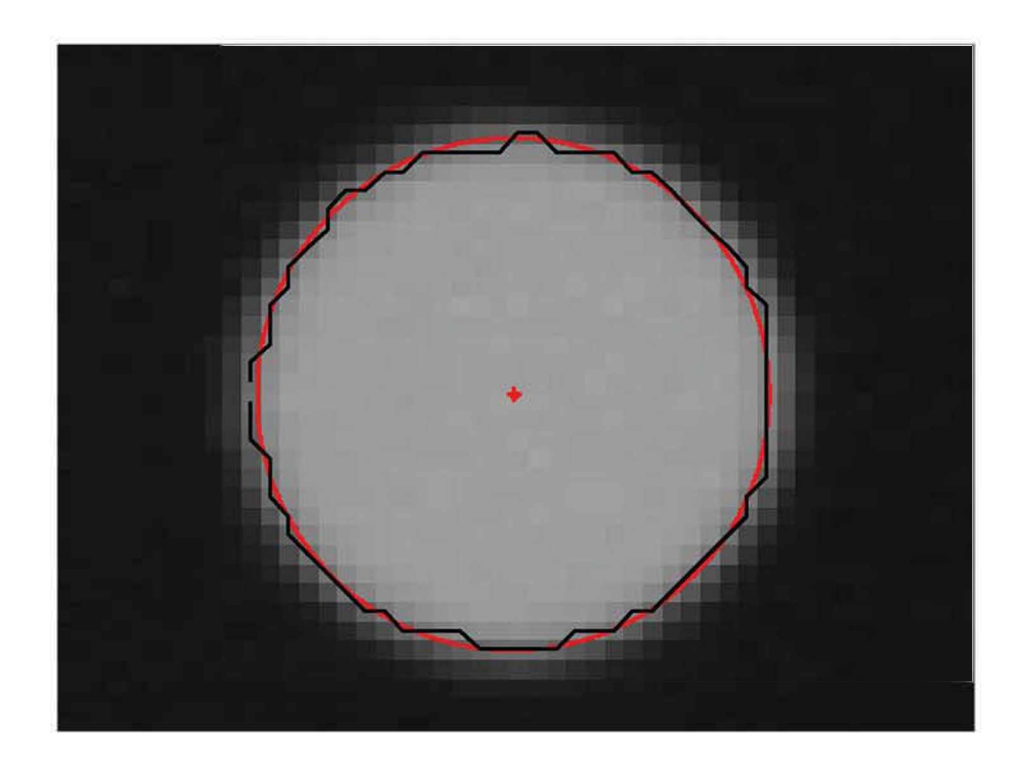

Bild 24: Kreis Fitting und Berechnung des Mittelpunktes einer Bohrung im original Bild

Nachdem die Mittelpunkte der drei Bohrungen gefunden wurden, werden die Längen *zwischen den Mittelpunkten in Pixel ausgerechnet. Über den vorher berechneten*  Faktor können diese Längen in Millimeter umgerechnet werden. In Bild 25 ist ein fertig ausgewertetes Bauteil dargestellt. Dies wird für alle telezentrischen Messungen *eines Bauteils durchgeführt (drei Messungen pro Bauteil). Die Längen werden abschließend gemittelt und deren Standardabweichungen berechnet. Diese Werte werden automatisch in ein Excel-Auswerte Sheet übertragen.*

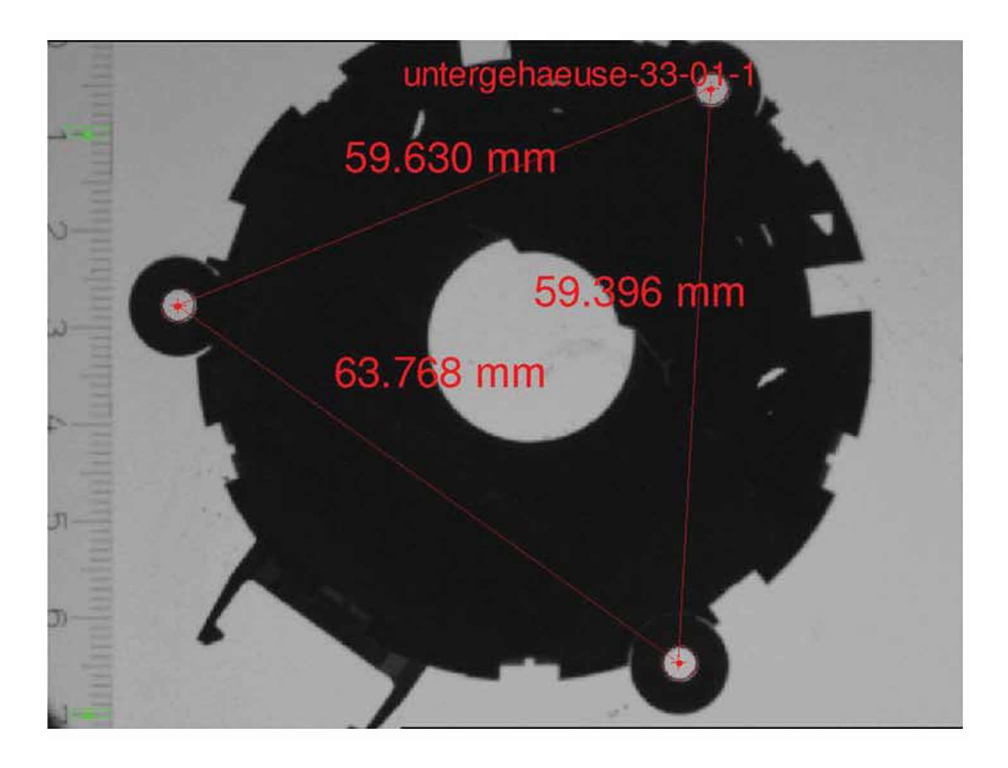

Bild 25: Fertig ausgewertetes Bauteil mit den drei gemessenen Längen im original Bild

# *<sup>4</sup> Ergebnis Bauteilvermessung*

### *4.1 ATOS II SO*

### *4.1.1 Diskussion der Ergebnisse*

*Die ermittelten Formteilmaße wurden mit den protokollierten Prozessdaten der Spritzgießmaschine in Zusammenhang gebracht, um eine entsprechende Korrelation zwischen dem Prozess und den Längen des Bauteils zu finden.*

In Bild 26 ist exemplarisch für die Varianzmessung das Längenmaß "Lager Links" in *Abhängigkeit von der gemessenen Heißkanaltemperatur aufgetragen. Bei dieser Messung wurden alle Maschinenparameter konstant gehalten, jedoch regelte der*  Messung wurden alle Maschinenparameter konstant gehalten, jedoch regelte der<br>Priamus-Heißkanalregler die Temperatur der Heißkanaldüse nach. Es ist zu<br>erkennen, dass sich keine Korrelation zwischen der schwankenden *Heißkanaltemperatur und diesem Längenmaß finden lässt. Die Streuung des*  Längenmaßes liegt dabei im Bereich von 0,2 mm (Ausreißer ausgenommen). Ein ähnliches Bild ergibt sich für alle anderen gemessenen Maße in Abhängigkeit von *der Heißkanaltemperatur.*

In Bild 27 ist exemplarisch für die erste Abweichungsanalyse das Maß "Lager Links" *in Abhängigkeit des Forminnendruck bei Umschaltung dargestellt. Auch hier lässt*  sich keine Korrelation zwischen den beiden Größen finden. Dabei ist jedoch zu *beachten, dass die Maschinenparameter sich über die sieben Messtage veränderten.*  beachten, dass die Maschinenparameter sich doer die sieben Messtage veranderten.<br>Es wurde dabei vor allem das Einspritzprofil dahingehend angepasst, dass die *Forminnendruckkurve definierte Grenzen nicht verlässt. Die Streuung dieses Längenmaßes liegt ebenfalls in einem Bereich von rund 0,2 mm.*

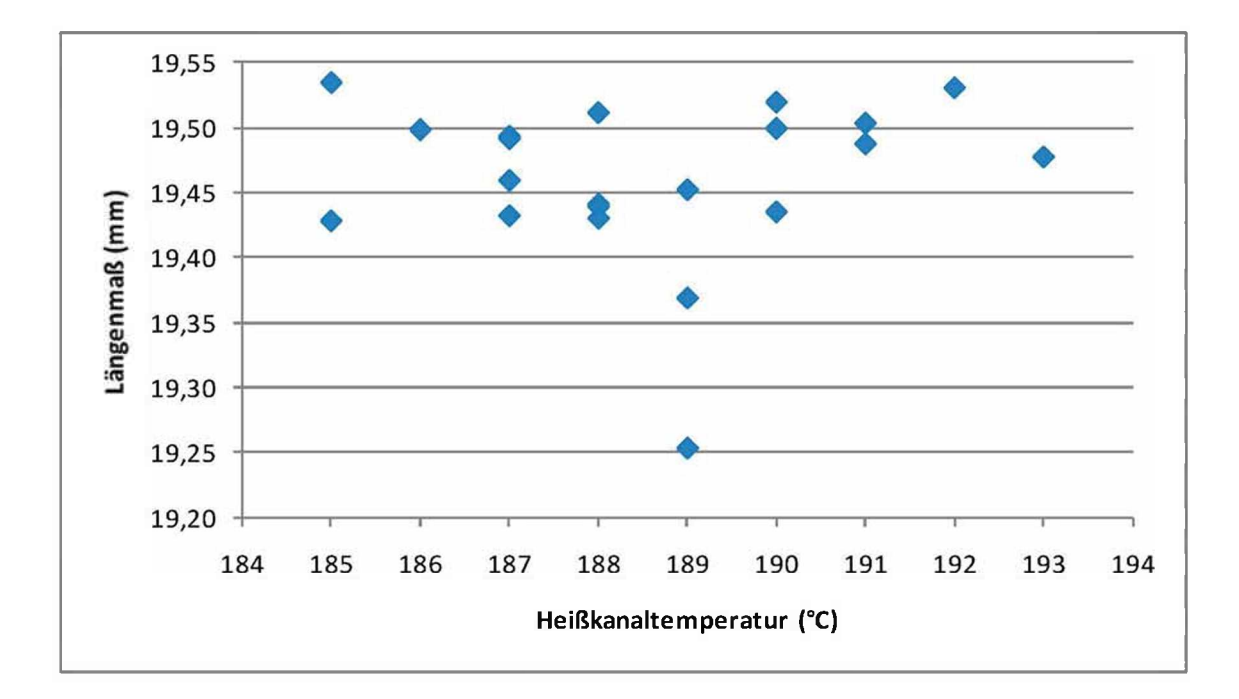

Bild 26: Längenmaß "Lager Links" in Abhängigkeit der Heißkanaltemperatur bei der *Varianzmessung*

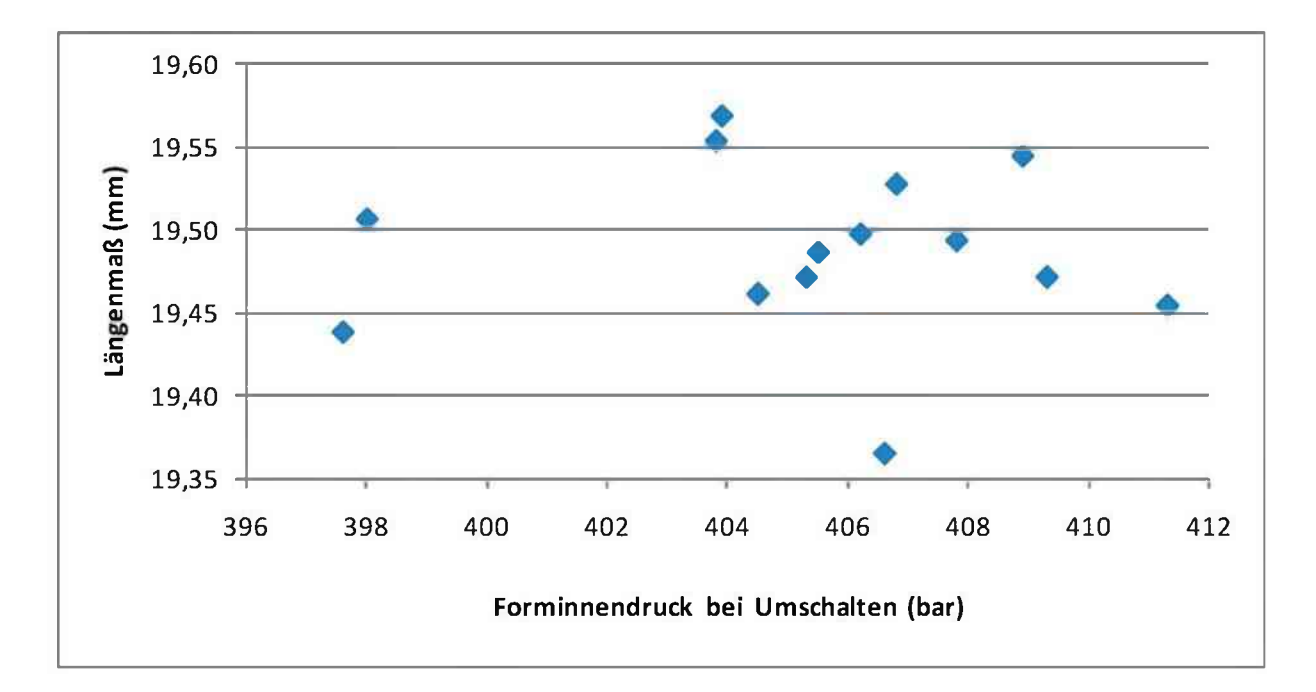

Bild 27: Längenmaß "Lager Links" in Abhängigkeit des Forminnendruck bei Umschaltung bei *der 1. Abweichungsanalyse*

In Bild 28 ist exemplarisch für die zweite Abweichungsanalyse das Maß "Lager Links" *in Abhängigkeit des Forminnendruck Spitzenwertes dargestellt. Wiederum lässt sich keine Korrelation zwischen den beiden Größen finden. Die Maschinenparameter wurden wie schon bei der ersten Abweichungsanalyse dahingehend über die Messtage geändert, dass die Forminnendruckkurve den vorher definierten Verlauf einhält.*

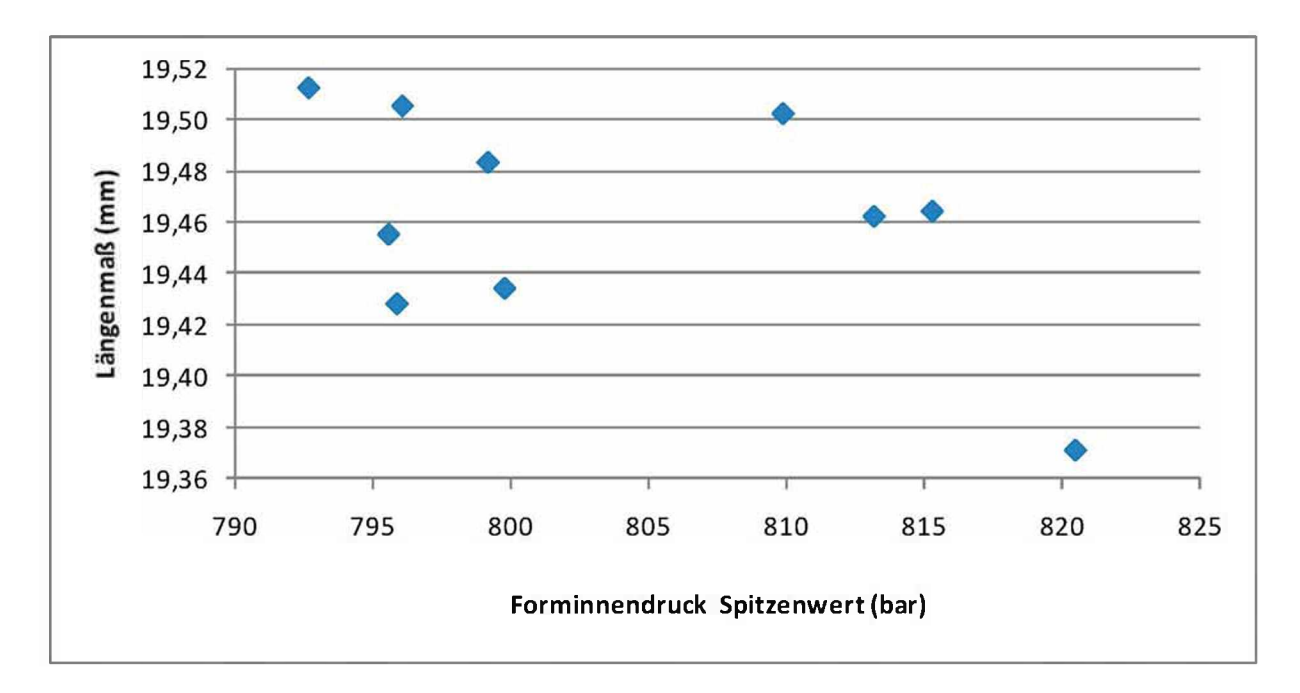

Bild 28: Längenmaß "Lager Links" in Abhängigkeit des Forminnendruck Spitzenwert bei der *2. Abweichungsanalyse*

### *4.1.2 Reproduzierbarkeit*

Da die Unterschiede der Längenmaße innerhalb der Messserien nur sehr klein *waren, wurden Reproduzierbarkeitsmessungen durchgeführt. Diese sollten klären, ob die festgestellten Unterschiede innerhalb der Messgenauigkeit liegen oder ob diese tatsächlich am Bauteil vorliegen. Dazu wurden drei Bauteile willkürlich ausgewählt*  und nochmals mit dem ATOS vermessen und anschließend diese Messungen mit *der Software neu ausgewertet.*

In Bild 29 ist die Differenz zwischen den Maßen der Original- und der *Reproduzierbarkeits-Messung für alle Maße des Bauteils <sup>16</sup> der Kavität <sup>37</sup>*  aufgetragen. Dabei sticht vor allem die Abweichung von fast 0,1 mm der Länge

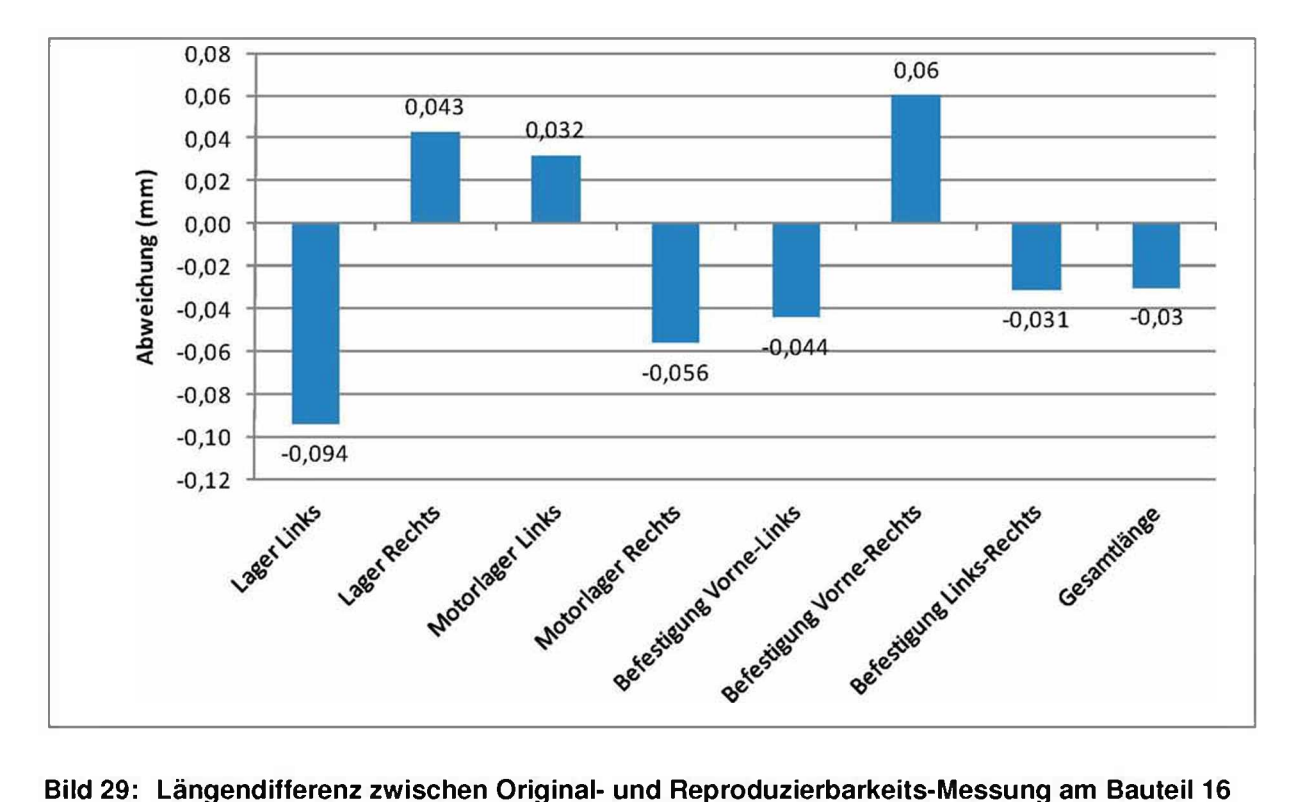

"Lager Links" heraus. Die anderen Maße schwanken im Bereich von 0,03 mm bis *0,06 mm.*

# *der Kavität 37*

Ein ähnliches Bild ergibt sich für das Bauteil 38 der Kavität 33. Auch hier liegt die mittlere Abweichung im vorher genannten Bereich, jedoch sticht hier das Maß *"Befestigung Vorne-Rechts" mit 0,2 mm heraus.*

Die Abweichungen des Bauteils 45 der Kavität 33 weisen ebenfalls ein ähnliches Bild auf, jedoch sticht besonders die in Bild 31 dargestellte Abweichung des Maßes *"Motorlager Links" mit 0,36 mm heraus.*

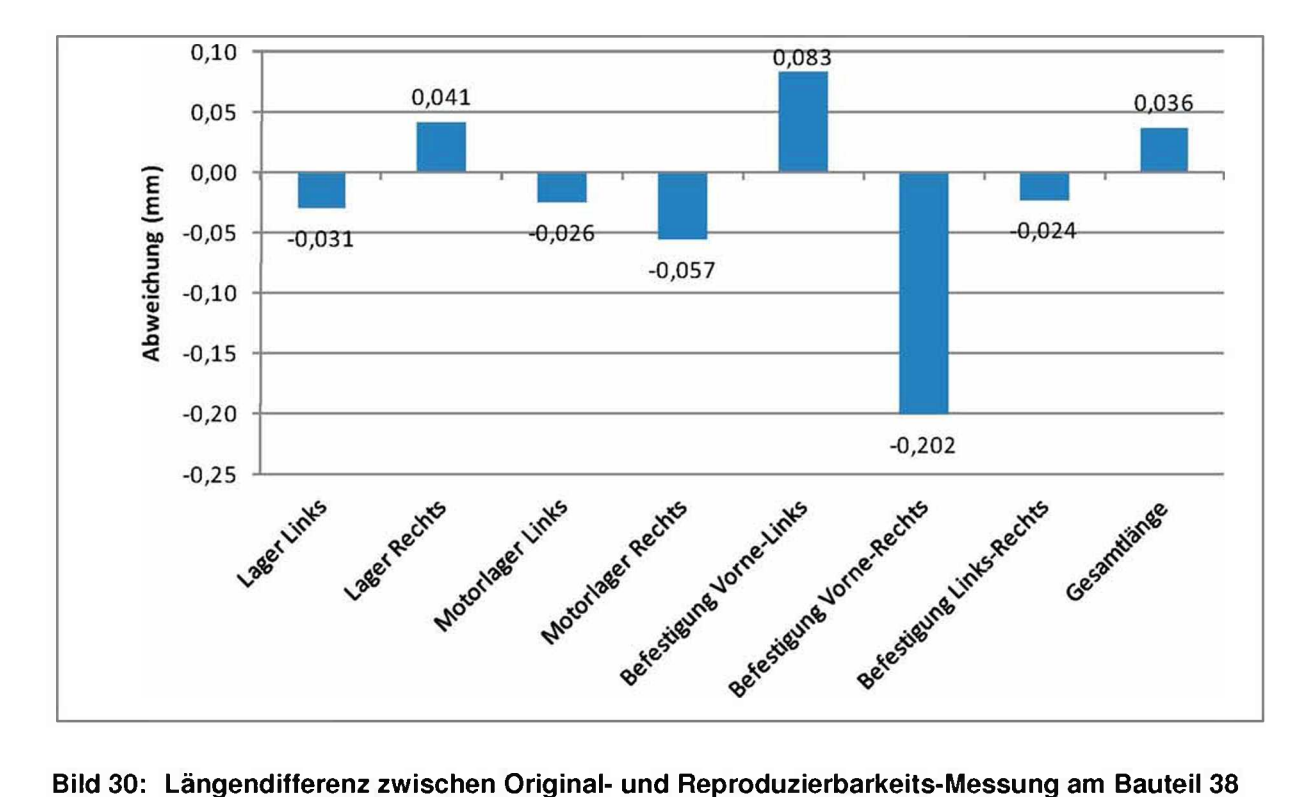

*der Kavität 33*

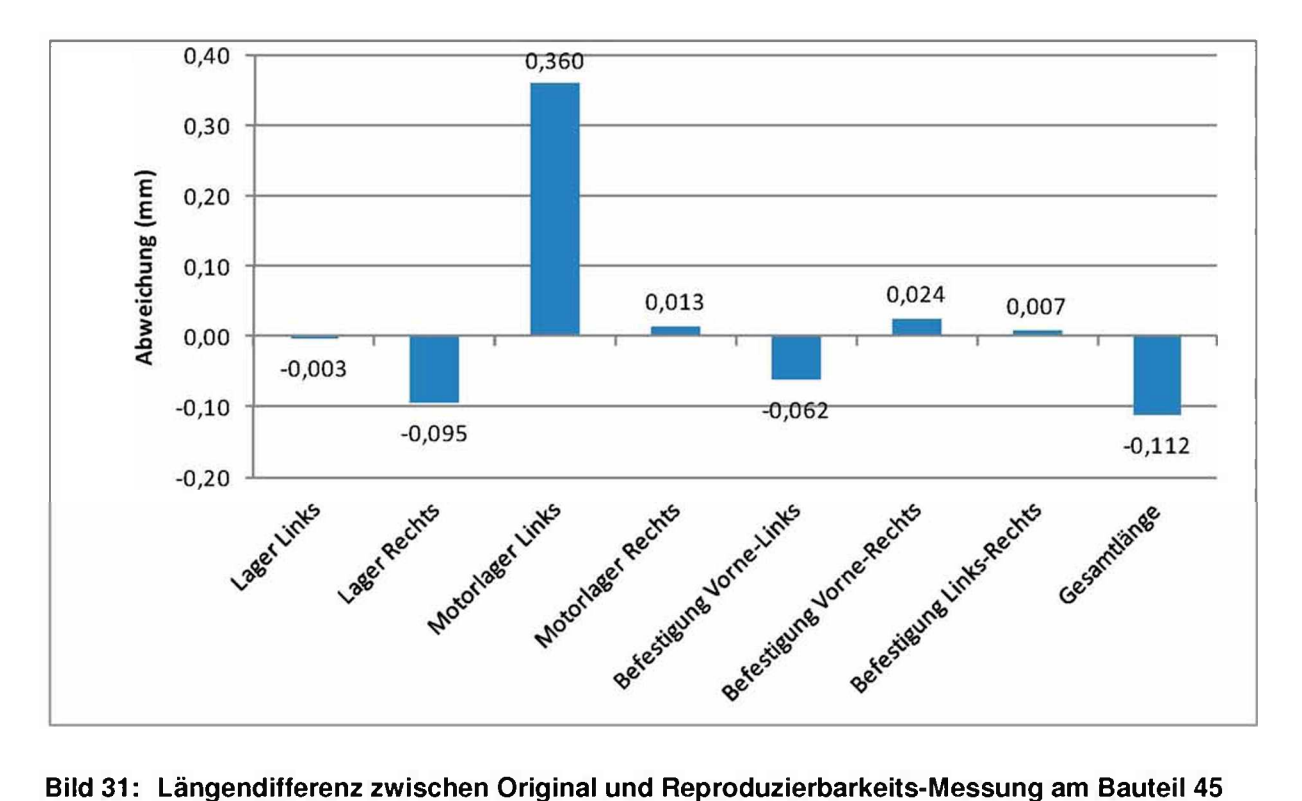

*der Kavität 33*

*Zum Feststellen des Fehlers, der durch die Auswertesoftware Geomagic verursacht*  wird, wurde die Original Datei des Bauteils 38 der Kavität 33 nochmals ausgewertet. *Dabei ergaben sich erhebliche Differenzen zwischen den Längenmaßen der ersten*  und zweiten Auswertung der Datei, die in Bild 32 dargestellt sind. Diese Differenzen können durch die Auswahl der Dreiecke hervorgerufen werden. Das bedeutet, dass sich je nach Wahl der Dreiecke, die zur Bestimmung des Mittellpunktes der *Bohrungen notwendig sind, ein anderer Mittelpunkt und somit ein unterschiedliches Längenmaß ergibt.*

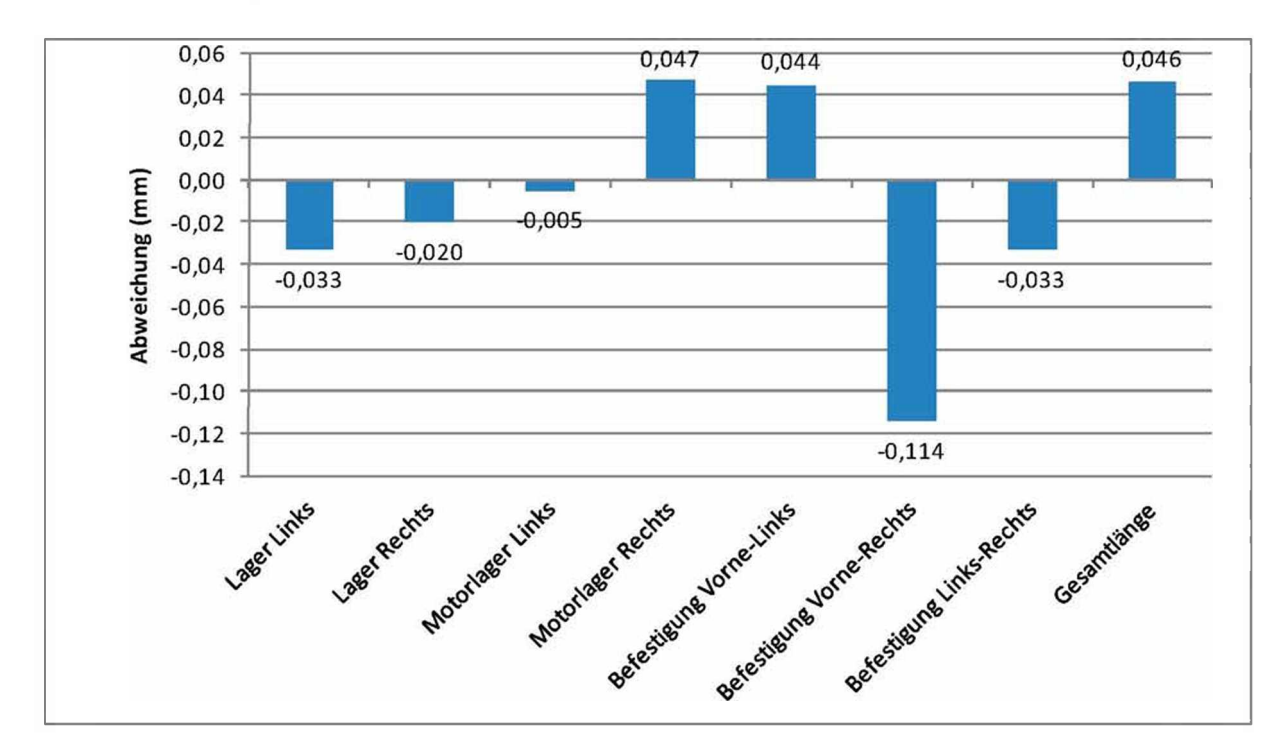

Bild 32: Längendifferenz bei zweimaliger Auswertung des Bauteils 38 der Kavität 33

*Die Auswertesoftware Geomagic bietet die Möglichkeit, zwei digitalisierte Bauteile*  nach dem Best Fit Prinzip übereinander zu legen und die Differenz dieser Bauteile in einem Farbplot darzustellen. Dies wurde für die drei oben beschriebenen Bauteile *durchgeführt. Dabei wurde jeweils das bei der ersten Messung aufgenommene*  Bauteil mit dem der Reproduzierbarkeitsmessung verglichen. In Bild 33 ist der Differenzenplot für das Bauteil 16 der Kavität 37 zu sehen. Wie oben beschrieben, lag die maximale Differenz zwischen den beiden Messungen beim Maß "Befestigung Lager-Links" mit 0,09 mm. Dies stimmt auch mit dem Differenzenplot überein, der<br>beim "Lager Links" eine hohe Abweichung darstellt. Summieren sich die *Abweichungen ungünstig, kommt es zu einer deutlich höheren Gesamtabweichung*  als der Farbplot für die Einzelstellen darstellt. Die dabei möglichen Extremfälle *können bewirken, dass sich die Abweichungen gegenseitig aufheben oder aber verdoppeln.*

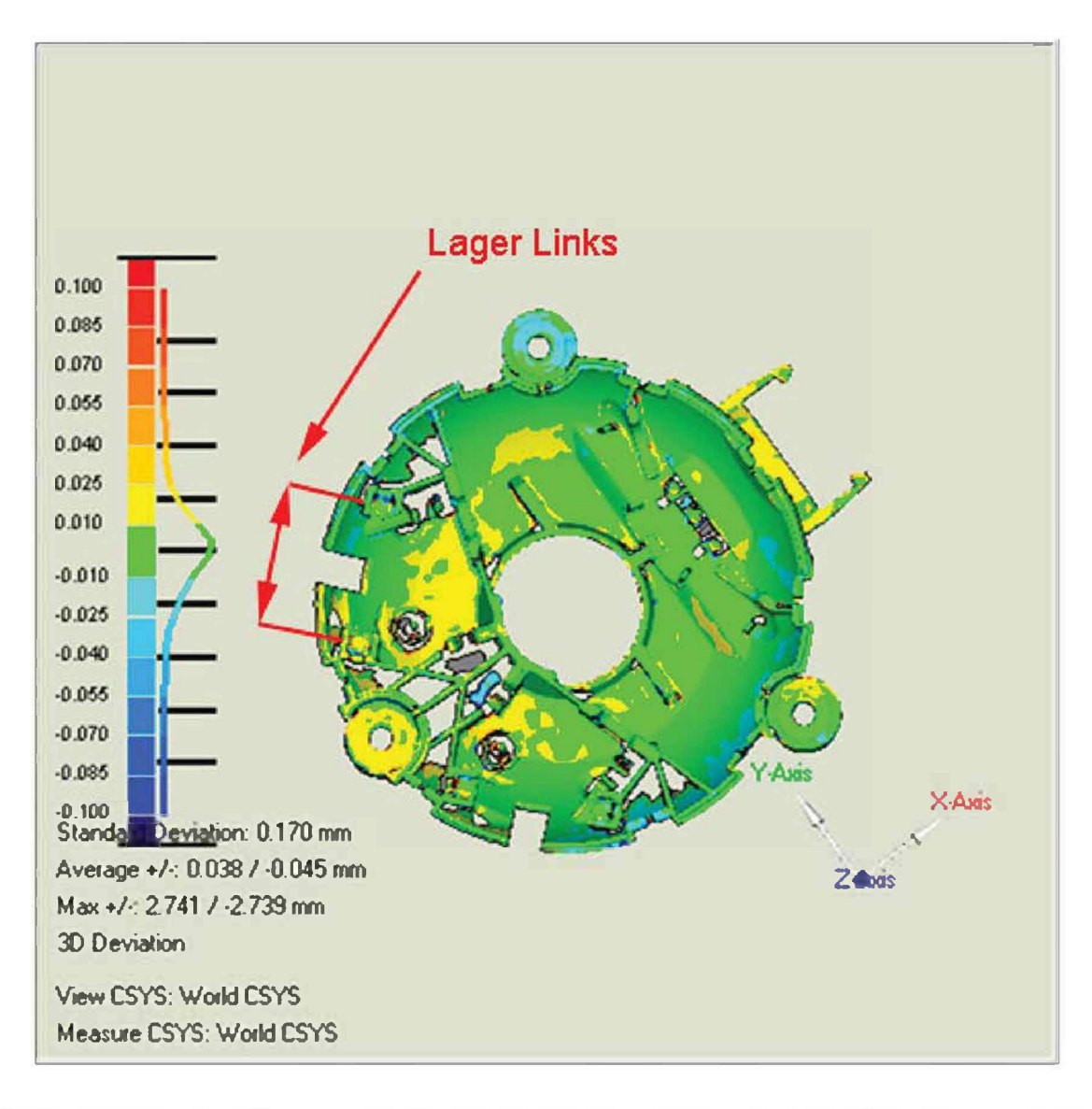

Bild 33: Farbplot der Differenz zwischen der Original- und Reproduzierbarkeits-Messung bei *Bauteil <sup>16</sup> der Kavität <sup>37</sup>*

Ein ähnliches Bild ergibt sich bei Bauteil 38 der Kavität 33. Der Differenzenplot ist in Bild 34 dargestellt. Bei diesem Bauteil ergab sich jedoch die höchste Abweichung<br>beim Maß "Befestigung Vorne-Rechts". Dies stimmt auch hier mit dem *Differenzenplot überein, der vor allem an den Befestigungsbohrungen eine deutliche Gelbfärbung aufweist, die in etwa 0,025 bis 0,04 mm Abweichung entspricht.*

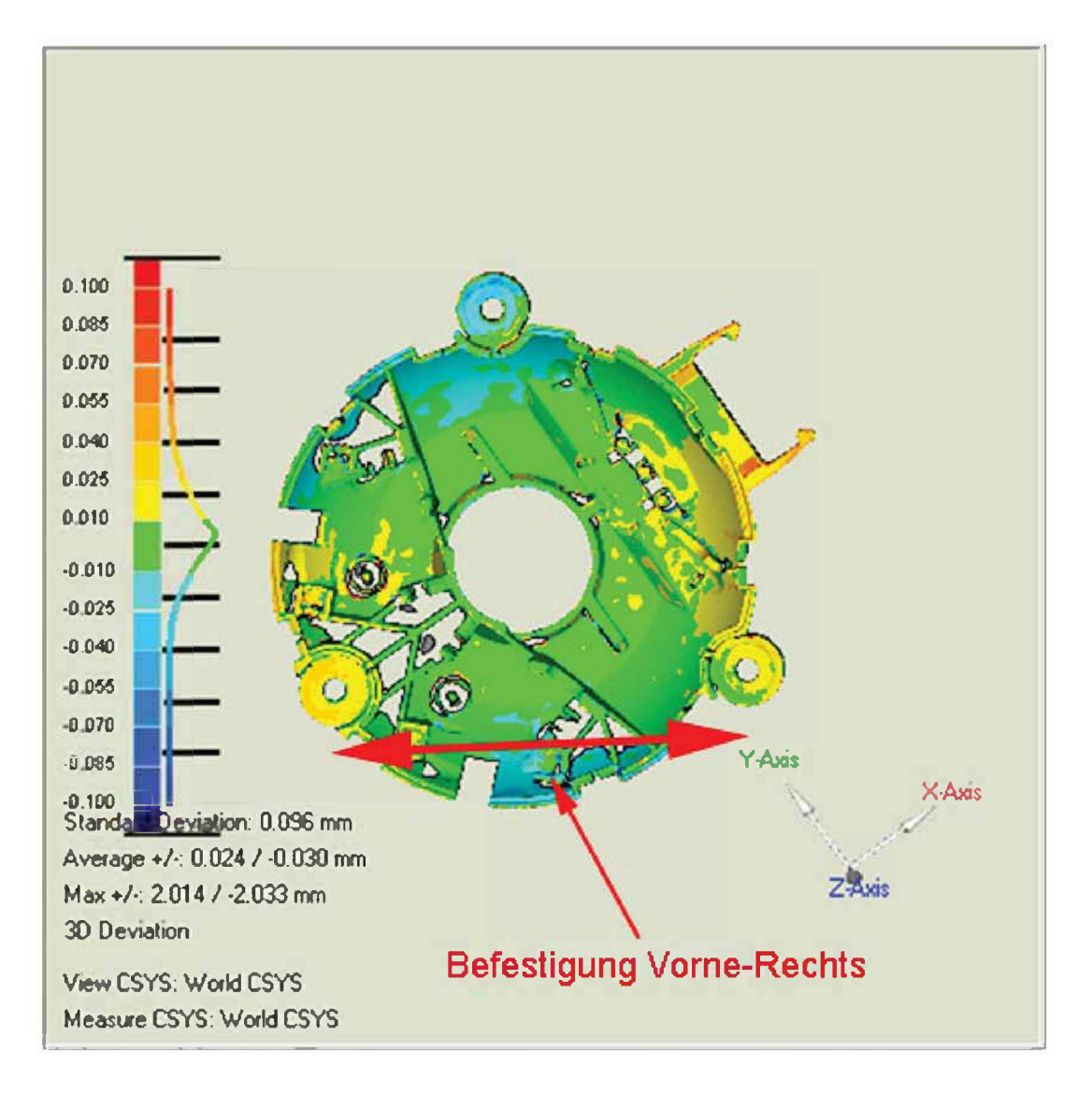

Bild 34: Farbplot der Differenz zwischen der Original- und Reproduzierbarkeits-Messung bei *Bauteil 38 der Kavität 33*

Beim Bauteil 45 der Kavität 33 ergibt sich im Differenzenplot (Bild 35) ein der vorher *beschriebenen Längenabweichung entsprechendes Bild. Die maximale Abweichung*  lag dabei beim Maß "Motorlager Links". Bei diesem Bauteil ist jedoch über das *gesamte Bauteil eine große Abweichung festzustellen. Dass sich die Abweichung*  nicht auf jedes Maß auswirkt, liegt an den bereits beschriebenen Möglichkeiten der *Fehler Summierung.*

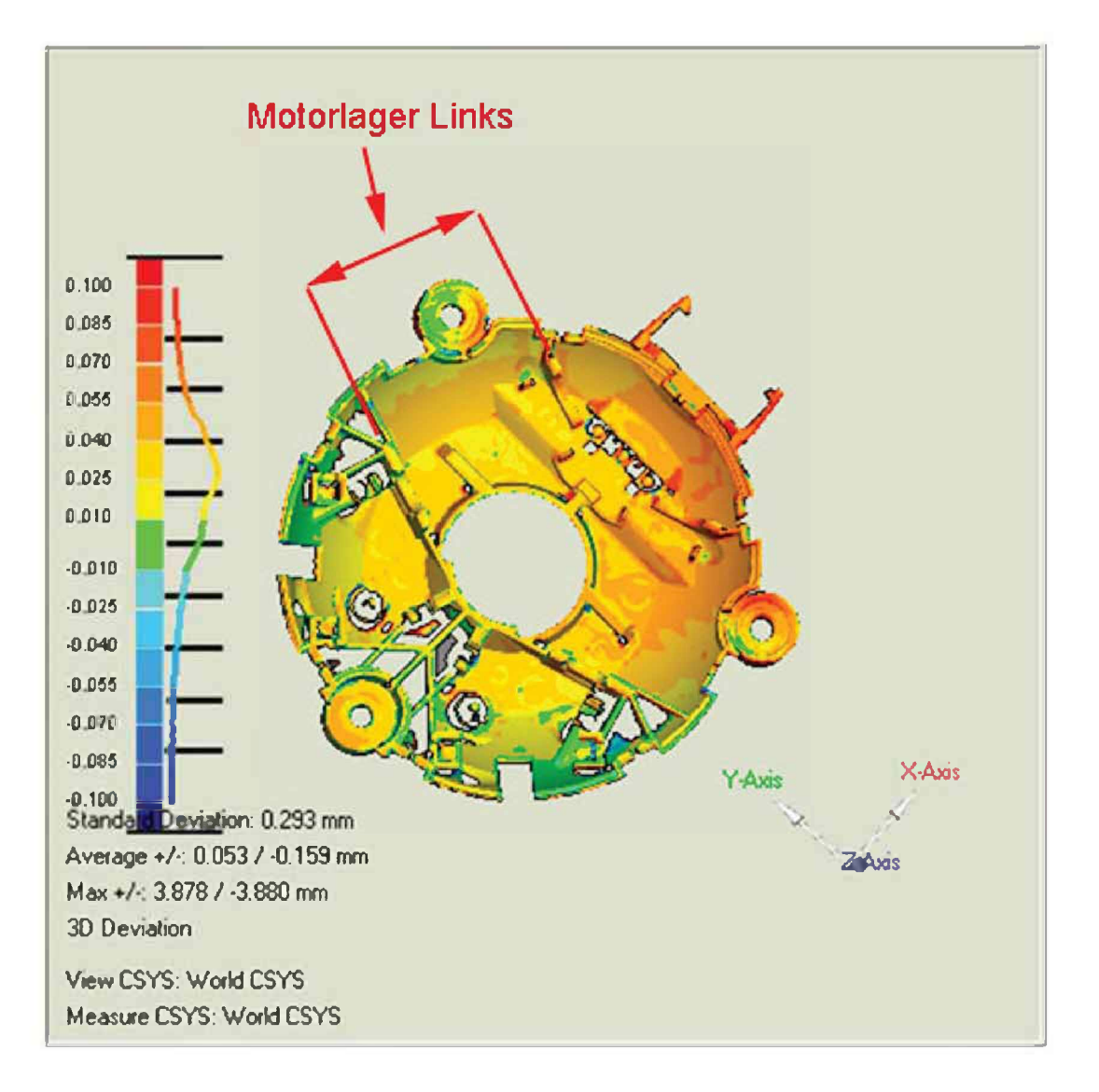

Bild 35: Farbplot der Differenz zwischen der Original- und Reproduzierbarkeits-Messung bei *Bauteil 45 der Kavität 33*

*Zusammenfassend kann gesagt werden, dass die Messgenauigkeit dieser Messmethode für die auftretenden geringen Streuungen nicht ausreichend ist. Die*  Streuungen, die in den Bildern im Kapitel 4.1, auf Seite 40 gezeigt wurden, liegen in<br>einem Bereich von maximal 0,2 mm. Werden nun die Streuungen bei der *Reproduzierbarkeits-Messung betrachtet, ist zu erkennen, dass diese teilweise*  größer als die Streuung innerhalb der Bauteile sind. Daher ist es nicht möglich *zuzuordnen, ob die festgestellte Streuung aufgrund einer Längenabweichung am Bauteil oder durch die Messmethode hervorgerufen wurde.*

Bei dieser Art der Messmethode ist auch das Potenzial für Fehler hoch. Dies beginnt *bei der Lagerung und Handhabung der Bauteile. Einer der größten Fehlereinflussfaktoren aber ist das Einsprühen der Bauteile mit dem Kontrastmittel. Da dies nicht automatisiert und unter Reinraumbedingungen durchgeführt werden*  konnte, ist die Schichtdicke des Kontrastmittels von Bauteil zu Bauteil verschieden. Besonders problematisch ist, dass in der Luft vorhandene Partikel durch das *Aufsprühen an die Oberfläche gebunden wurden.*

Während der Vermessung selbst kann das Bauteil beim Verdrehen des Messtisches *aufgrund der Fixierung mit doppelseitigem Klebeband minimal verrutschen. Dies kann zu einem unscharfen Scan führen.*

*Die Umgebungsbedingungen während der Messungen konnte auch nicht durchgehend konstant gehalten werden. Der Einfluss einer Temperaturschwankung*  während der Messung wird in Kapitel 4.2.2 auf Seite 57 beschrieben. Auch die *Auswertung der 3D-Vermessung birgt ein großes Fehlerpotenzial.*

*Die vom Hersteller angegebene reproduzierbare Messgenauigkeit von 0,02 mm*  konnte bei den durchgeführten Messungen nicht erreicht werden. Um eine höhere *Messgenauigkeit zu erreichen wurden alle Bauteile mit einem telezentrischen Objektiv nochmals vermessen.*

## *4.2 Telezentrisches Objektiv*

### *4.2.1 Diskussion der Ergebnisse*

Zuerst wird die Genauigkeit des Messverfahrens diskutiert. In Bild 36, Bild 37 sowie *Bild <sup>38</sup> ist die Standardabweichung der drei gemessenen Längenmaße dargestellt.*  Die Standardabweichung berechnet sich dabei aus der Varianz der drei pro Bauteil *durchgeführten Messungen. Wird die Standardabweichung als Referenz für die Qualität des Messverfahrens herangezogen, ist die größte Abweichung die obere*  Schranke und somit die Auflösungsgrenze. Nach dieser Definition ist die Genauigkeit dieses Messsystems besser als 0,025 mm bei einem gemessenen Längenmaß von rund 60 mm. Dabei wurden die zwei Ausreißer mit einer Standardabweichung von 0,04 mm sowie 0,035 mm nicht berücksichtig. Dieser Genauigkeitswert ist um rund den Faktor 10 besser als die Messgenauigkeit des ATOS II SO Messsystems.

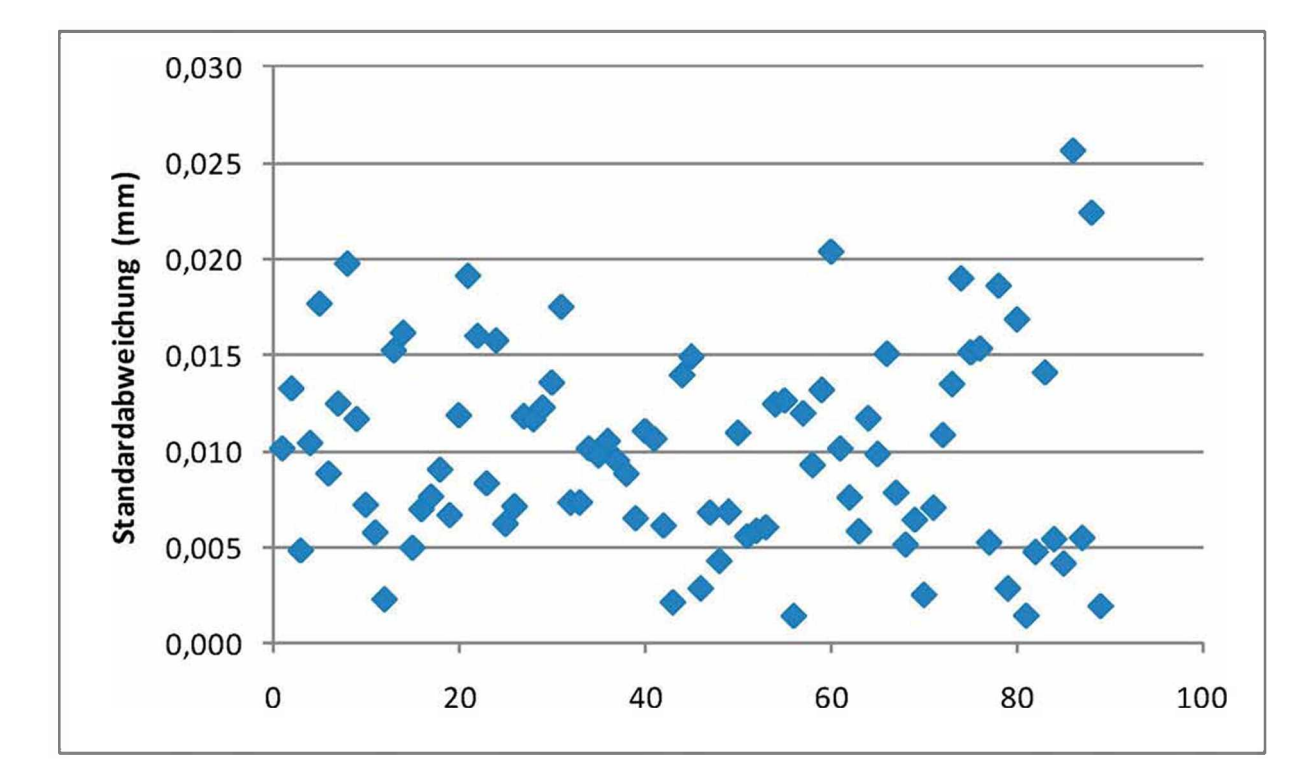

Bild 36: Standardabweichung aller vermessenen Bauteile für das Maß "Befestigung Vorne-*Rechts"*

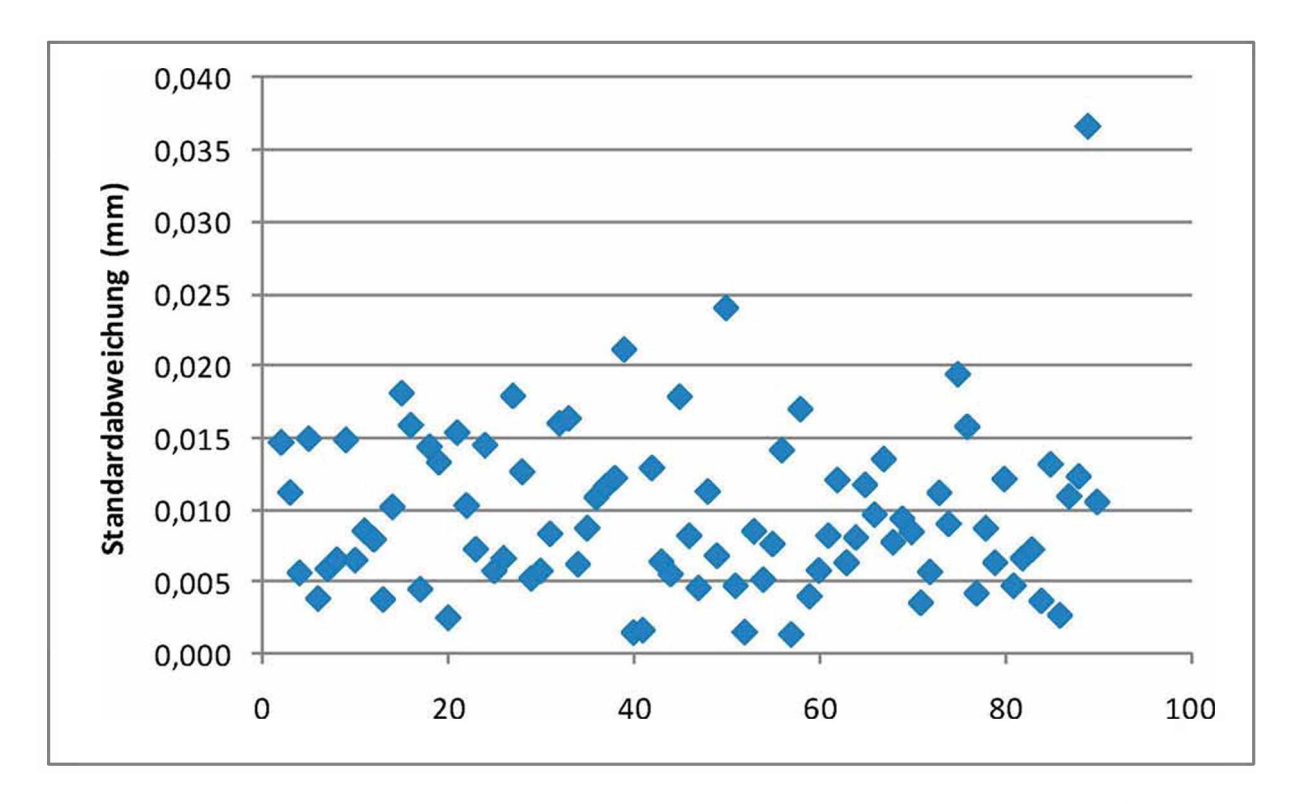

Bild 37: Standardabweichung aller vermessenen Bauteile für das Maß "Befestigung Vorne-*Links"*

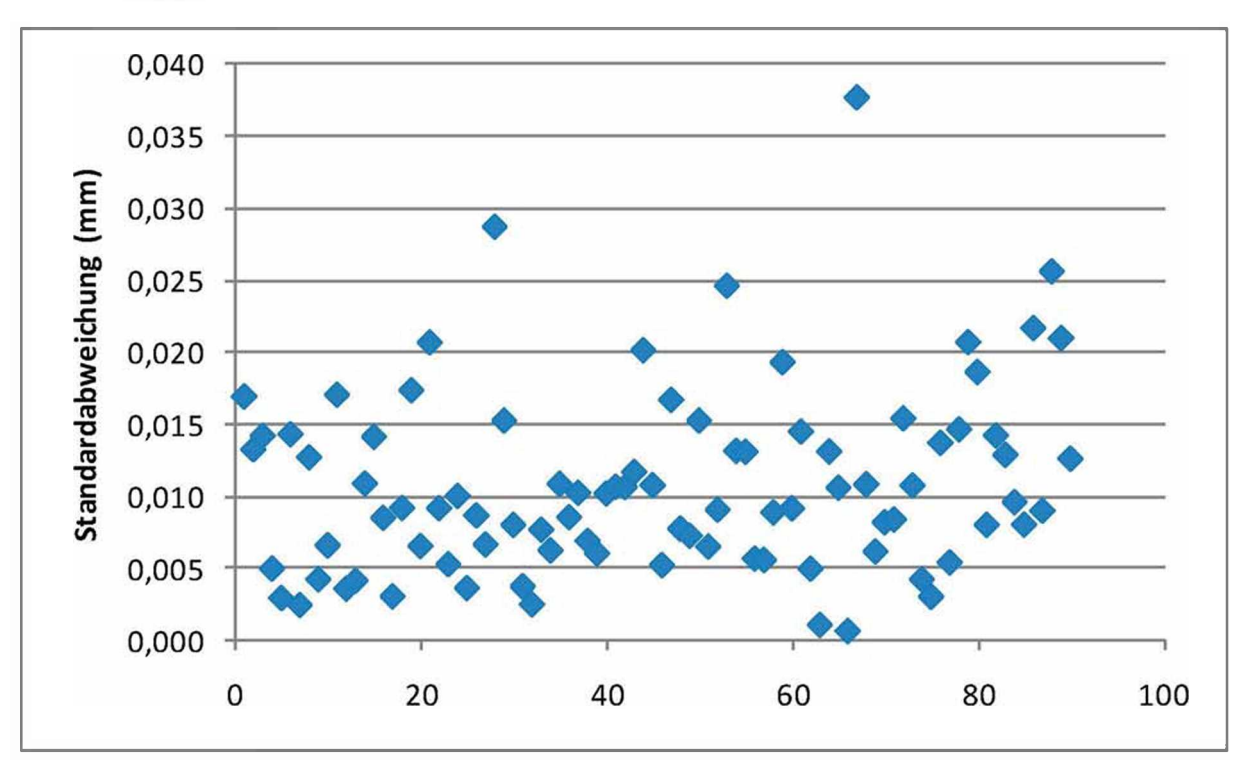

#### Bild 38: Standardabweichung aller vermessenen Bauteile für das Maß "Befestigung Links-*Rechts"*

In Bild 39 ist das Längenmaß "Befestigung Links-Rechts" dargestellt. Dabei zeigt Messung 1-45 die Kavität 33 und Messung 46-90 die Kavität 37. Die rote Linie stellt dabei jeweils den Mittelwert der gemessenen Längen für die jeweilige Kavität dar. Das Längenmaß streut für die Kavität 33 dabei um maximal 0,12 mm. Der Mittelwert beträgt 63,74 mm. Der Mittelwert der Kavität 37 liegt unterhalb der von Kavität 33 mit einem Wert von 63,71 mm. Die Streuung dabei beträgt ebenfalls 0,12 mm.

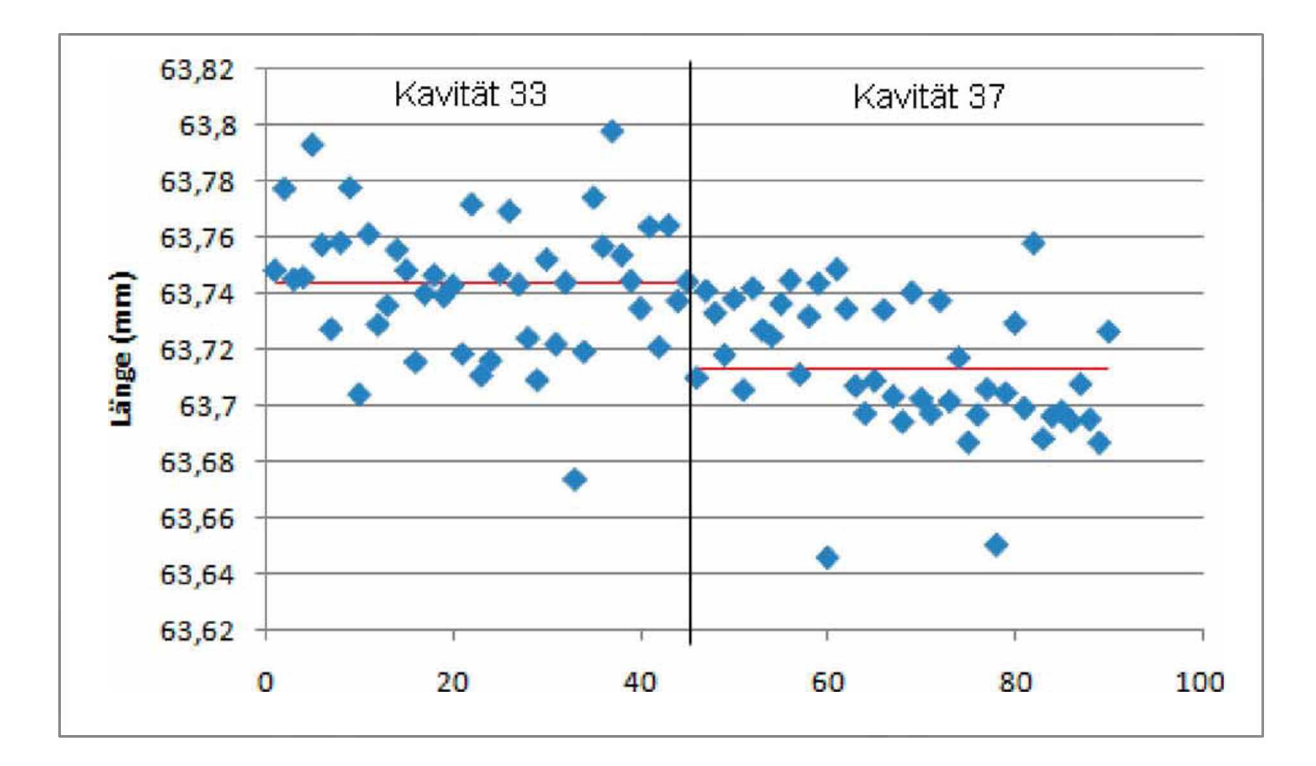

*Bild 39: Befestigungsmaß "Links-Rechts" für Kavität <sup>33</sup> und <sup>37</sup>*

Werden die Längenmaße wie schon in Kapitel 4.1 auf Seite 40 verschiedenen *Prozessgrößen gegenübergestellt, ist es auch bei dieser Messmethode nicht möglich, eine Korrelation zwischen den Größen zu finden.*

In Bild 40 ist für die Varianzmessungen (alle Prozessparameter konstant gehalten, in Bild 40 ist für die Varianzmessungen (alle Prozessparameter konstant genalten,<br>bis auf die Heißkanaltemperatur) das Längenmaß "Befestigung Vorne-Links" in<br>Abhängigkeit von der Heißkanaltemperatur dargestellt. Wird eine *Ausgleichsgerade durch die Messpunkte gelegt, beträgt das Bestimmungsmaß <sup>R</sup><sup>2</sup>*  Ausgieldisgerade durch die Messpurkte gelegt, betragt das Bestimmungsmab Tt<br>0,03, was deutlich bestätigt, dass kein linearer Zusammenhang besteht. Ein Fit mit<br>einer micht linearen Funktion liefert ebenfalls keinen zufriede *Bestimmungsmaß.*

Ein ähnliches Bild ergibt sich bei der 1. und 2. Abweichungsanalyse (siehe Bild 37 und Bild 38). Auch hier lässt sich in beiden Fällen kein linearer Zusammenhang *zwischen der Heißkanaltemperatur und dem Längenmaß "Befestigung Vorne-Links" finden.*

*Für die anderen beiden Längenmaße," Befestigung Vorne-Rechts" sowie "Befestigung Links-Rechts" lässt sich auch kein Zusammenhang finden.*

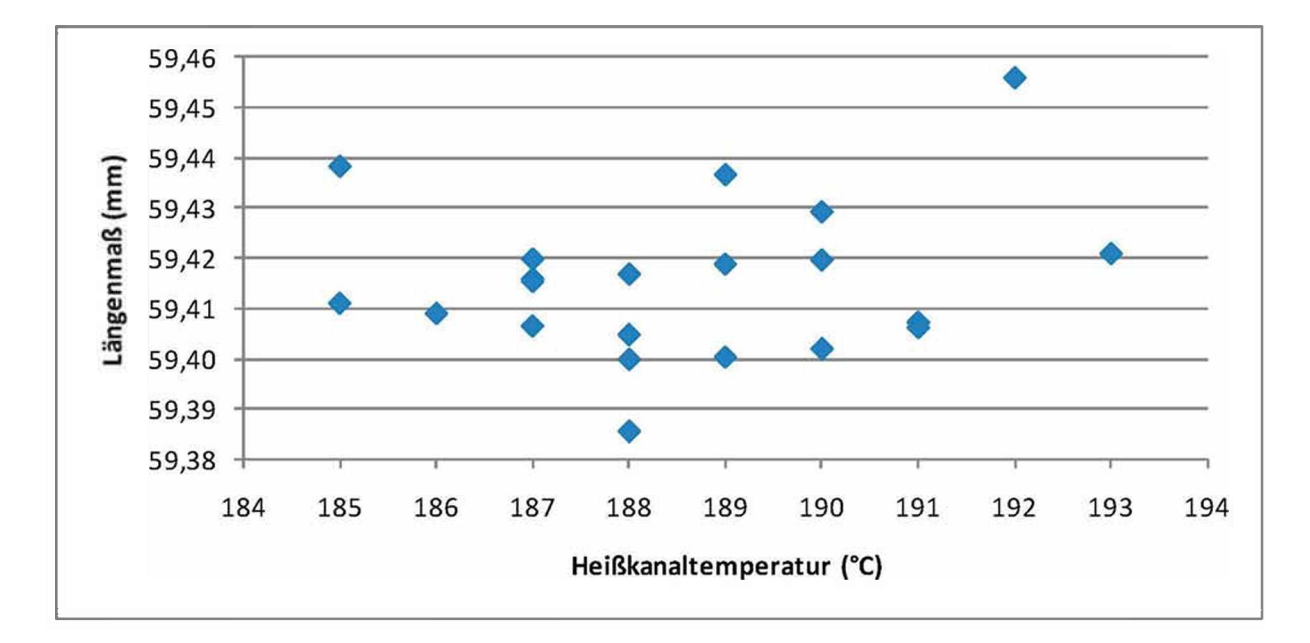

Bild 40: Längenmaß "Befestigung Vorne-Links" in Abhängigkeit der Heißkanaltemperatur bei *Varianzmessung*

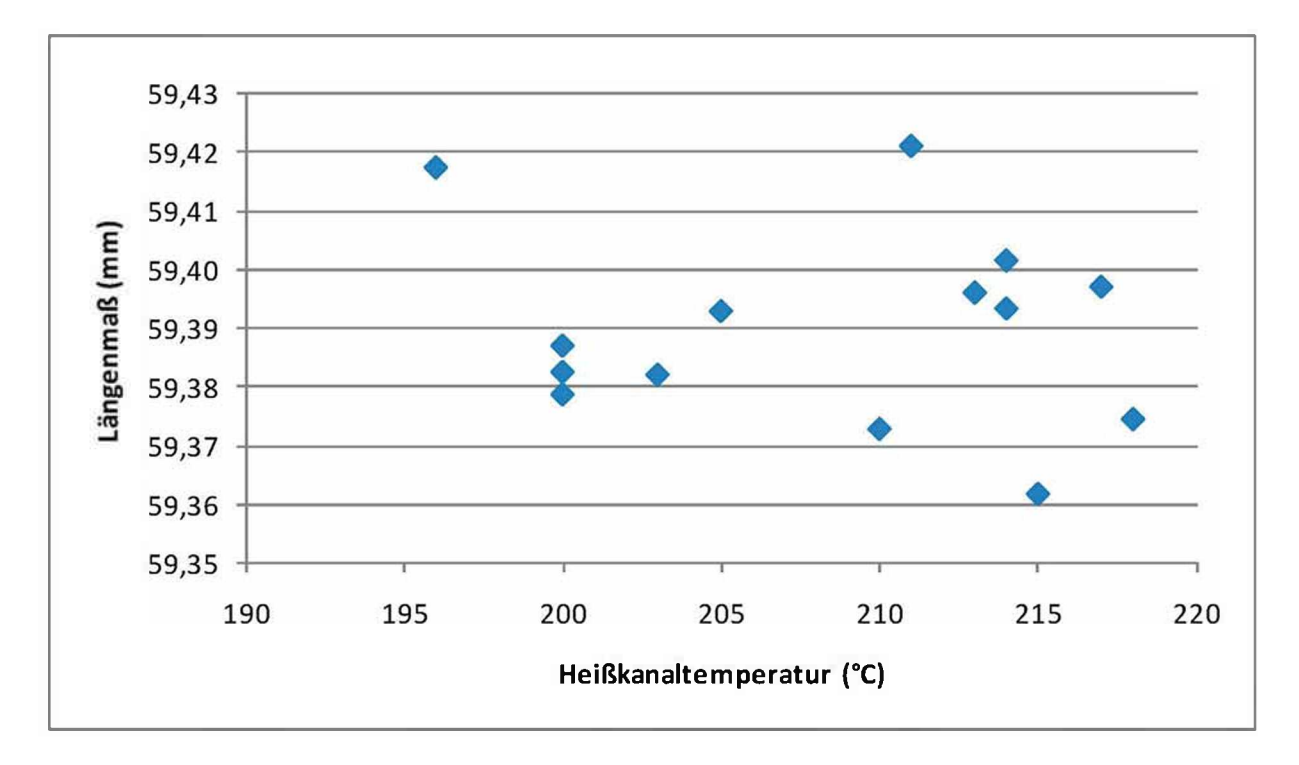

Bild 41: Längenmaß "Befestigung Vorne-Links" in Abhängigkeit der Heißkanaltemperatur bei *1. Abweichungsanalyse*

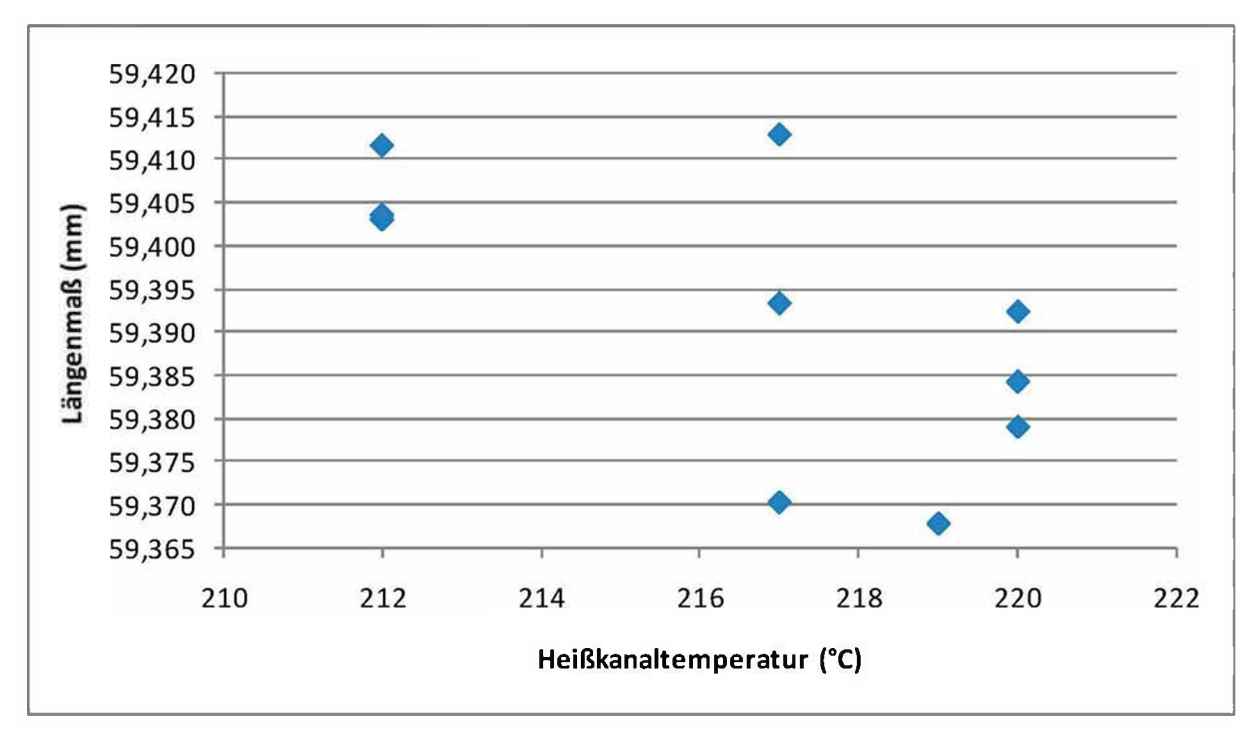

Bild 42: Längenmaß "Befestigung Vorne-Links" in Abhängigkeit der Heißkanaltemperatur bei *2. Abweichungsanalyse*

In Bild 43 bis Bild 45 ist exemplarisch für alle Messdaten der Maschine der *Zusammenhang zwischen dem Formteilmaß "Befestigung Vorne-Rechts" (für alle*  drei Messserien) und dem Hydraulikdruck bei Umschaltung dargestellt. In allen drei Bildern ist zu erkennen, dass sich kein Zusammenhang zwischen den Längen und dem Hydraulikdruck finden lässt. Wird ein linearer Fit durch die Messdaten versucht, wird das beste Ergebnis bei der 1. Abweichungsanalyse in Bild 44 mit einem *Regressionskoeffizienten von 0,2 erreicht. Dieser bestätigt deutlich, dass kein linearer Zusammenhang besteht.*

Ein ähnliches Bild ergibt sich für die Abhängigkeit der Längenmaße für alle anderen *protokollierten Prozessdaten.*

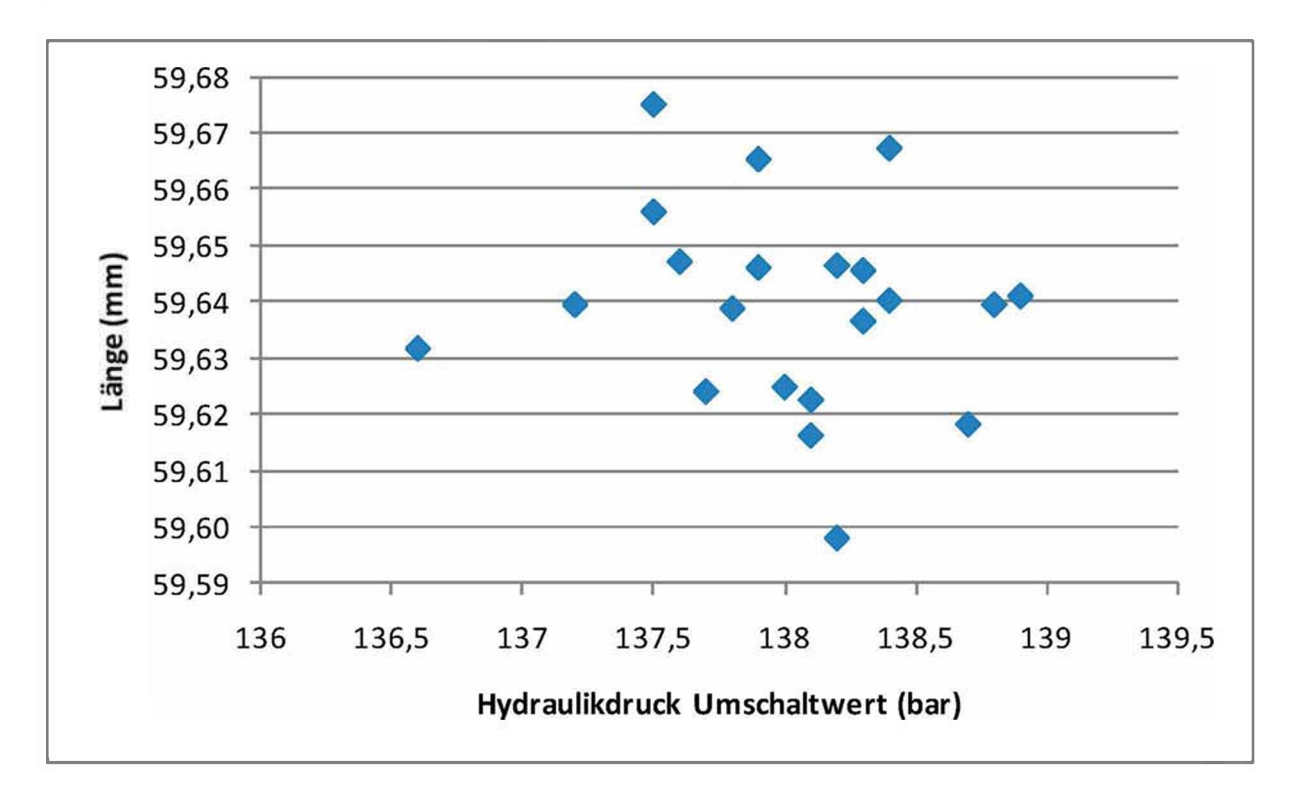

Bild 43: Längenmaß "Befestigung Vorne-Rechts" in Abhängigkeit vom Hydraulikdruck bei *Umschaltung bei Varianzmessung*

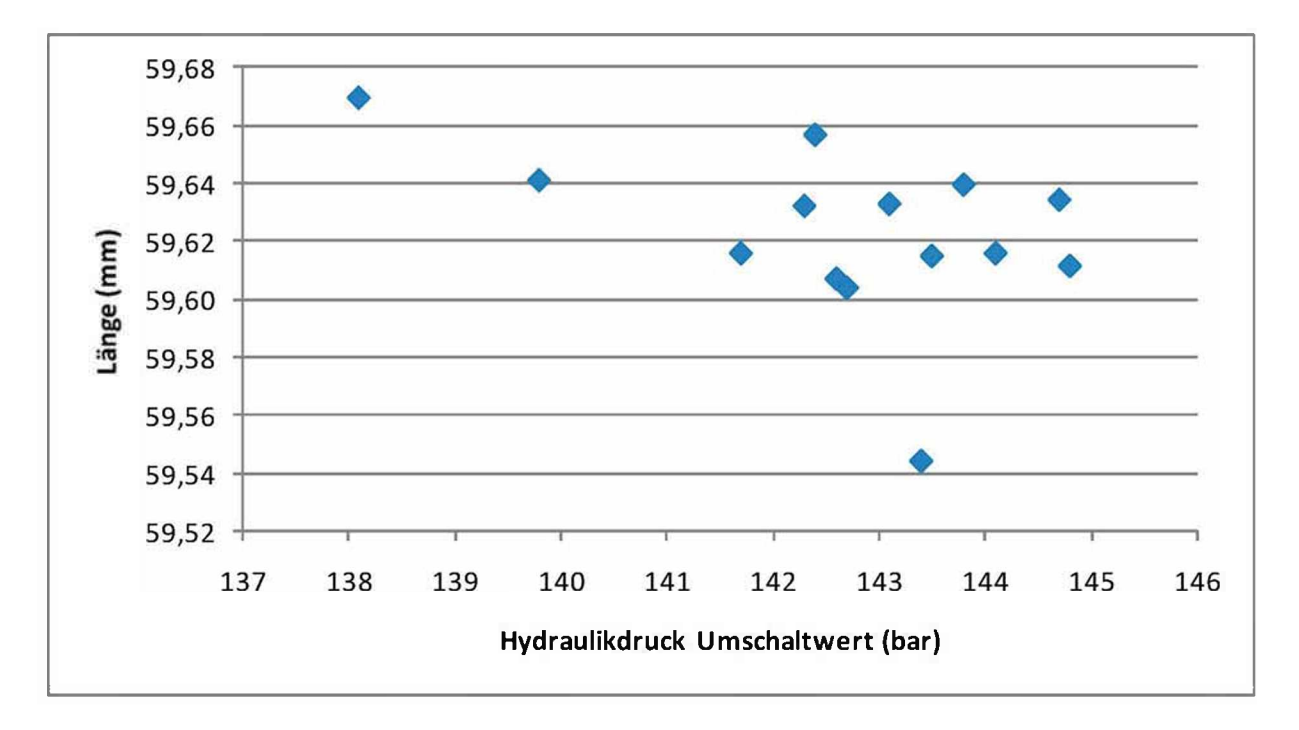

Bild 44: Längenmaß "Befestigung Vorne-Rechts" in Abhängigkeit vom Hydraulikdruck bei *Umschaltung bei 1. Abweichungsanalyse*

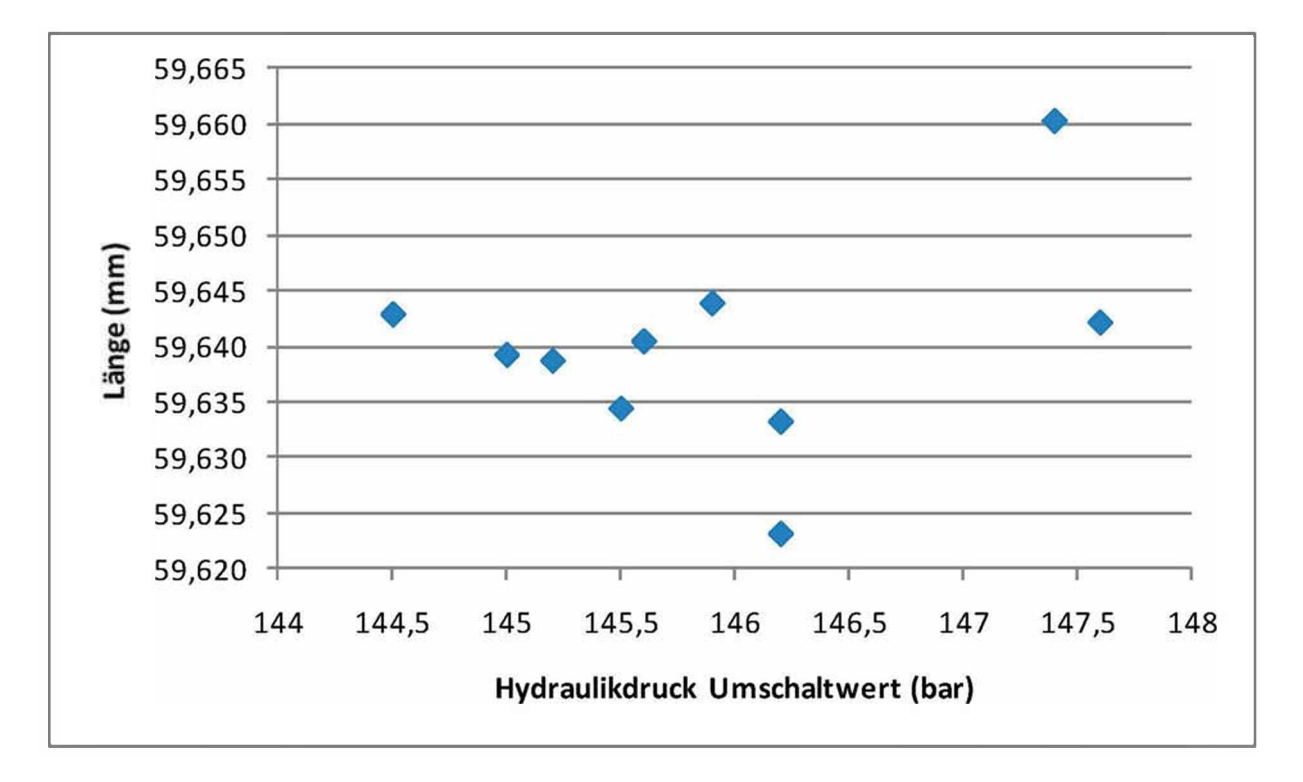

Bild 45: Längenmaß "Befestigung Vorne-Rechts" in Abhängigkeit vom Hydraulikdruck bei *Umschaltung bei 2. Abweichungsanalyse*

*Zusammenfassend ist zu sagen, dass die telezentrische Messmethode in der*  Genauigkeit um den Faktor 10 besser ist als die 3D-Bauteilvermessung mit ATOS II *SO. Auch mit dieser Messmethode wurde kein Zusammenhang zwischen den Bauteilmaßen und Prozessparametern gefunden. Mit dieser Messmethode lässt sich nun aber sagen, dass gemessenen Längenunterschiede durch das Bauteil hervorgerufen wurden und nicht durch das Messverfahren.*

*Um die Korrelation zwischen den Prozessparametern und den Formteilmaßen besser*  zu machen, sollte die Messsensorik der Spritzgießmaschine auf ihre Genauigkeit hin *untersucht werden. Auch die verwendete Sensorik des Heißkanalreglers sollte dabei*  untersucht werden, da dieser die Temperatur nur in ganzen Grad Celsius ausgibt.

### *4.2.2 Messtechnische Einflussfaktoren*

Bei einer Messmethode, die eine Genauigkeit im Submillimeter Bereich hat, reichen *schon Kleinigkeiten aus, um das Messergebnis zu verändern. Nachfolgend soll auszugsweise auf diese Fehlerquellen eingegangen werden.*

Durch die Verwendung eines Durchlichttisches, der durch sein intensives helles Licht Wärme abgibt, besteht die Gefahr, dass sich das Bauteil während der Messung *erwärmt. Dabei reicht beim verwendeten Material Ultraform N2320, das einen Wärmeausdehnungskoeffizienten von 1.1E-041/K hat [1], eine Temperatur-*Wärmeausdehnungskoeffizienten von 1,1E-04 1/K hat [1], eine Temperatur-<br>erhöhung von 3 °C, bei einer zu messenden Länge von 60 mm, aus, um einen *signifikanten Messfehler zu erzielen. Diese Temperaturerhöhung im Bauteil kann auch über eine Erwärmung der Raumluft während der Messungen entstehen.*

Bei einer Abweichung des Objektivs von rund 0,001 Grad aus der senkrechten Position zum Mess-Objekt kommt es zu einem Messfehler, der größer ist als die *Messgenauigkeit.*

*Durch die Verwendung eines handelsüblichen Kunststofflineals können die Längenmaße nicht als absolut Maße betrachtet werden, sind jedoch untereinander vergleichbar. Für absolut Maße wäre ein geeichtes Referenzmaß notwendig.*

Mit der Messgenauigkeit von 0,025 mm ist diese Messmethode rund um den Faktor fünf von der Wellenlänge des sichtbaren Lichtes entfernt. Bei weiterer Verringerung *der Auflösung des Messsystems kommen quantenmechanische Effekte zum Tragen.*

*Die aufgezählten Fehlermöglichkeiten konnten bei diesen Messungen nicht*  ausgeschlossen werden. Deshalb sind die gemessenen Werte auch als relativ Werte *zueinander zu sehen, und nicht als absolutes Bauteilmaß.*

# *<sup>5</sup> Thermische Betrachtung des Heißkanals*

*Der Heißkanal dieses Werkzeuges ist mit einer automatischen Heißkanal-Regelung der Firma Priamus ausgestattet. Dabei ist ein schnell ansprechender Temperaturfühler jeweils am Ende des Fließweges in den einzelnen Kavitäten*  installiert. Sobald die Schmelze den Temperaturfühler erreicht, detektiert dieser einen *Temperaturanstieg.*

*Bei einem nicht ausbalancierten Heißkanal wird die Schmelze die Temperaturfühler*  zu unterschiedlichen Zeitpunkten erreichen (siehe Bild 46). Es wird daher versucht *durch Anpassung der Heißkanal-Düsentemperaturen und somit Anpassung der Viskosität der Schmelze die Zeitdifferenz zwischen den Temperaturanstiegen zwischen den einzelnen Temperaturfühlern (Kavitäten) zu minimieren [23]. Ein*  ausgeregelter Heißkanal ist in Bild 47 zu sehen. Die Zeitdifferenz zwischen den *detektierten Temperaturdifferenzen wurde auf unter achttausendstel Sekunden minimiert.*

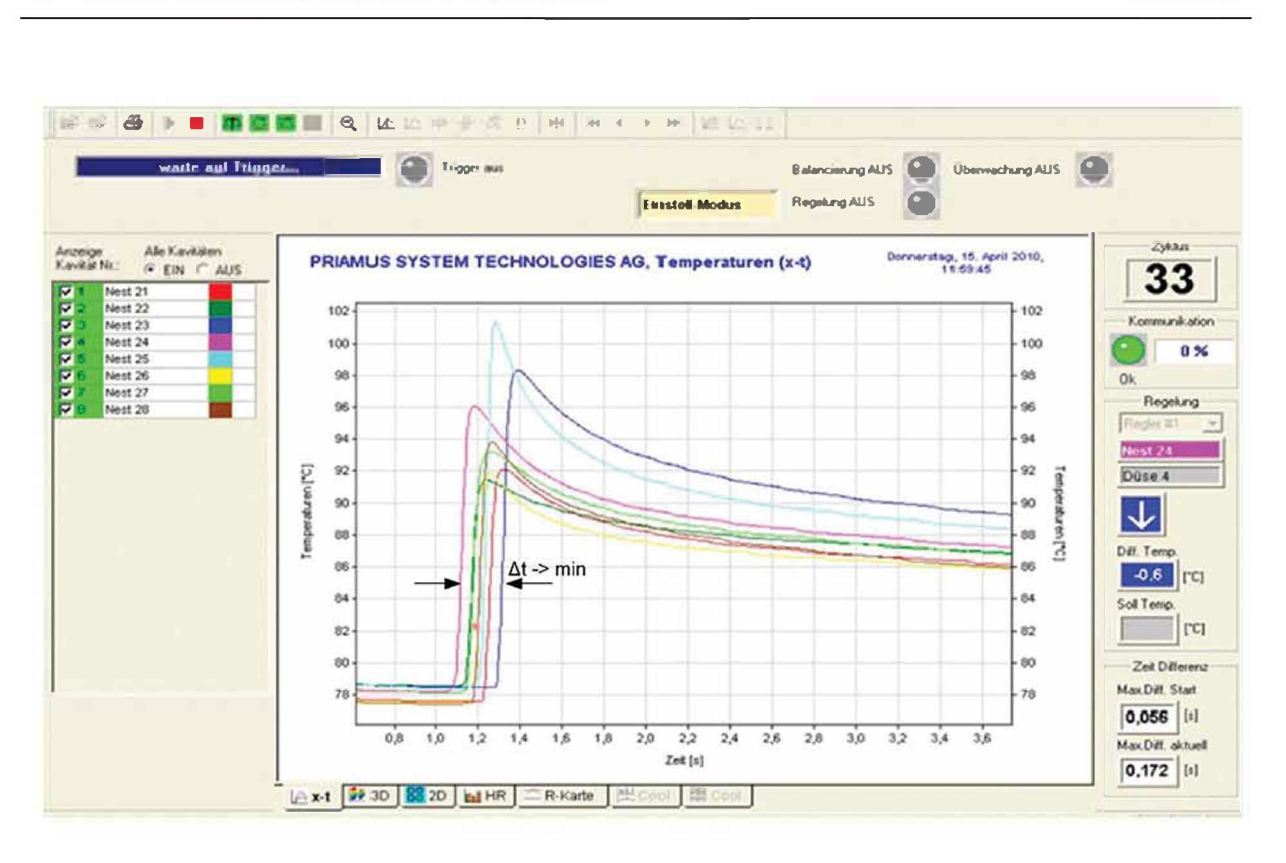

Bild 46: Temperaturanstieg der einzelnen Kavitäten zu unterschiedlichen Zeitpunkten bei nicht *ausbalancierten Heißkanal [2]*

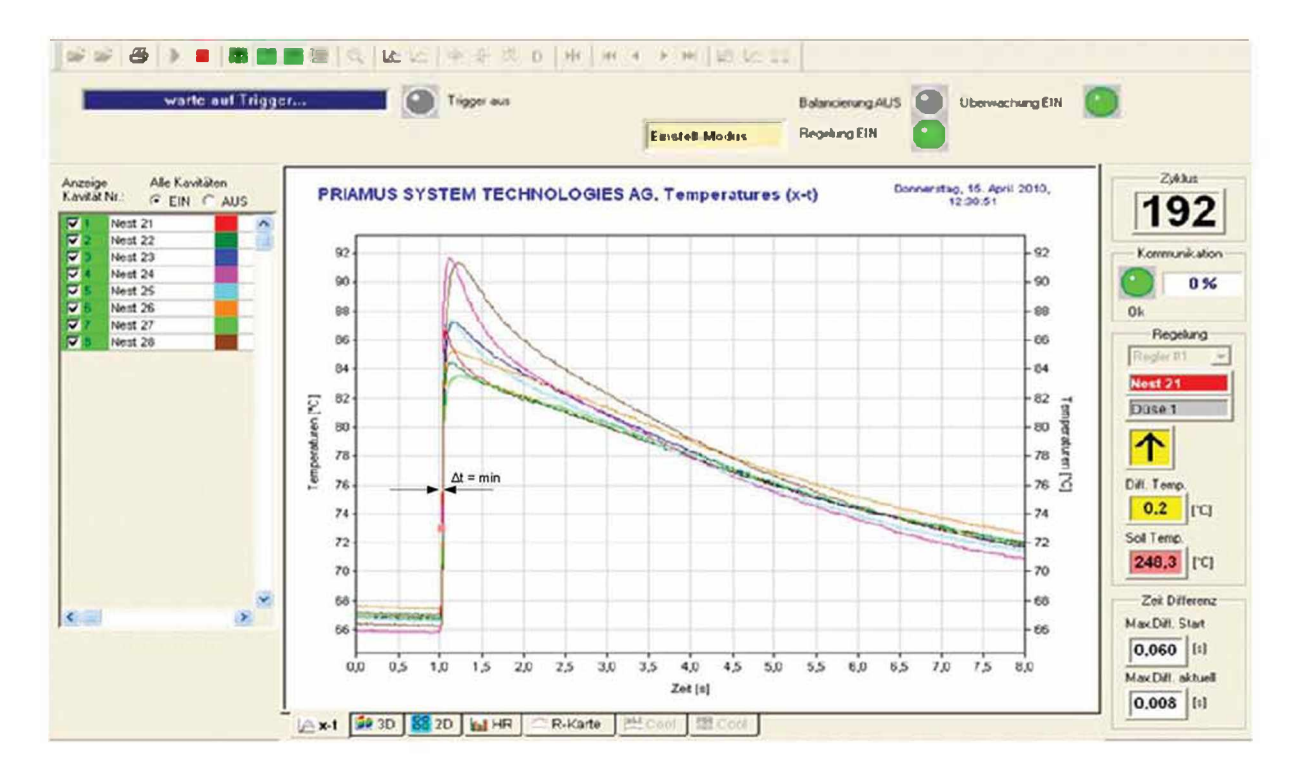

*Bild 47: Ausbalancierter Heißkanal durch Düsentemperaturanpassung [2]*

Die Problematik dieses Systems ist, dass bei einem nicht gut ausgelegten *Heißkanalverteiler die Regelungssoftware die einzelnen Düsentemperaturen zu*  extremen Werten regelt. In Bild 48 sind die Ist-Werte der Heißkanaldüsen (Wert 1-8) für jede Kavität dargestellt. In diesem Fall beträgt die maximale Temperaturdifferenz *zwischen der Schmelzetemperatur (190 °C) und der wärmsten Heißkanaldüse rund*  20 °C. Messwert 9-13 zeigt die Ist-Werte des Verteilers an. Diese Werte werden nicht *variiert.*

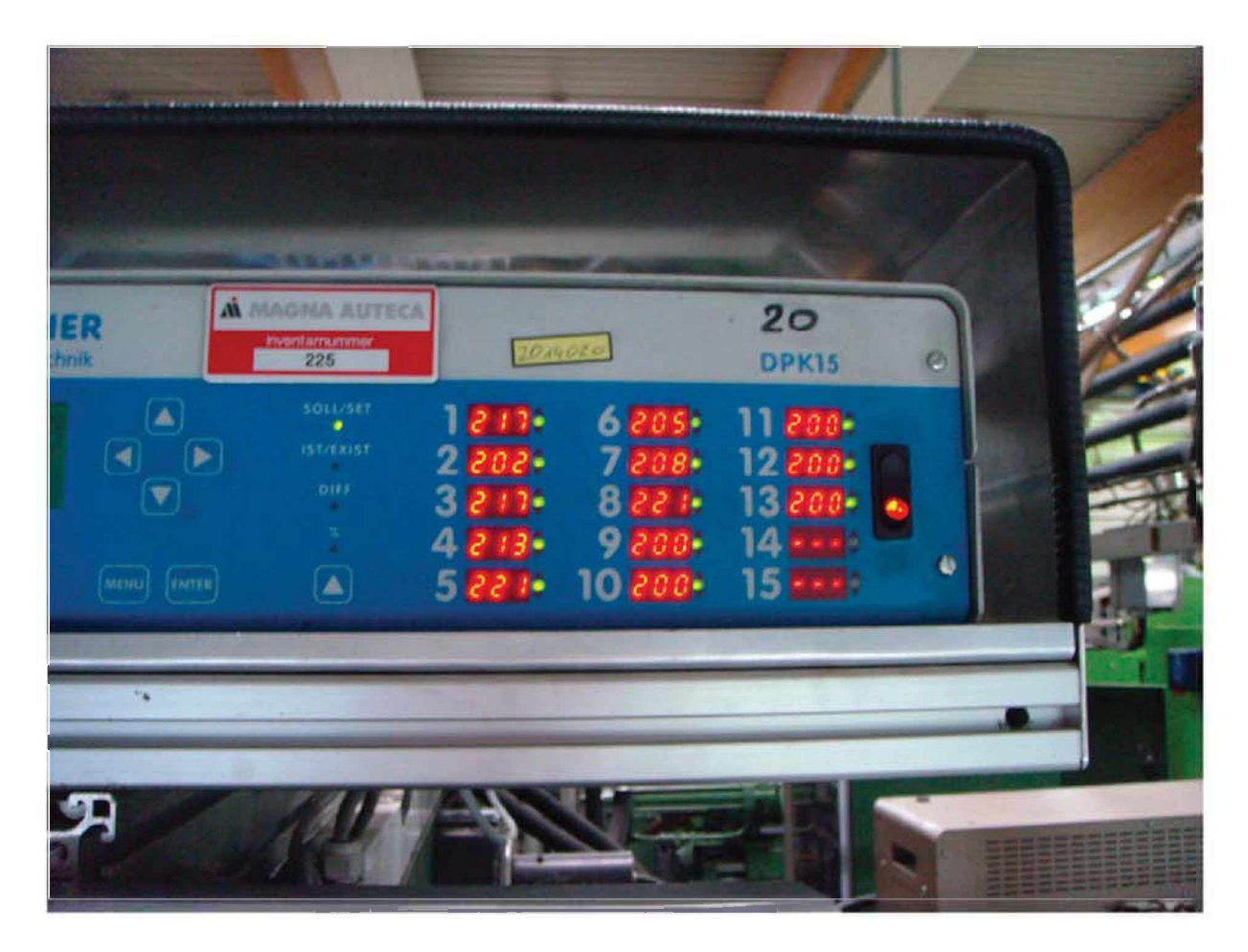

*Bild 48: Ist Temperaturen der Heißkanaldüsen und des Heißkanalverteilers*

*Die Auswirkung der Temperaturdifferenz zwischen der Massetemperatur bei der Maschinendüse zur Temperatur der Heißkanaldüse soll in den folgenden Kapiteln durch Lösen der eindimensionalen Wärmeleitungsgleichung untersucht werden.*

# *5.1.1 Berechnungsmethode für den Temperaturverlauf im Heißkanalquerschnitt*

*Im Folgenden soll die partielle Differentialgleichung in Zylinder-Koordinaten (Gleichung ( <sup>3</sup> )), die das eindimensionale Wärmeleitungsproblem beschreibt, gelöst*  werden. Dies geschieht in Anlehnung an [30] sowie [14], in denen das Problem für kartesische Koordinaten gelöst wurde.<br>  $\frac{\partial \vartheta}{\partial t} = \frac{a}{r} * \frac{\partial}{\partial r} \left( r \frac{\partial \vartheta}{\partial r} \right)$ 

st wurde.  
\n
$$
\frac{\partial \vartheta}{\partial t} = \frac{a}{r} * \frac{\partial}{\partial r} \left( r \frac{\partial \vartheta}{\partial r} \right)
$$
\n(3)

*mit*

$$
a = \frac{\lambda}{\varrho * c_p} \tag{4}
$$

*Dabei ist*

- *0 Temperatur in <sup>K</sup>*
- *<sup>r</sup> radiale Koordinate in <sup>m</sup>*
- *a Temperaturleitfähigkeit in m<sup>2</sup> / <sup>s</sup>*
- *X. Wärmeleitfähigkeit in <sup>W</sup> / ( <sup>m</sup> <sup>K</sup> )*
- *<sup>p</sup> Dichte in kg / <sup>m</sup><sup>3</sup>*
- *Cp Spezifische Wärmekapazität in <sup>J</sup> / ( kg <sup>K</sup> )*

Gleichung (3) wird nun in Finite Differenzen Schreibweise umgeformt (siehe Gleichung (5)) und nach  $\vartheta_i^{t+1}$  explizit aufgelöst (Gleichung (6)).

$$
\frac{\vartheta_i^{t+1} - \vartheta_i^t}{\Delta t} = \frac{a}{r_i} \left[ r_{i+\frac{1}{2}} \frac{\vartheta_{i+1}^t - \vartheta_i^t}{h} - r_{i-\frac{1}{2}} \frac{\vartheta_i^t - \vartheta_{i-1}^t}{h} \right]
$$
(5)

$$
\vartheta_i^{t+1} = \vartheta_i^t + \frac{\Delta t * a}{r_i} \left[ r_{i+\frac{1}{2}} \frac{\vartheta_{i+1}^t - \vartheta_i^t}{h} - r_{i-\frac{1}{2}} \frac{\vartheta_i^t - \vartheta_{i-1}^t}{h} \right]
$$
(6)

*mit*

*i Ortsindex in <sup>m</sup>*

*t Zeitindex in <sup>s</sup>*

Es ist nun möglich durch den Zusammenhang aus Gleichung (7) die halben Gitterschritte durch Ganze zu ersetzen und durch Gleichung (8) die Variable r durch die Konstante h zu ersetzen. Dies ermöglicht in weiterer Folge das Einführen einer *Gitterkonstante m, die in Gleichung ( <sup>9</sup> ) definiert ist.*

$$
r_{i+\frac{1}{2}} = \frac{r_i + r_{i+1}}{2} \tag{7}
$$

$$
r_j = \frac{h}{2} + (j - 1) * h \tag{8}
$$

$$
m = \frac{a \Delta t}{h^2} \tag{9}
$$

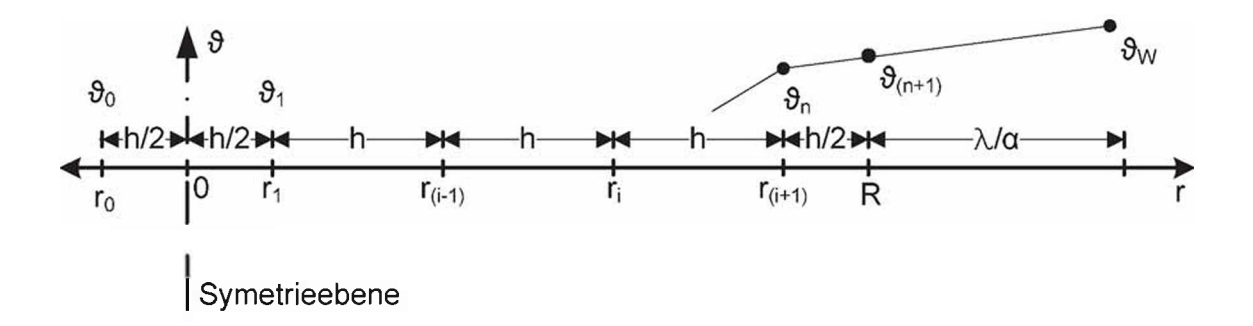

*Bild 49: Darstellung des Gitters über den halben Kanaldurchmesser*

In Bild 49 ist das Gitter über den halben Kanaldurchmesser dargestellt. Zum *Berechnen des Problems ist noch notwendig, über die Randbedingungen den* *vorherrschenden Fall mathematisch zu beschreiben. Eine Randbedingung ist die Symmetriebedingung in der Probenmitte, so dass sich schreiben lässt:*

$$
\vartheta_0^t = \vartheta_1^t \tag{10}
$$

Dadurch ergibt sich für das Gleichungssystem in der ersten Zeile des Matrixsystems *der in Gleichung (11) beschriebene Zusammenhang.*

$$
\vartheta_1^{t+1} = (1 - 2 * m) * \vartheta_1^t + 2 * m * \vartheta_2^t \tag{11}
$$

**Example 18 Seite 64**<br> **Example 18 Seite 64**<br> **Example 18 Seite Solary Seite 64**<br> **Example 18 Seite Solary Seite 10 Seite 10 Seite 10 Seite 10 Seite 10 Seite 10 Seite 7<br>
<b>Exammenhang.**<br> **Exammenhang.**<br> **Exammenhang.**<br> **Ex** Die zweite Randbedingung soll berücksichtigen, dass an der Außenwand des Kanals eine höhere Temperatur herrscht als in der Polymerschmelze im Kanal selbst. Unter *der Annahme eines linearen Temperaturanstieges vom letzten Gitterpunkt im Kanal zur Werkzeugwandtemperatur, die im Abstand k/a von der Kanaloberfläche liegt, ergibt sich für die Temperatur an der Kanaloberfläche (vergleiche Bild 49) o n* **Temperaturanstiege<br>** *d**dur,* **die im Abstand<br>** *o**a**n* **der Kanaloberflä<br>**  $\theta_{n+1} = \theta_n + \frac{\theta_W - \theta_n}{\frac{\lambda}{\alpha} + \frac{h}{2}} * \frac{h}{2}$ 

$$
\vartheta_{n+1} = \vartheta_n + \frac{\vartheta_W - \vartheta_n}{\frac{\lambda}{\alpha} + \frac{h}{2}} * \frac{h}{2}
$$
 (12)

*Dabei ist*

- *Q\<sup>n</sup> Werkzeugwandtemperatur in °C*
- *<sup>a</sup> Wärmeübergangskoeffizient in <sup>W</sup> / (m<sup>2</sup> K)*
- *<sup>Ä</sup> Wärmeleitfähigkeit in <sup>W</sup> / (m K)*

Mit Gleichung (12) ergibt sich für die letzte (n-te) Zeile im Gleichungssystem *folgende Gleichung:*

$$
\vartheta_n^{t+1} = \frac{2 \ast m \ast (i-1)}{(2 \ast i-1)} \vartheta_{n-1}^t + (1 - 2 \ast m) \ast \vartheta_n^t + \frac{2 \ast m \ast i}{(2 \ast i-1)} \vartheta_{n+1}^t \tag{13}
$$

Es lassen sich nun die Temperaturen in einen Spaltenvektor und die Koeffizienten in eine Matrix schreiben. Dabei ergibt sich das in Gleichung (14) beschriebene *Gleichungssystem. Die Matrix hat dabei eine tridiagonale Form.*

$$
\begin{bmatrix}\n\vartheta_1 \\
\vdots \\
\vartheta_{i-1} \\
\vartheta_i \\
\vdots \\
\vartheta_n\n\end{bmatrix}^{t+1} = \begin{bmatrix}\nA & 2m & & & & \\
B & A & C & & & \\
B & A & C & & & \\
B & A & C & & & \\
B & A & C & & & \\
B & B & A & C & & \\
B & B & A & C & & \\
B & B & A & & \vdots & \\
B & B & A & & \vdots & \\
B & B & A & & \vdots & \\
B & B & A & & \vdots & \\
B & B & A & & \vdots & \\
B & B & A & & \vdots & \\
B & B & A & & \vdots & \\
B & B & A & & \vdots & \\
B & B & A & & \vdots & \\
B & B & & A & & \vdots & \\
B & & & & \vdots & \\
B & & & & & \vdots & \\
B & & & & & & \vdots & \\
B & & & & & & & \vdots & \\
B & & & & & & & & \vdots & \\
B & & & & & & & & \vdots & \\
B & & & & & & & & \vdots & \\
B & & & & & & & & \vdots & \\
B & & & & & & & & & \vdots & \\
B & & & & & & & & & \vdots & \\
B & & & & & & & & & \vdots & \\
B & & & & & & & & & \vdots & \\
B & & & & & & & & & \vdots & \\
B & & & & & & & & & \vdots & \\
B & & & & & & & & & & \vdots & \\
B & & & & & & & & & & \vdots & \\
B & & & & & & & & & & \vdots & \\
B & & & & & & & & & & \vdots & \\
B & & & & & & & & & & \vdots & \\
B & & & & & & & & & & \vdots & \\
B & & & & & & & & & & & \vdots & \\
B & & & & & & & & & & & \vdots & \\
B & & & & & & & & & & & \vdots & \\
B & & & & & & & & & & & \vdots & \\
B & & & & & & & & & & & \vdots & \\
B & & & & & & & & & & & \vdots & \\
B & & & & & & & & & & & \vdots & \\
B & & & & & & & & & & & \vdots & \\
B & & & & & & & & & & & \vdots & \\
B & & & & & & & & & & & \vdots & \\
B & & & & & & & & & & & \vdots & \\
B & & & & & & & & & & & \vdots & \\
B & & & & & & & & & & & \vdots & \\
B & & & &
$$

*mit*

$$
A = 1 - 2 * m \tag{15}
$$

$$
B = \frac{2 * m * (i - 1)}{(2 * i - 1)}
$$
 (16)

$$
C = \frac{2 * m * i}{(2 * i - 1)}
$$
 (17)

Das Gleichungssystem lässt sich durch ein Forward-in-time, centered-in-space<br>Differenzenverfahren lösen. Damit dieses Verfahren stabil ist, wird die *Gitterkonstante mit 0,5 vorgegeben. Dadurch ist der Zeitschritt zwischen den Iterationen durch Umformen von Gleichung ( <sup>9</sup> ) zu berechnen.*

*Zum Lösen dieses Gleichungssystems wurde ein entsprechendes m-File in Matlab geschrieben (siehe Anhang 9.1, Seite <sup>86</sup> ff).*

### *5.1.2 Ergebnis*

*Das im vorherigen Kapitel hergeleitete Gleichungssystem wurde nun für den*  Heißkanal des in Kapitel 3.1, Seite 14 beschriebenen Bauteils berechnet. Dabei wurden die in Tabelle 2 beschriebenen Geometrie- und Stoffdaten zum Lösen des *Gleichungssystems verwendet.*

*Tabelle 2: Geometrie und Stoffdaten zum Lösen des Gleichungssystems*

| Kenngröße              | Symbol                   | Wert | <b>Einheit</b> |
|------------------------|--------------------------|------|----------------|
| Heißkanal Durchmesser  |                          | 5    | mm             |
| Schmelzetemperatur     | $\vartheta_{\rm c}$      | 190  |                |
| Werkzeugwandtemperatur | $\vartheta_{\mathsf{W}}$ | 220  |                |
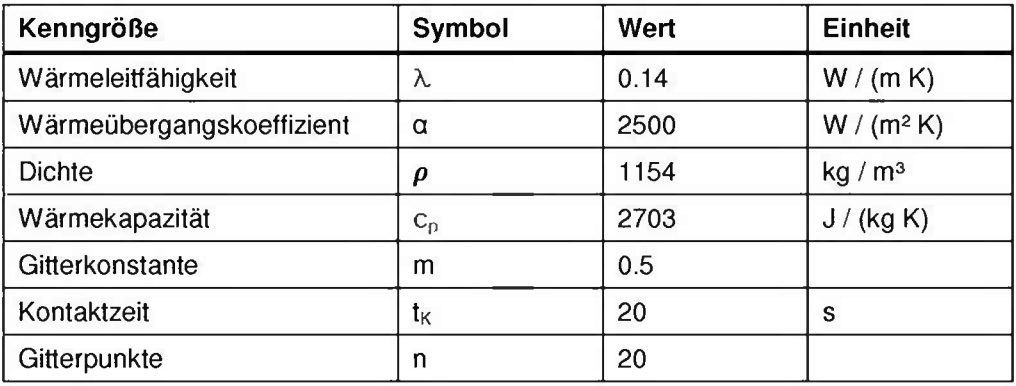

Als Anfangsbedingung ( $t = 0$  s) wurde jedem Gitterpunkt die Schmelzetemperatur zugewiesen (siehe gelbe Linie in Bild 50). Als Kontaktzeit wurde die Zykluszeit der laufenden Produktion gewählt ( $t_k = 20$  s). Mit zunehmender Zeit dringt die Wärme immer mehr von der Werkzeugwand in die Kanalmitte ein. Am Rand erreicht die *Schmelze dabei fast die Werkzeugwandtemperatur, in der Kanalmitte wird die Schmelze auf rund <sup>197</sup> °C erwärmt.*

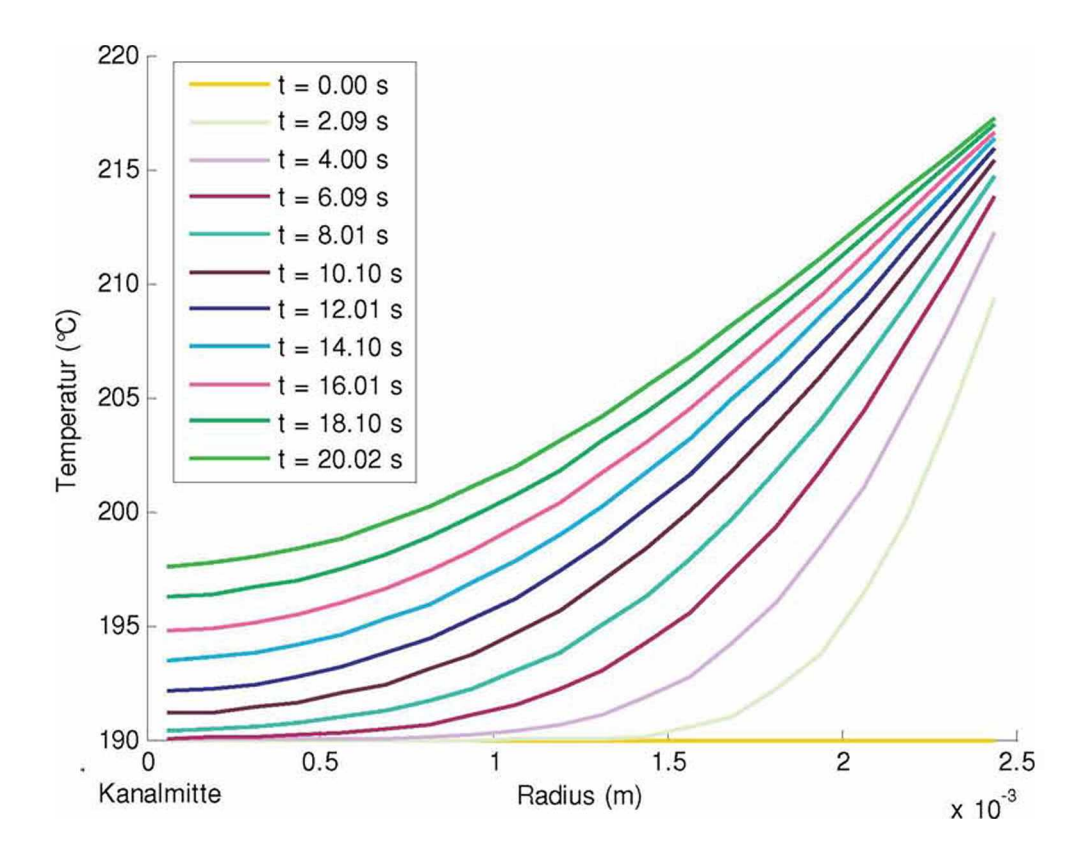

### Bild 50: Entwicklung der Temperatur über den halben Kanal Durchmesser zu verschiedenen *Zeiten*

Für die Betrachtung der mittleren Temperatur als Funktion der Zeit wurden für jeden

einzelnen Zeitschritt aus Bild 50 die Temperaturen über den Querschnitt summiert und durch die Anzahl der Gitterpunkte dividiert. Dabei ist zu erkennen, dass sich die Schmelze über die Zykluszeit von 20 Sekunden von 190 ℃ auf rund 205 ℃ erwärmt *(Bild 51).*

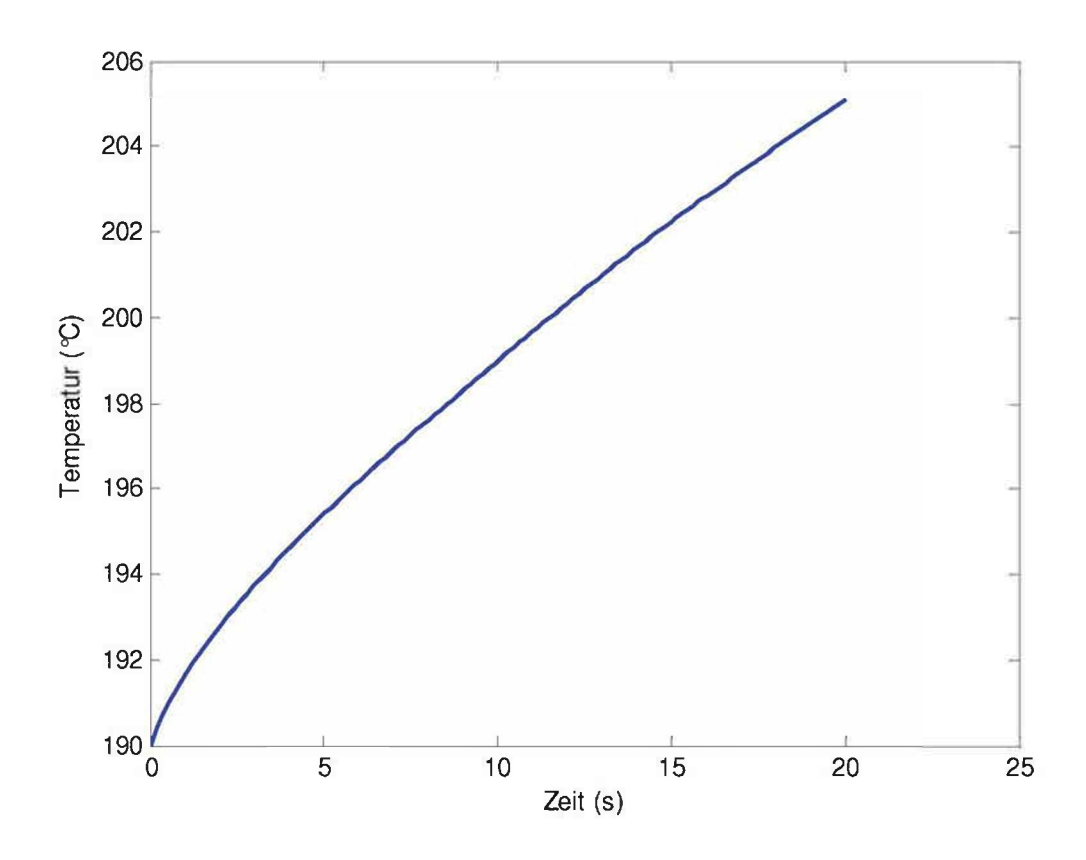

*Bild 51: Mittlere Temperatur der Schmelze über der Zeit*

Anhand dieser Abschätzung ist zu erkennen, dass die Heißkanalregelung einen nicht *zu vernachlässigenden Einfluss auf die lokale Schmelzetemperatur hat. Offen bleibt*  die Frage, wie sich die Temperatur in axialer Richtung des Heißkanals entwickelt und *wie viel Schmelze wirklich durch die Düse aufgeheizt wird.*

Der gesamte Heißkanal hat ein Fassungsvermögen von rund 30 cm<sup>3</sup> und speist vier Kavitäten. Ein Bauteil hat ein Volumen von rund 11 cm<sup>3</sup>. Da das Bauteil viermal pro Schuss produziert wird (44 cm<sup>3</sup>), ist zu erkennen, dass für jeden Schuss neue Schmelze aus der Schnecke kommt. Das heißt, dass die Schmelze nur während des *Verweilens in der Düse und beim Vorbeiströmen erwärmt wird und dieser*  Aufheizprozess keinen Einfluss auf die nachfolgende Schmelze haben wird, da diese neu aufgeschmolzen aus der Schnecke kommen wird. Dabei ist noch zu klären, *welchen Einfluss die erwärmte Heißkanaldüse auf die beim Einspritzvorgang vorbeiströmende Schmelze hat.*

*Daher sollte der gesamte Wärmehaushalt des Heißkanals durch Verwendung von Simulations-Software genauer untersucht werden, um dessen Einfluss auf die Qualität des Bauteils besser verstehen und bewerten zu können.*

# *6 Spritzgieß-Simulation*

In diesem Kapitel soll untersucht werden, wie gut die von der Simulation gelieferten *Ergebnisse hinsichtlich Schwindung und Verzug mit der Wirklichkeit übereinstimmen.*  Bei guter Übereinstimmung wäre die Simulation ein brauchbares Mittel, um die *Eigenschaften eines Bauteils bereits in der Konstruktionsphase zu bestimmen und die dadurch gewonnenen Erkenntnisse in die Konstruktion rückeinfließen zu lassen.*

### *6.1.1 Bauteil*

Das Bauteil wurde in Autodesk Moldflow Insight 2010 simuliert. Die Bauteilgeometrie wurde dabei als 3D-Modell vernetzt (siehe Bild 52). Es besteht aus rund 700.000 *Tetraedern mit einer maximalen Aspect-Ratio von 9,6 (Durchschnitt 1,7). Das*  Einlegteil (siehe Bild 53) aus Metall (CuZn37) wurde separat modelliert und *anschließend ebenfalls als 3D-vernetztes Objekt eingefügt. Dem Einlegeteil wurden*  die in Tabelle 3 aufgelisteten Materialdaten zugewiesen. Dabei ist zu beachten, dass die Materialdaten nicht exakt denen des Einlegeteils entsprechen, da diese nicht *verfügbar waren. Der Kontaktfläche zwischen dem Kunststoffteil und dem Metall-Einlegeteil wurde der in Tabelle <sup>3</sup> aufgelistete Wärmeübergangskoeffizient*  zugewiesen. Dabei ist zu beachten, dass sowohl den Elementen des Kunststoffteils *als auch denen des Einlegeteils dieser Wärmeübergangskoeffizient zugewiesen wird. Weiters wurden die axialen Bewegungsfreiheiten der Anfangs- und Endknoten des Einlegeteils gesperrt. Dies bedeutet, dass bei der Schwindungs- und Verzugs-*Berechnung die Knoten nicht deformiert werden können und an ihrer ursprünglichen Stelle bleiben. Damit wird die reale Situation abgebildet, dass das Einlegteil an *diesen Stellen im Werkzeug gehalten wird.*

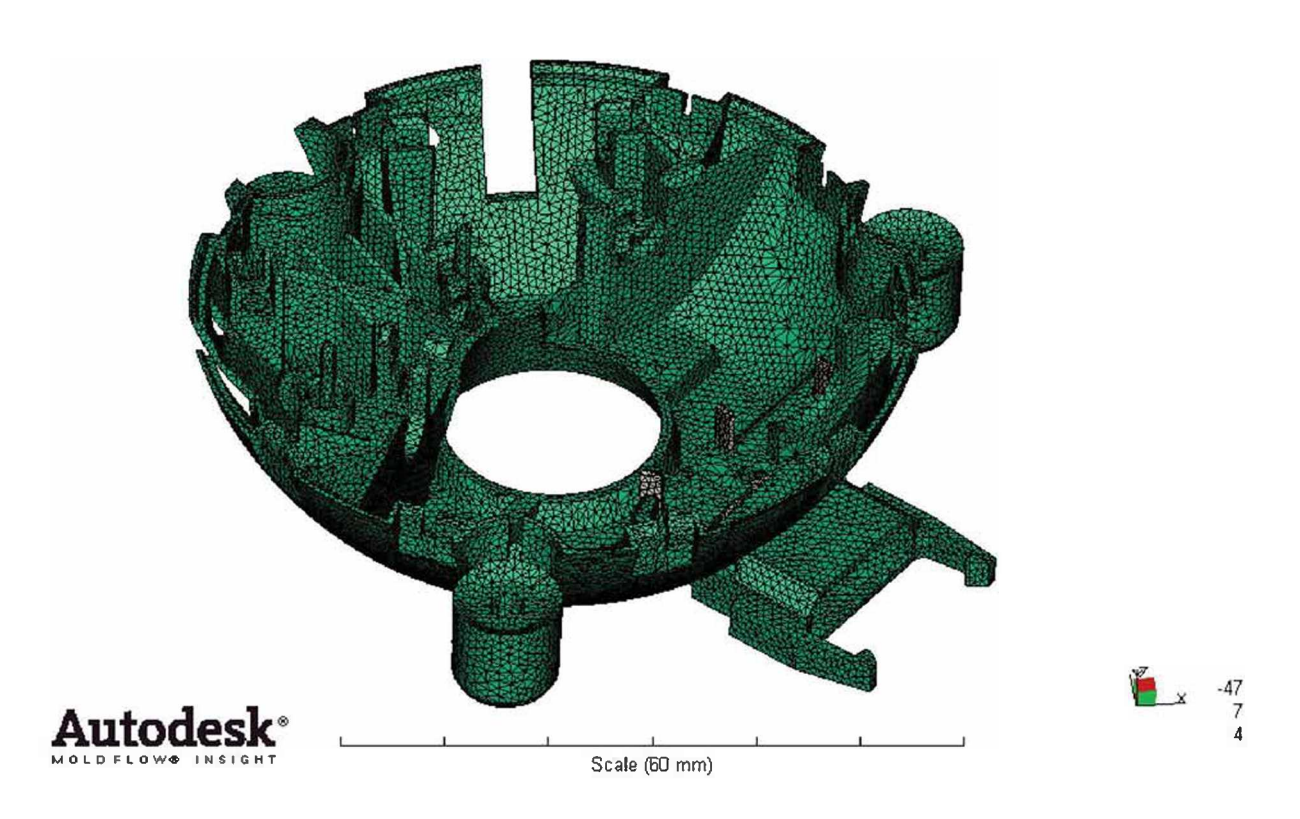

*Bild 52: 3D-Modell des Bauteils Untergehäuse mit Metall Einiegeteil*

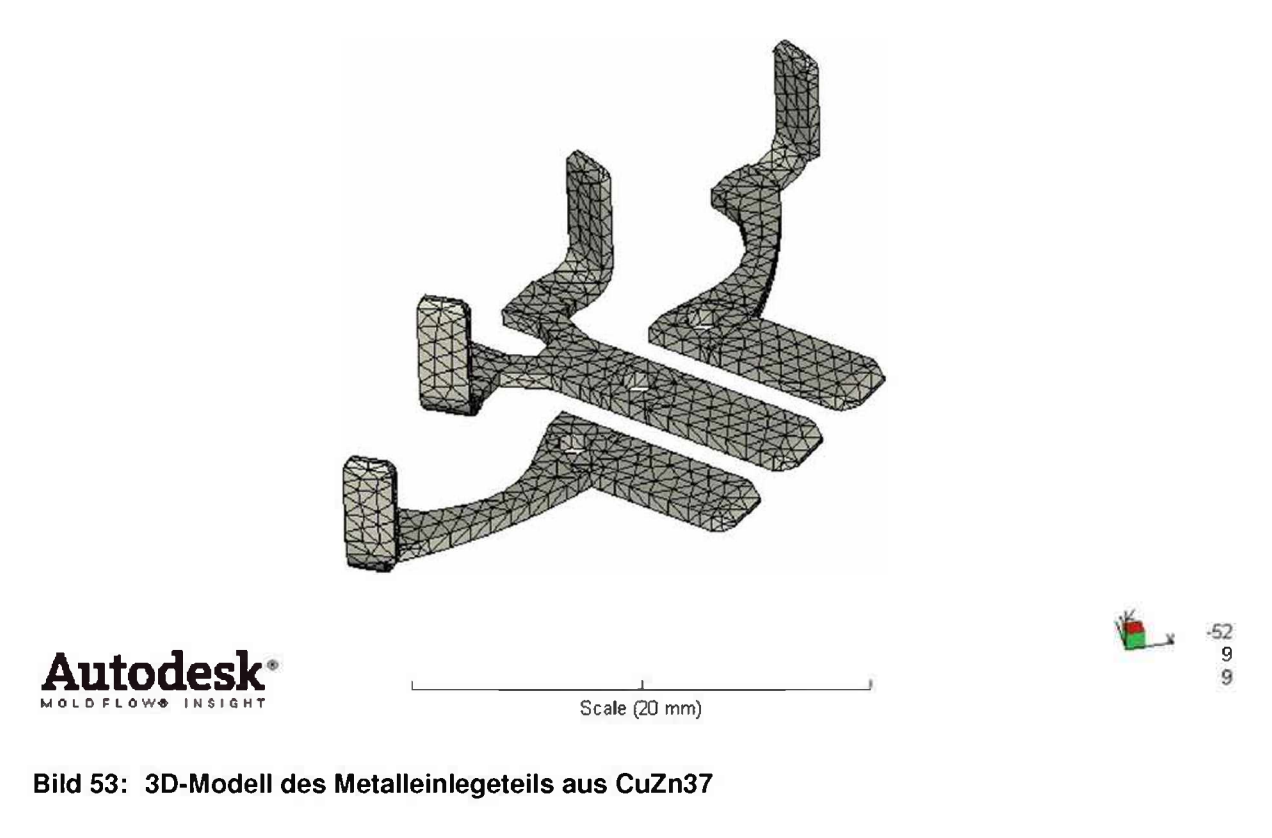

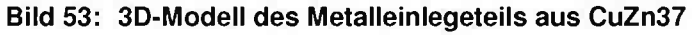

| Größe                       | Wert      | <b>Einheit</b>      |
|-----------------------------|-----------|---------------------|
| E-Modul                     | 93700     | <b>MPa</b>          |
| <b>Dichte</b>               | 8,15      | q / cm <sup>3</sup> |
| Poisson Zahl                | 0,34      | $\blacksquare$      |
| Wärmeleitfähigkeit          | 125       | W / (m K)           |
| Spezifische Wärmekapazität  | 375       | J/(kg K)            |
| Wärmeausdehnungskoeffizient | $1,2E-05$ | 1/K                 |

*Tabelle 3: Materialdaten des Metalleinlegeteils (CuZn40)*

*Die Kühlung besteht aus zwei Kühlkreisläufen. Der Heißkanal wurde ebenfalls*  mitsimuliert. Um die Simulationszeit in Grenzen zu halten, wurde nur eines der vier mitsimuliert. Um die Simulationszeit in Grenzen zu naiten, wurde nur eines der vier<br>gleichzeitig gespritzten Bauteile simuliert. Da dadurch der Heißkanalverteiler nicht<br>vollständig abgebildet wird, wird den vorhandenen Hei entsprechend ihrer Anzahl im Werkzeug eine "Occurrence Number" zugeteilt. Diese<br>beschreibt, wie oft jedes Segment im realen Werkzeug vorkommt und teilt entsprechend den Volumenstrom zu. Das vollständige Modell ist in Bild 54 zu sehen.

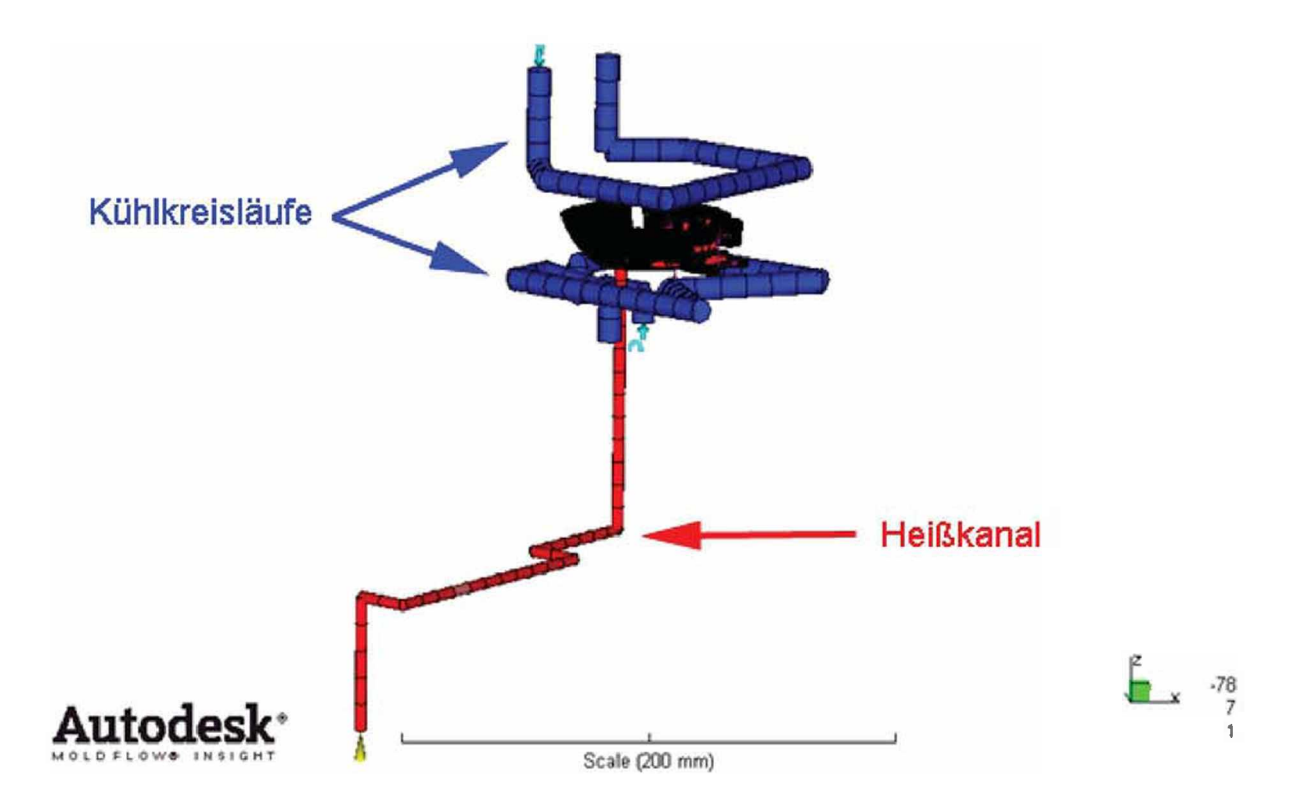

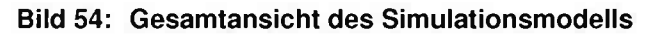

### *6.1.2 Rheologische Daten*

Die in der Datenbank von AMI verfügbaren Viskositäts-Daten wurden für das Material *Ultraform N2320 mit einem Hochdruckkapillar Rheometer (HKR) gemessen. Mit dem HKR ist es jedoch nur möglich Viskositätswerte im hohen Schergeschwindigkeitsbereich zu messen. Daher wurden diese Daten mit dem Cross-Williams-Landel-Ferry- (Cross-WLF) Ansatz in den niedrigen Scherbereich extrapoliert. Dabei bereich zu messen. Daher wurden diese Daten mit dem Cross-Williams-Landel-Ferry- (Cross-WLF) Ansatz in den niedrigen Scherbereich extrapoliert. Dabei<br><i>beschreibt* der Cross-WLF-Ansatz den Zusammenhang zwischen<br>Schergeschw *Schergeschwindigkeit und Viskosität [9].*

*Cross-Ansatz*

$$
\eta = \frac{\eta_0}{1 + \left(\frac{\eta_{0} + \dot{\gamma}}{T a u^*}\right)^{(1-n)}}
$$
(18)

Um den bei der Extrapolation eingebrachten Fehler zu korrigieren wurde die Viskosität bei niedrigen Scherraten (< 100 s<sup>-1</sup>) gemessen. Dies geschah mit einem *am Institut für Kunststoffverarbeitung der Montanuniversität Leoben verfügbaren Kegel-Platte Rheometer (MCR501) von Anton-Paar. Das Material wurde in einem stationären und einem dynamischen Versuch gemessen. Diese Messwerte wurden*  anschließend mit den Messwerten aus Moldflow kombiniert und mit dem Cross-WLF-Ansatz gefittet. Zuerst wurde versucht mit dem Microsoft Excel 2007 Solver die *Gesamtabweichung zwischen den Messwerten und der berechneten Kurve zu*  minimieren. Da dies nur unzureichend genau war wurde die Fitting-Toolbox von *Matlab R2009b verwendet und damit das Ergebnis deutlich verbessert.*

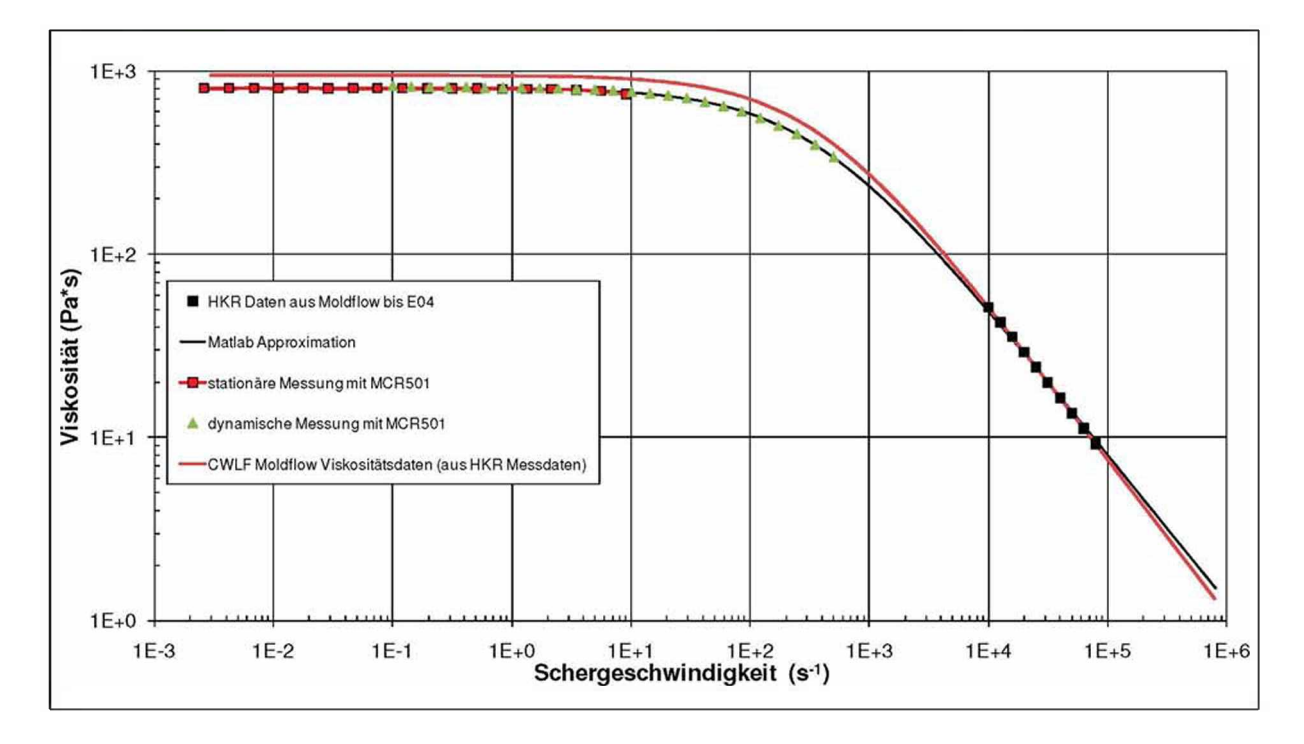

Bild 55 Original AMI und mit Matlab R200b gefittete Viskositätskurven für Ultraform N2320 003 *bei <sup>210</sup> <0*

In Bild 55 ist die rote Kurve jene aus AMI, die nur mit dem Hochdruckkapillar Rheometer ermittelt wurde. Die schwarze Kurve beschreibt die neu gefittete Kurve *aus den Daten der stationären, der dynamischen Kegel-Platte Rheometer Messung*  sowie den Messwerten des HKR. In Tabelle 4 sind die Parameter des Cross-WLF-*Ansatzes aus der AMI Datenbank jenen neu gefunden gegenübergestellt.*

Tabelle 4: Vergleich von den Original AMI und den neu gefitteten Werten des Cross-WLF-*Ansatzes*

| Kenngröße      | <b>Einheit</b>    | <b>Original AMI Datenbank Werte</b> | <b>Neu gefittete Werte</b> |
|----------------|-------------------|-------------------------------------|----------------------------|
| n              |                   | 0,1507                              | 0,1944                     |
| Tau*           | Pa                | 326633                              | 267000                     |
| D <sub>1</sub> | Pa <sup>*</sup> s | 7,33872e+14                         | $6,19e+14$                 |
| D <sub>2</sub> | K                 | 223.15                              | 12,64                      |
| D <sub>3</sub> | K/Pa              | $\mathbf 0$                         | 0                          |
| A1             |                   | 32,809                              | 28,030                     |
| $A2 -$         | K                 | 51,60                               | 11,37                      |
| A2             | Κ                 | 51,6                                | 11,37                      |
| $T^*$          | Κ                 | 223,15                              | 12,64                      |
| p              | Pa                | $\mathbf 0$                         | 0                          |

In Bild 56 sind die Viskositätskurven mit den neuen Werten für den Cross-WLF-Ansatz bei drei unterschiedlichen Temperaturen zu sehen. Mit diesen neu gefitteten *Parametern wurden die Simulationen in AMI durchgeführt.*

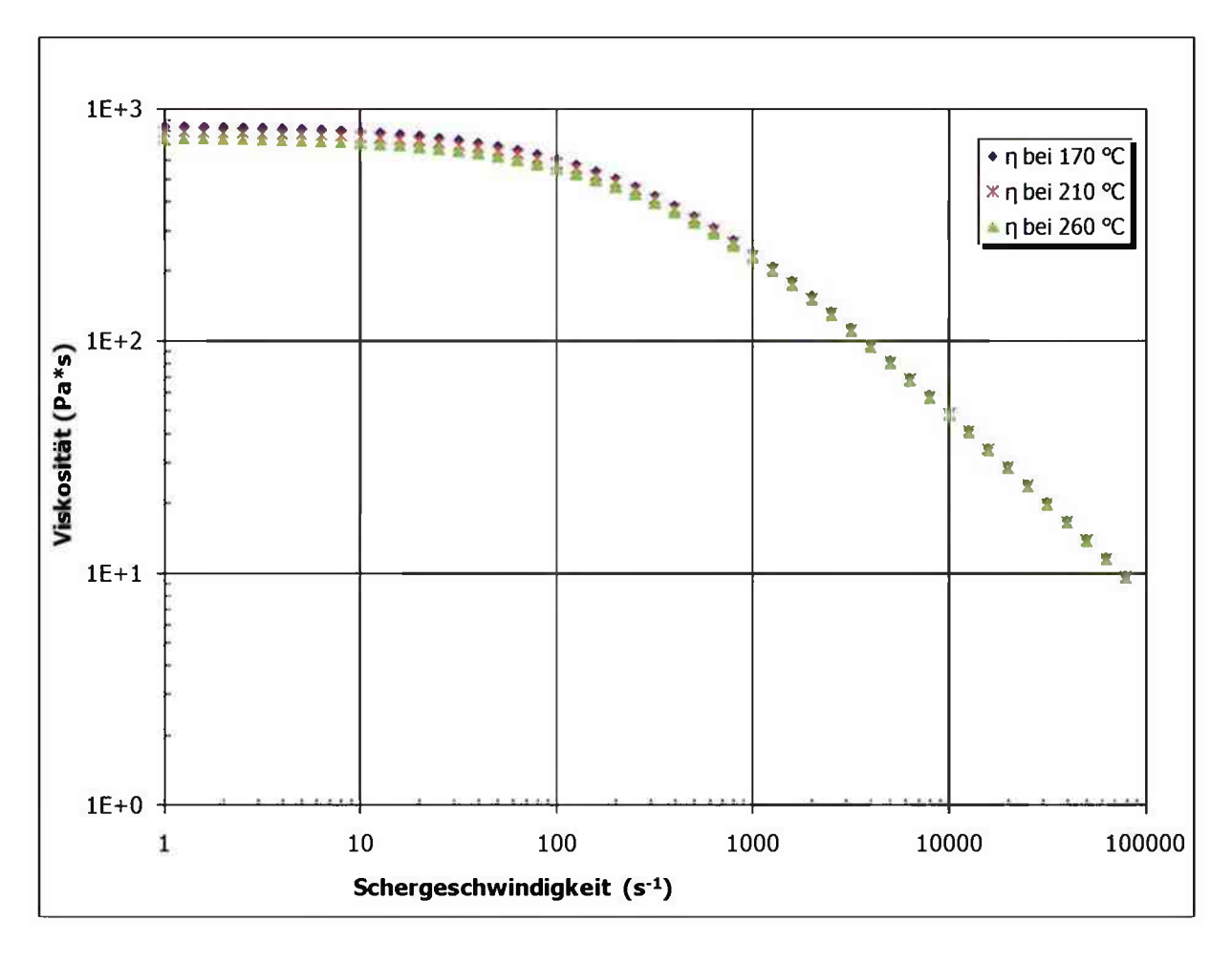

Bild 56: Berechnete Viskositätskurven aus AMI mit den neuen Parametern bei 170 ℃, 210 ℃ *und <sup>260</sup> °C*

## *6.1.3 Vergleich der berechneten Deformation aus der Simulation mit der des Bauteils*

*Der Verzug wurde an den Bauteilmaßen "Befestigung Vorne-Links", "Befestigung Vorne-Rechts" und "Befestigung Links-Rechts" verglichen. Diese Maße wurden*  deshalb gewählt, da sie sowohl durch die Messungen mit dem ATOS, als auch durch *die telezentrischen Messungen und auch durch die Simulation zugänglich sind.*

Zuerst musste jedoch ein Matlab m-File geschrieben werden, um diese Maße auch aus den Simulationsergebnissen zu bekommen. AMI liefert für jeden Knoten nur dessen Deformation (Export im Patran Format: \*.nod Datei) und keine absoluten Koordinaten. Daher wurden im m-File die Koordinaten der Knoten rund um die Bohrung eingegeben. Über eine GUI (Graphical User Interface) lässt sich dann die \*.nod Datei wählen, die die oben beschriebenen Deformationen für jeden Knoten *enthält. Diese Deformationen werden zu den undeformierten Koordinaten addiert. Da*  sich die Längenmaße auf den Mittelpunkt der Bohrung beziehen, werden sämtliche Knoten rund um die Bohrung an den selben Kreis-Fitting Algorithmus übergeben wie jener, der für die telezentrische Auswertung verwendet wurde (vgl. Kapitel 3.4.3, Seite 32). Dieser bestimmt die Mittelpunkte der Bohrung. Aus dessen Koordinaten lassen sich dann die Maße "Befestigung Vorne-Links", "Befestigung Vorne-Rechts" und "Befestigung Links-Rechts" berechnen. Das entsprechende m-File ist im Anhang *(Kapitel 9.3, ab Seite 95) zu finden.*

*Als erstes wurde ein Bauteil aus der Varianzmessserie verglichen. Die*  Simulationsparameter sind in Tabelle 5 aufgelistet. Das Nachdruckprofil ist separat in Bild 57 aufgeführt. Die Massetemperatur wurde dabei im ersten Schritt mit 195 °C *angenommen.*

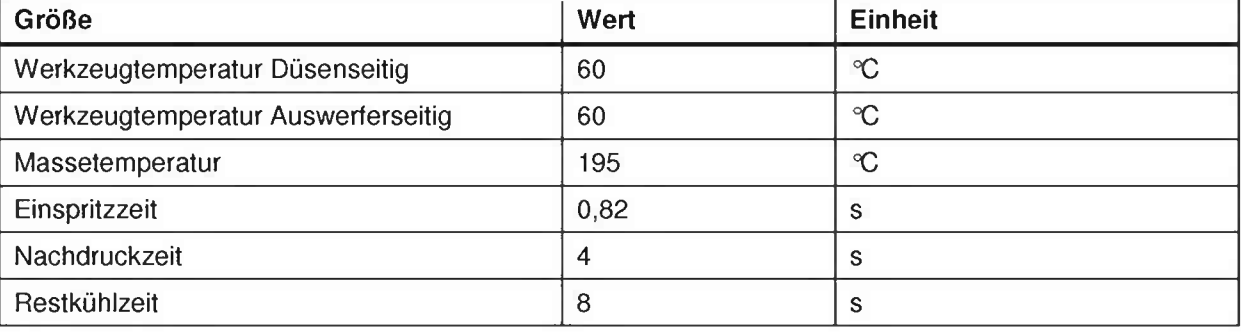

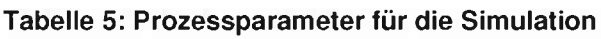

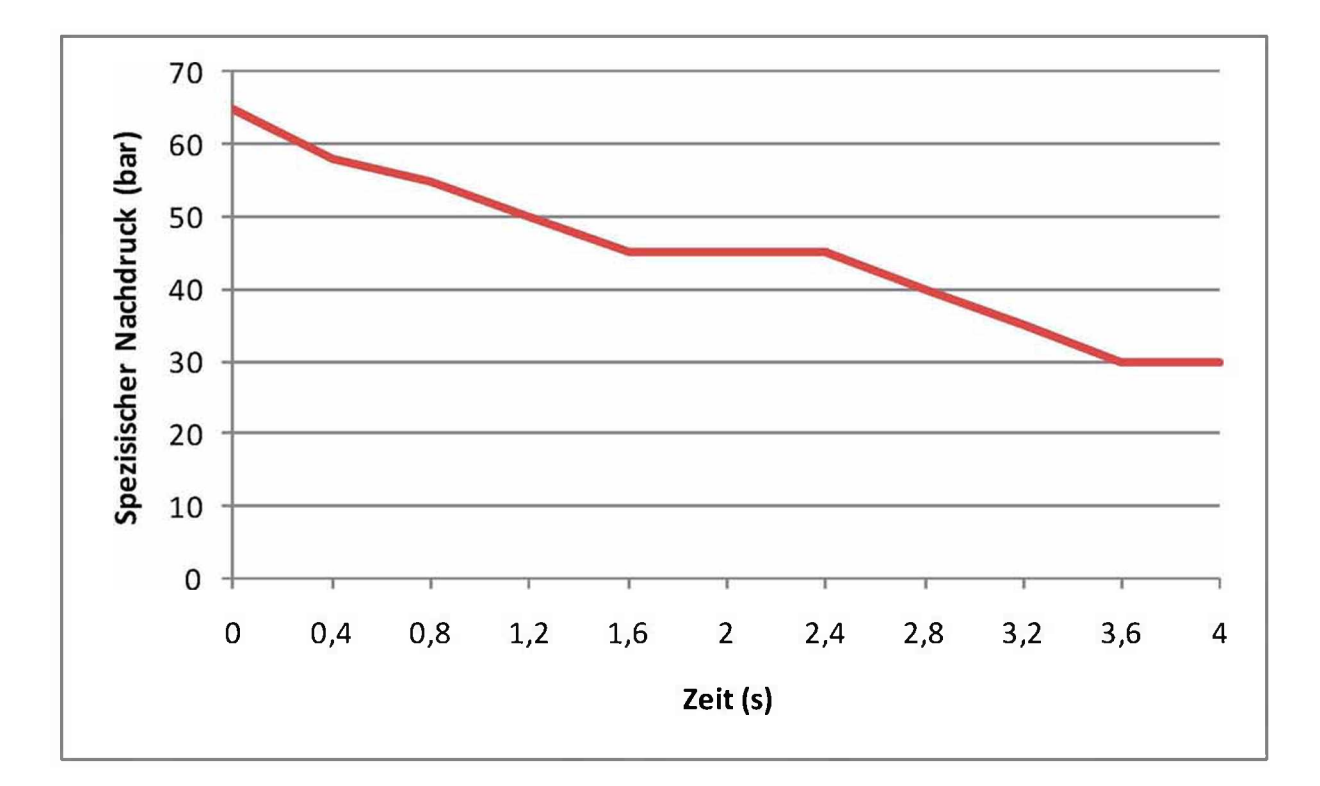

*Bild 57: Verlauf der Nachdruckhöhe über der Zeit*

In Bild 58 ist die Abweichung der Deformation der einzelnen Maße dargestellt. Die Abweichung bezieht sich dabei auf die Soll-Maße aus der Bauteilzeichnung. Ein *Optimum ist erreicht, wenn die Differenz zwischen Simulierter und Realer*  Deformation null ist. Es fällt auf, dass die Länge "Befestigung Vorne-Links" sowie "Befestigung Vorne-Rechts" sowohl in der Simulation als auch bei den realen Bauteilen größer ist als sie nach der Bauteilzeichnung sein sollte. Hingegen ist das Bauteilmaß "Befestigung Links-Rechts" in allen Fällen kleiner als das in der *Bauteilzeichnung angegebene. Auffallend ist auch, dass das Simulationsergebnis*  jeweils nur die Tendenz der Deformation anzeigt, sich jedoch nicht eine Aussage treffen lässt, ob das Maß größer oder kleiner sein wird, als das Reale.

*Es ist auch kein Trend auszumachen, welche der beiden verwendeten Messmethoden näher am Simulationsergebnis liegt.*

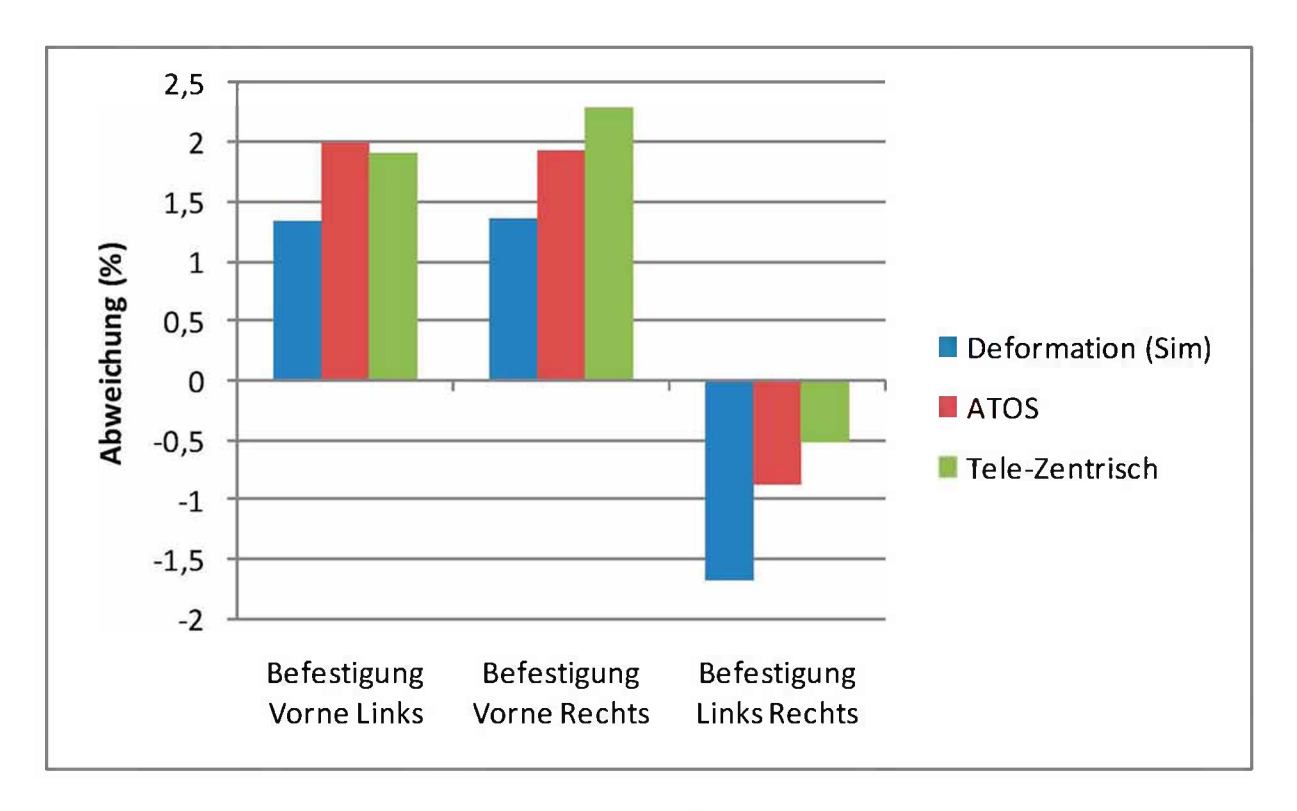

Bild 58: Vergleich der Deformation zwischen dem Soll Wert der Befestigungsbohrungen und dem realen sowie dem simulierten Bauteil bei einer Massetemperatur von 195 °C

Da durch den Heißkanalregler die genaue Massetemperatur unbekannt ist, wurde die Massetemperatur in der Simulation in beide Richtungen um 5 °C variiert. Die Anderung der Maße ist in Bild 59 dargestellt. Es ist zu erkennen, dass bei allen drei Maßen die Deformation linear von der Massetemperatur abhängt. Bei den Maßen *"Befestigung Vorne-Links" und "Befestigung Vorne-Rechts" nimmt die Deformation mit steigender Massetemperatur ab, beim Maß "Befestigung Links-Rechts" steigt jener jedoch. In absoluten Längenwerten ist die Abweichung jedoch mit einer maximalen Längenänderung von 0,01 mm sehr gering.*

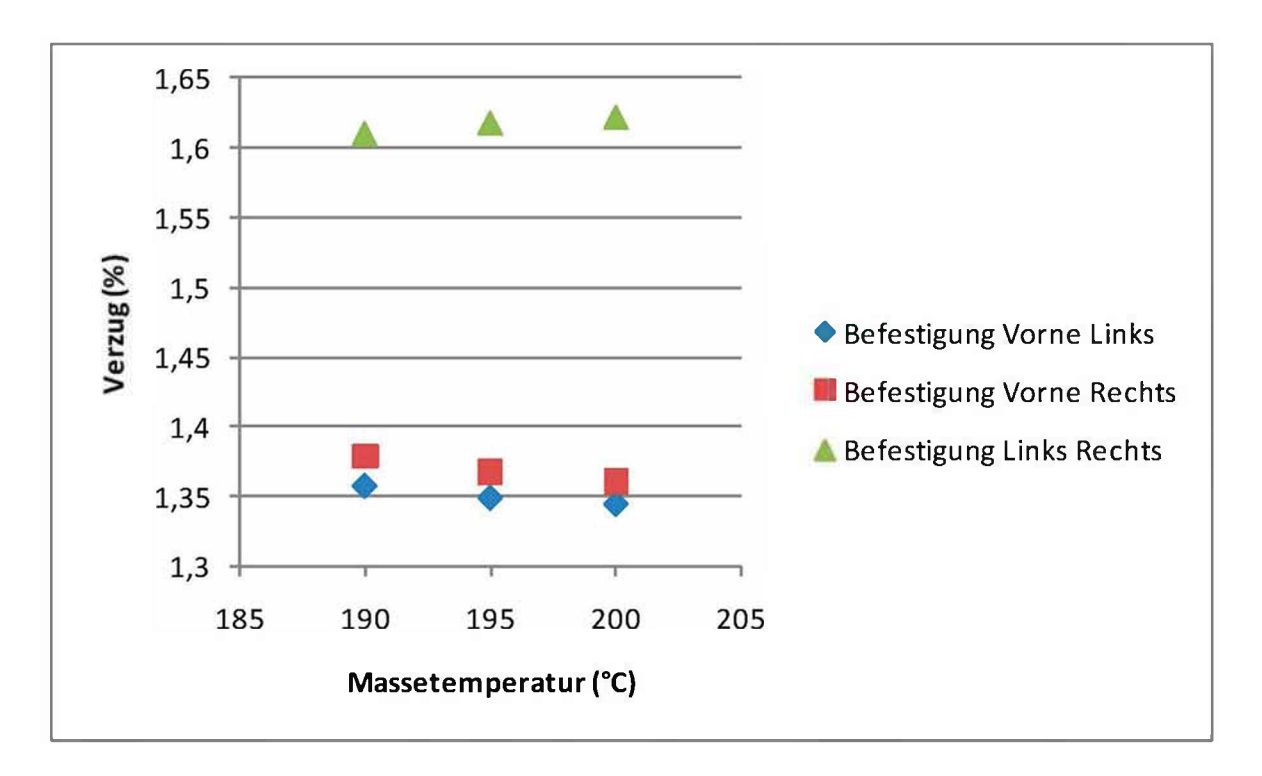

*Bild 59: Abhängigkeit der Deformation der Maße von der Massetemperatur*

Im Folgenden wurde das Simulationsmodell um das in Bild 60 dargestellte *Schneckengeschwindigkeitsprofil erweitert. Dadurch verschlechterte sich das Ergebnis geringfügig. Die Differenz zu den gemessen Deformationswerten nahm um rund 0,02 % bei allen drei Maßen zu.*

*Zusammenfassend lässt sich feststellen, dass die Simulation bei komplexen Bauteilen die Tendenzen der zu erwartenden Deformationen berechnen kann. Um*  noch näher an die realen Werte heranzukommen, ist der Spritzgießprozess noch *umfassender in die Simulation zu betrachten.*

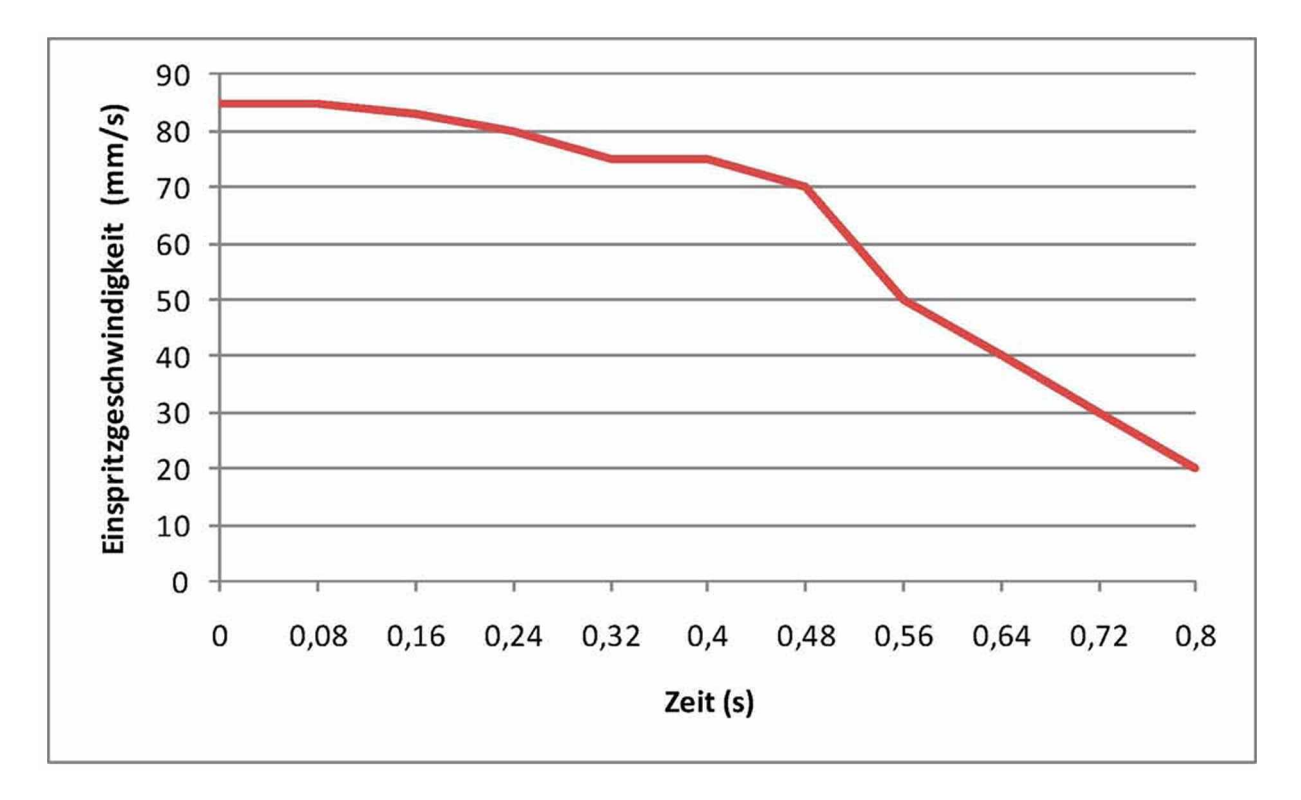

*Bild 60: Schneckengeschwindigkeit über der Zeit während des Einspritzvorganges*

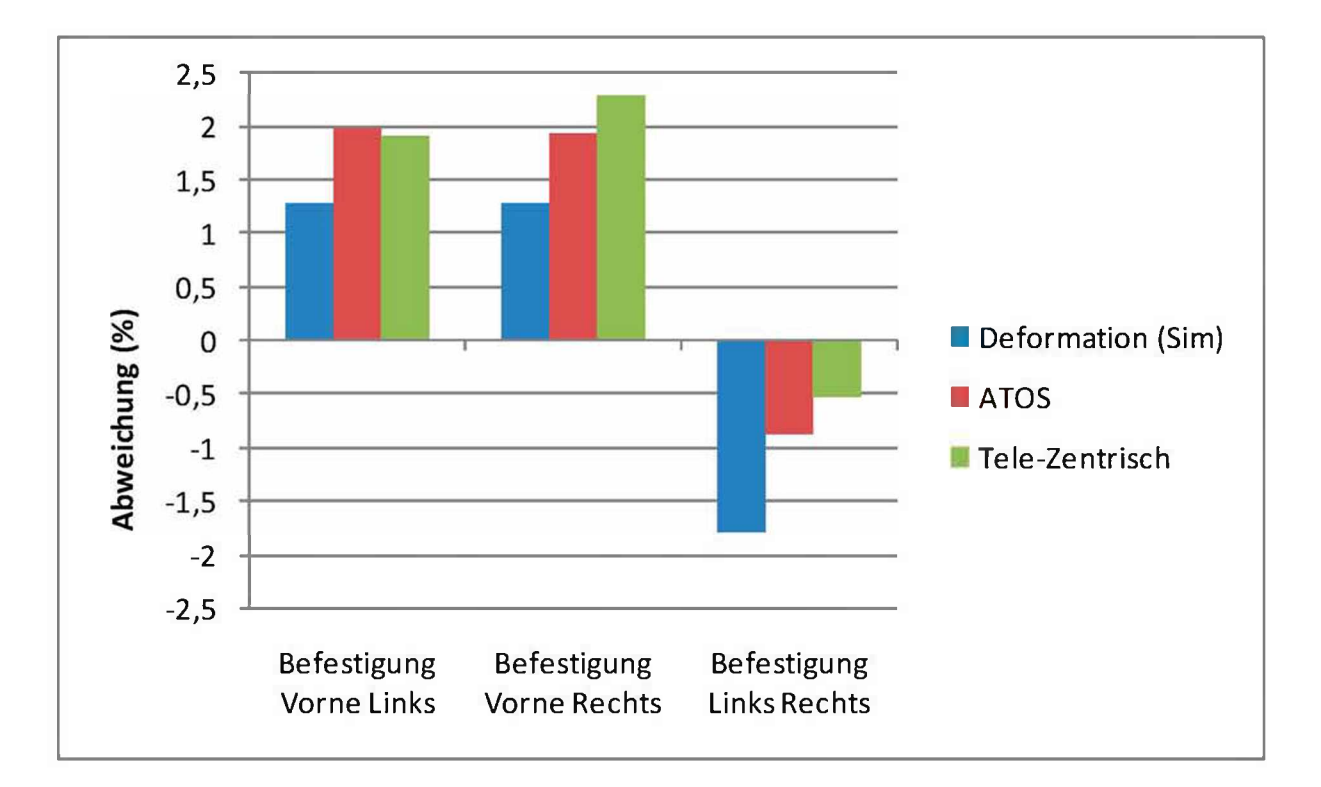

### Bild 61: Vergleich der Deformation zwischen dem Soll Wert der Befestigungsbohrungen und dem realen sowie dem simulierten Bauteil bei einer Massetemperatur von 195 °C und *Schneckeneinspritzgeschwindigkeitsprofil*

# *7 Zusammenfassung*

In dieser Arbeit wurden Serien-Bauteile, die bei der Firma Magna Auteca in Weiz, *Österreich, im Spritzgieß-Prozess hergestellt wurden, auf ihre Qualität untersucht.*  Dabei steht der Begriff Qualität für Bauteil-Längenmaße. Diese wurden anhand ihrer Relevanz für die Funktionalität des Bauteils, als auch durch ihre Messbarkeit mit dem *zur Verfügung stehenden Messsystem bestimmt.*

Es wurden im Rahmen von drei Messserien Bauteile aus der Serienproduktion entnommen. Die erste Messserie klärte dabei die allgemeine Prozessstreuung. Dazu<br>wurden sämtliche Spritzgießprozessparameter konstant gehalten und 21 Bauteile<br>aus der Produktion hintereinander entnommen. Einzig die Priamus *wurden sämtliche Spritzgießprozessparameter konstant gehalten und <sup>21</sup> Bauteile Heißkanalregelung änderte während der Messserie die Heißkanaldüsentemperatur.*

Die zweite und dritte Messserie zog sich jeweils über mehrere Arbeitstage hin, wobei jeweils in der Früh und am Abend ein Bauteil entnommen wurde. Zwischen den drei Messserien lagen jeweils rund ein Monat um auch längerfristige Schwankungen in *der Produktion zu analysieren.*

Zur Bestimmung der Längen wurden die Bauteile mit dem ATOS II SO (Advanced Topometric Sensor) der Firma "Gesellschaft für optische Messtechnik mbH" (GOM *mbH), Braunschweig, Deutschland, vermessen. Dazu wurden die Bauteile mit einem weißen Kontrastmittel eingesprüht und anschließend digitalisiert. Das digitalisierte*  Bauteil wurde mit der Software Geomagic Studio und Geomagic Qualify ausgewertet. Da sämtliche Bauteilmaße sich auf Mittelpunkte von Kreisen beziehen, wurden diese *jeweils über einen Best-Fit-Algorithmus bestimmt.*

Es stellte sich heraus, dass die Streuung der Bauteile zueinander unterhalb der Messgenauigkeit des ATOS II SO Messsystems lag. Mit dem zweiten verwendeten *Messystem, einem telezentrischen Objektiv, konnte die Messgenauigkeit um den Faktor <sup>10</sup> verbessert werden.*

Es wurde anschließend versucht, die Längenänderungen in Korrelation zu einem der *dokumentierten Prozessparameter und auch den Prozessdaten zu setzen. Diese Korrelation konnte jedoch für keinen der aufgezeichneten Parameter gefunden werden, da die Bauteilmaße insgesamt nur sehr geringfügig streuten.*

*Weiters wurde versucht, den Einfluss der Priamus Heißkanalregelung durch eine*  numerische Berechnung abzuschätzen. Dabei wurde festgestellt, dass sich die in der *Düse befindliche Schmelze während einer Verweildauer von <sup>20</sup> Sekunden erheblich erwärmt.*

Anschließend wurde das Bauteil mit Autodesk Moldflow Insight (AMI) simuliert. Dazu wurden die Viskositätsdaten aus der Moldflow Datenbank verbessert. Dies erfolgte<br>durch Kombination der in AMI vorhandenen Messwerte aus dem hohen *Schergeschwindigkeitsbereich (> <sup>100</sup> s'1) mit neu gemessenen Viskositätsdaten im n niedrigen nie viskositatsdaten aus der Moldhow Datenbark verbessert. Dies erlogte*<br> *niedrigen* Schergeschwindigkeitsbereich (> 100 s<sup>-1</sup>) mit neu gemessenen Viskositätsdaten im<br> *niedrigen* Schergeschwindigkeit *Kunststoffverarbeitung der Montanuniversität Leoben verfügbares Kegel-Platte Rheometer (MCR501 der Firma Anton-Paar).*

Das simulierte Modell wurde hinsichtlich Deformation mit den Messwerten des realen Das simulierte Modell wurde hinsichtlich Deformation mit den Messwerten des realen<br>Bauteils verglichen. Da die zu untersuchenden Längen nicht direkt aus der Bauteils verglichen. Da die zu untersuchenden Längen nicht direkt aus der<br>Simulation heraus zugänglich waren, wurden sie mit Hilfe einer in Matlab *geschriebenen Auswertesoftware ermittelt.*

Es stellte sich heraus, dass die Simulation die Richtung der Deformation exakt voraussagen kann, jedoch der Wert einmal zu groß, einmal zu klein errechnet wird.

Für weitere Arbeiten wäre es notwendig, die Fehlereinflüsse der Sensorik, die auf der Maschine installiert ist, zu untersuchen. Ebenfalls ist es notwendig, den gesamten *Auswerteprozess zu automatisieren. Dies würde die Fehlerquelle Mensch*  ausschalten und eine deutlich höhere Menge an Daten zur Analyse zur Verfügung *stellen.*

Ein weiterer Aspekt in zukünftigen Arbeiten sollte der Einfluss der Heißkanalregelung sein. Um diese und die gesamte Thermik des Heißkanal besser zu verstehen, muss der thermische Fluss im Werkzeug genauer untersucht werden. Dazu bietet sich die *Simulation als nützliches Hilfsmittel an, zum Beispiel die Spritzgießsimulations*

Software Sigmasoft der Firma Sigma Engineering GmbH mit Sitz in Aachen, *Deutschland.*

# *8 Literaturverzeichnis*

- *[1] BASF THE CEMICAL COMPANY. Datenblatt Ultraform® N2320 003, <sup>2006</sup>*
- *[2] BEYTOLLAHI, I.: Präsentation zu "Qualitätsregelung und -Überwachung im Spritzgießprozess" am 05.05.2010 in Leoben*
- *[3] BRUUN, H. D.: Best Fit Circles made Easy, <sup>2006</sup>*
- [4] BÖRÖCZ, Z. K.: Optische Erfassung und numerische Analyse von Kontakten *in der dynamischen Okklusion mittels digitalisierter Situationsmodelle, Dissertation an der Westfälischen Willhelms-Universität Münster, <sup>2004</sup>*
- *[5] DIN 16901, Kunststoffvormteile, Toleranzen und Abnahmebedingungen für Längenmaße, 1982.*
- *[6] FISCHER, K.: Expertensystem für die Entwicklung spritzgegossener Formteile aus polymeren Werkstoffen,. Dissertation an der Montanuniversität Leoben, 2007*
- GIERTH, M. M.: Methoden und Hilfsmittel zur prozeßnahen Qualitätssicherung<br>beim Spritzgießen von Thermoplasten. Institut für Kunststoffverarbeitung *Aachen, Verlag der Augustinusbuchhandlung, <sup>1992</sup> f* beim Spritzgießen von Thermoplasten. Institut für Kunststoffverarbeitung<br>
Aachen, Verlag der Augustinusbuchhandlung, 1992<br> **GÜHRING, J.:** 3D-Erfassung und Objektrekonstruktion mittels
- *Streifenprojektion, Dissertation an der Universität Stuttgart, <sup>2002</sup>*
- *[9] HELLELOID, G.: On the Computation of Viscosity-Shear Rate Temperature Master Curves for Polymeric Liquids, Morehead Electronic Journal of Applicable Mathematics, <sup>2001</sup>*
- *[10] JOHANNABER, F.; MICHAELI, W.: Handbuch Spritzgießen, 2. Auflage. München: Carl Hanser Verlag, <sup>2004</sup>*
- *[11] KRAUS, K.: Photogrammetrie - Band 2: Verfeinerte Methoden und Anwendungen, Bonn, Dümmler, v. 3. Auflage, <sup>1996</sup>*
- [12] Linos, Maschine Vision Essenatials, Product catalog, Objectives for 2D and *3D measurement*
- *[13] LUCYSHYN, T.: Computerunterstützte Auslegung von Spritzgießwerkzeugen, Vorlesungscript, Institut für Kunststoffverarbeitung Leoben, <sup>2008</sup>*
- *[14] LUCYSHYN, T.: Messung von pvT-Daten bei prozessnahen Abkühlraten und*  deren Einfluss auf die Simulation von Schwindung und Verzug mit Moldflow *Plastics Insight, Dissertation am Institut für Kunststoffverarbeitung der Montanuniversität Leoben, 2009*
- *[15] LUHMANN, T.: Nahbereichsphotogrammetrie - Grundlagen, Methoden und*
- Anwendungen, Heidelberg, Herbert Wichmann Verlag, 2000<br>[16] **MAAS, H.-G.:** Mehrbildtechniken in der digitalen Photogrammetrie. *Habilitationsschrift, Institut für Geodäsie und Photogrammetrie der ETH Zürich, <sup>1996</sup>*
- *[17] MICHAELI, W.: Einführung in die Kunststoffverarbeitung, Carl Hanser Verlag, 2006*
- *[18] MÜLLER-WILDERINK, W.: Qualität und Qualitätsanforderungen im Jahr 2000, Kautschuk <sup>+</sup> Gummi Kunststoffe*
- *[19] N., N.: ATOS v5.3.0, Benutzerinformation, Gesellschaft für Optische Messtechnik, Braunschweig, <sup>2004</sup> M.*, **N.:** ATOS v5.3.0, Benutzerinformation, Gesellschaft für Optische<br>Messtechnik, Braunschweig, 2004<br>(20) **N., N.:** Produktbeschreibung Nord-Test Entwickler U89,<br>http://www.hellingshop.de/online/templatemedia/all\_lang/r
- *[http://www.hellingshop.de/online/templatemedia/all\\_lang/resources/KATALOG](http://www.hellingshop.de/online/templatemedia/all_lang/resources/KATALOG) \_de.pdf, Besucht am: <sup>06</sup> Juni <sup>2010</sup>*
- *[21] N., N.: Übung Optische Vermessung von Mikrostrukturen. Vorlesungs und Übungsskriptum der TU Cottbus, Lehrstuhl für Mikrosystemtechnik*
- *[22] PEINHOPF, W.: Auslegung von Spritzgießwerkzeugen mittels der Methode*  der Finiten Elemente, Dissertation am Institut für Kunststoffverarbeitung der<br>Montanuniversität Leoben, 2000<br>[23] Priamus Heißkanalregelung [http://www.priamus.com/deutsch/pdf\\_files/-](http://www.priamus.com/deutsch/pdf_files/-Datenblaetter_pdf_dZ7005C-d.pdf)<br>Datenblaetter odf d/7005C-d odf Besucht *Montanuniversität Leoben, <sup>2000</sup>*
- *[Datenblaetter\\_pdf\\_dZ7005C-d.pdf](http://www.priamus.com/deutsch/pdf_files/-Datenblaetter_pdf_dZ7005C-d.pdf), Besucht am: <sup>12</sup> Mai <sup>2010</sup>*
- *[24] REICH, C.: Vollständige optische Formerfassung durch photogrammetrische Verknüpfung von Teilflächen, Dissertation an der Universität Carola Wilhelminazu Braunschweig, <sup>1999</sup>*
- *[25] SARHOLZ, R., BEESE, U., HENGESBACH, J.A.: Prozeßführung beim Spritzgießen, Bericht am IKV, <sup>1978</sup>*
- [26] SCHMIDT, T. W.: Zur Abschätzung der Schwindung, Dissertation an der *RWTH Aachen, <sup>1986</sup>*
- *[27] Telecentric Lens Systems, [http://www.lhup.edu/~dsimanek/3d/telecent.htm](http://www.lhup.edu/%7Edsimanek/3d/telecent.htm), Besucht am: <sup>2</sup> Juli <sup>2010</sup>*
- *[28] Telezentrische Objektive, <http://www.opto-telecentric.com/telecentric.php>, Besucht am: <sup>07</sup> Juli <sup>2010</sup>*
- *[29] Ultraform N2320 003: [http://www.campusplastics.com/campus/datasheet/-](http://www.campusplastics.com/campus/datasheet/-Ultraform%25C2%25AE%2BN2320%2B0038/BASF/20/f7f6f37a) [Ultraform%C2%AE+N2320+0038/BASF/20/f7f6f37a](http://www.campusplastics.com/campus/datasheet/-Ultraform%25C2%25AE%2BN2320%2B0038/BASF/20/f7f6f37a), Besucht am: <sup>02</sup> August 2010.*
- *[30] VEREIN DEUTSCHER INGENIEURE (HRSG.), Martin, H.: VDI-Wärmeatlas. Berechnungsblätter für den Wärmeübergang, Ec 1-24. Fünfte, erweiterte Auflage, Düsseldorf, VDI Verlag GmbH, <sup>1988</sup>*
- *[31] WIORA, G.: Optische 3D-Messtechnik: Präzise Gestaltvermessung mit einem erweiterten Streifenprojektionsverfahren, Dissertation an der Ruprechts-Karls-Universität Heidelberg, <sup>2001</sup>*
- *[32] WOLF, T.: Streifenprojektion zur Inspektion großflächiger Bauteile in der Formteil-Serienproduktion, Dissertation an der Universität Hannover, <sup>2003</sup>*

# *9 Anhang*

# *9.1 Programm Code zum Lösen der eindimensionalen partiellen Wärmeleitdifferentialgleichung in Zylinder-Koordinaten*

*Das Programm ist Matlab R2009b geschrieben und ist als m-File auszuführen.*

```
function HeatRadiallD
% Loesung der radialen 1D-Waermeleitungsgleichung
clear all; 
close all;
lambda = 0.14;cp = 2703; 
rho = 1154;alpha = 2500;
                            % W/mK Wärmeleitfähigkeit 
                            % J/kgK Wärmekapazität 
                            % kg/m3 Dichte
                          % W/mJK Wärmeübergangskoeffizient
SchmelzeTemp = 190; 
Tw = 250; 
tend = 20; 
r0 = 0;R = 0.0025 ;
                        % °C
                          % °C
                          % s
                          % m linker Rand 
                          % m rechter Rand
a = lambda / (rho * cp); \frac{1}{2} [m^2/s] Temp. Leitfkt.
n=20;
h=(R-rO)/n;
r=linspace(h/2,R-h/2, n);
% raeumliches Gitter
                           % n innere Gitterpunkte 
                           % Gitterweite
m = 0.5 ; 
dt = m*h^2/2a<sup>;</sup>
                           % Gitterkonstante 
                          % berechneter Zeitschrift
phi = SchmelzeTemp * ones(l,n); % Anfangsbedingung
%-------------------------------
C = randi(10,fix(tend/dt),3)./10; % Plotfarben
t=0; % Anfangszeit
newplot; 
legend('show'); 
hold on;
```

```
tprint = tend/10; % Plot Zeitschritte
tnext = t;
title('Temperaturverlauf in der Schicht zu verschiedenen Zeiten'); 
xlabel('Halber Durchmesser / m'); 
ylabel('Temperatur / °C);
Tmittel = zeros(int16(tend/dt),1);
\dot{1} = 1;i=l;
while true 
    if t > 0
        phi = FTCS_Wlg(phi, m, Tw, lambda, alpha, h) ;
    end
    Tmittel(j) = sum(phi) / length(phi);
    3=3+1; 
    if (t>=tnext)
       plotStructure(i) = plot(r,phi, 'Color', C(i,:));l legendStructure{i} = sprint f('t = %2.2f (s', t));
       tnext = tnext + tprint;
       i = i + 1;
       if t > 20
            break
       end
    end
    t + dt;
end
ind=l:size(plotStructure,2); % auszudruckende Plots
legend(plotStructure(ind), legendStructure{ind));
hold off;
fig = figure();
plot(0:dt:t, Tmittel);
title('Mittlere Temperatur über die Zeit');
xlabel('Zeit / s');
ylabel ('Temperatur / °C);
legend('mittlere Temperatur');
%=======================================================================
%Differenzen-Schemen
%====================================================================
function unew=FTCS_Wlg(u, m, Tw, lambda, alpha, h)
% Ein Schritt des Forward-in-time, centered-in-space Differenzenverfahrens 
% Achtung, nur stabil fuer m<=l/2 
nn=length(u);
unew = u;
unew(1) = u(1) * (1 - 2 * m) + 2 * m * u(2);for i=2:nn-l
    unew(i) = 2 \cdot m \cdot (i-1) / (2 \cdot i-1) \cdot u(i-1) + ...u(i)*(l-2*m) + ...
               2*m*i/(2*i-l)*u(i+l);
end
i=nn;
unnpl = u(nn)+(Tw-u(nn))/(lambda/alpha+h/2)*(h/2);
unew(nn) = 2*m*(i-1)/(2*i-1)*u(i-1) + ...u(i) * (1-2*m) + ...2*m*i/(2*i-1)*unnpl;
```
# *9.2 Programm Code zum automatischen Auswerten der telezentrischen Bauteilvermessung*

*Das Programm ist Matlab R2009b geschrieben und ist als m-File auszuführen.*

```
function measureFile
close all;
clear all;
% Performance Calc
tStart = tic;% Plot Einstellungen 0 = hide | 1 = show 
showPlot = 1;
% Bild Einstellung
folder = '../Telezentrisches Messungen/';
filePre = 'untergehaeuse_';
filesInFolder = dir(folder);
% Gleiche Bilder aussortieren
j=i;
i=i;
while i <= size(filesInFolder, 1)
    if(strmatch(filePre, filesInFolder(i).name))
        fileName = filesInFolder(i).name; 
        searchPos = strfind(fileName, '_'); 
        searchPosl = strfind(fileName, '.');
        searchStr = fileName(1:searchPos(size(searchPos, 2))); 
        fileArray(j).name = searchStr;
        fileArray(j).typ = fileName(searchPosl:size(fileName, 2)); 
        counter = 1;if(i + counter \leq size(filesInFolder, 1))while(strmatch(searchStr, filesInFolder(i+counter).name))
                counter = counter + 1;if(i + counter > size(filesInFolder, 1))break;
                end
            end
        end
        fileArray(j).occurancy = counter;
        i = i + counter;j=j+i;
    else
       i = i + 1;end
end
% Bildverarbeitungsfunktion ausführen
resultArray = struct('name', {}, 'occurancy', {}, 'factor', {), 'lengthl', 
(), 'length2', {}, 'length3', {}, 'deviation1', {}, 'deviation2', {},
'deviation3', {));
for i=l:size(fileArray, 2)
    resultArray = evalPicture(folder, fileArray(i), showPlot, resultArray);
```

```
end
% Write Excel File
try
   xlsFileName = 'test.xls';
   status = exist(xlsFileName, 'file');
   if status > 0
      delete(xlsFileName);
   end
   col = 'A';
   index = 1;
   resultArrayFieldNames = fieldnames(resultArray)'; 
   xlswrite(xlsFileName, resultArrayFieldNames, 'Sheetl', [col
num2str(index)]);
   index = index + 2; 
   resultArraylndex = 1;
   while resultArraylndex <= size(resultArray, 2)
    resultArrayObject = resultArray(resultArraylndex); 
    dataToWrite =
[cellstr(resultArrayObject.name(1:size(resultArrayObject.name, 2)-1)) 
resultArrayObject.occurancy resultArrayObject.factor 
resultArrayObject.lengthl resultArrayObject.Iength2 
resultArrayObject.Iength3 resultArrayObject.deviationl 
resultArrayObject.deviation2 resultArrayObject.deviation3];
    xlswrite(xlsFileName, dataToWrite, 'Sheetl', [col num2str(index)]);
    index = index + 1;resultArrayIndex = resultArrayIndex + 1;end
   winopen(xlsFileName); 
catch exception
   close all;
   msgbox(exception.message, 'Warnung'); 
   return
 end
% Performance Calc end
toe(tStart)
function resultArray = evalPicture(folder, fileArray, showPlot, 
resultArray)
filePre = fileArray.name;
fileExt = fileArray.typ;
fileNo = fileArray.occurancy;
resultArrayTemp = struct('name', {}, 'occurancy', {}, 'factor', {},
'lengthl', {}, 'length2', {}, 'length3', {});
%---------------------------------------
% Für alle Bilder des Bauteils wiederholen
for picturelndex = l:fileNo 
    if showPlot
```

```
eval(['figure' int2str(picturelndex) ' = figure;']);
    end
    % Bild Existenz prüfen 
    try
        imageContainer = imread([folder filePre int2str(picturelndex) 
fileExt]);
    catch
        close all;
        msgbox(sprintf('Konnte Bild %s nicht öffnenl', [folder filePre 
char(fileNo(picturelndex)) fileExt]), 'Warnung');
        return
    end
    thresh = graythresh(imageContainer); 
    imageBWContainer = im2bw(imageContainer, thresh); 
    imagePerimContainer = bwperim(imageBWContainer);
    if showPlot
        imshow(imageContainer); 
        hold on
        % Bild beschriften
        text(300, 30, regexprep(strcat(filePre, int2str(picturelndex)), 
'-'), 'FontSize', 14, 'Color', 'red')
    end
    % Maßstab
%---------------------
    % lter Punkt für Maßstab
    xWidth = 17:52;
    yWidth = 73:83;
    if showPlot
        plot([xWidth(1); xWidth(size(xWidth, 2)); xWidth(size(xWidth, 2)); 
xWidth(l); xWidth(l)], [yWidth(l); yWidth(l); yWidth(size(yWidth, 2)); 
yWidth(size(yWidth, 2)); yWidth(l)], 'Color', 'green', 'LineStyle', '-');
    end
    imageScaleContainer = imageContainer(yWidth, xWidth); 
    thresh = graythresh(imageScaleContainer);
    imageScaleBWContainer = im2bw(imageScaleContainer, thresh); 
    imageScalePerimContainer = bwperim(imageScaleBWContainer);
    [labels, noLs] = bwlabel(imageScalePerimContainer); 
    if noLs > 1
       msgbox('Mehr als eine Line gefunden!!!', 'Hinweis');
    end
    k = 1;[y, x] = find( labels == k );
    scalePoint(1).x = xWidth(1) + mean(x);
    scalePoint(1) \t{.} y = yWidth(1) + mean(y);if showPlot
```

```
plot(scalePoint(1).x, scalePoint(1).y, 'Color', 'green', 'Marker',
" + ");
    end
    % 2ter Punkt für Maßstab
    xWidth = 20:52; 
    yWidth = 560:568;
    if showPlot
        plot([xWidth(1); xWidth(size(xWidth, 2)); xWidth(size(xWidth, 2)); 
xWidth(l); xWidth(l)], [yWidth(l); yWidth(l); yWidth(size(yWidth, 2)); 
yWidth(size(yWidth, 2)); yWidth(l)], 'Color', 'green', 'LineStyle', '-');
    end
    imageScaleContainer = imageContainer(yWidth, xWidth); 
    thresh = graythresh(imageScaleContainer);
    imageScaleBWContainer = im2bw(imageScaleContainer, thresh); 
    imageScalePerimContainer = bwperim(imageScaleBWContainer);
    [labels, noLs] = bwlabel(imageScalePerimContainer); 
    if noLs > 1
       msgbox('Mehr als eine Line gefunden!!!', 'Hinweis');
    end 
    k = 1;
    [y, x] = find( labels == k );
    scalePoint(2).x = xWidth(l) + mean(x); 
    scalePoint(2) \t{.} y = yWidth(1) + mean(y);if showPlot
        plot(scalePoint(2).x, scalePoint(2).y, 'Color', 'green', 'Marker',
" + ");
    end
    %----------------------------------------------
    lengthScale = ((scalePoint(2).x - scalePoint(1).x) A 2 +
(scalePoint(2).y - scalePoint(1).y) A 2) A (1 / 2);
    lengthReal =60; % mm
    % Maßstabfaktor
    factor = lengthReal / lengthScale;
    resultArrayTemp(picturelndex).factor = factor;
    % Befestigungen finden
    [labels, noLs] = bwlabel(imagePerimContainer);
    i=l;
    for k = l:noLs
        [y, x] = find( labels == k );
        dx = max(x) - min(x);dy = max(y) - min(y);
```

```
% Aus Labels die Befestigung finden
        if (dx <= 30 && dx >= 22 && dy <= 30 && dy >= 22)
            path(i).x = x; 
            path(i).y = y; 
            i = i + 1 ;
        end
    end;
    % Check der Anzahl an Fixierungspunkten
    if i > 4
       msgbox('Mehr als 3 Fixierungspunkte gefunden!', 'Hinweis');
    end
    for i=l:size(path, 2)
        % Koordinaten des Kreises sortieren, Idee O'Leary 
        x = path(i). x; 
        y = path(i).y;
        xm = mean(x); 
        ym = mean(y);
        xs = x - xm; 
        ys = y - ym;
        [phi, r] = cart2pol( xs, ys) ;
        [phiS, ind] = sort( phi );
        x = x(ind); 
        y = y(ind);
        % Fit Circle
       [xm, ym, r, a] = circFit(x, y);
        % Circle Daten speichern 
        point(i).xm = xm; 
        point(i).ym = ym; 
        point(i).r = r;
        % Plot Kreise 
        if showPlot
            plotFittetCircle(xm, ym, r); 
            plot(x, y, 'k');
        end
    end
    for i=l:size(point, 2)
        if i >= size(point, 2)
             j = 1;else
             j = i+1;
        end
        % Längen berechnen in Pixel
        laenge = ( (point(i).xm-point(j).xm)A2 +(point(i).ym-point(j).ym)A2
)<sup>\wedge</sup>(1/2);
```

```
% Längen in mm umrechnen 
        laenge = laenge * factor;
        % Längen speichern
        eval(['resultArrayTemp(' int2str(picturelndex) ').length' 
int2str(i) '=' num2str(laenge) ';']);
        if showPlot 
         % Längen zeichnen
         plot([point(i).xm; point(j).xm], [point(i).ym; point(j).ym],'Color', 'red', 'LineStyle', '-');
        end
        % Längen in Bild schreiben
        positionX = (point(i).xm + (point(j).xm - point(i).xm)/2)*0.75; 
        positionY = (point(i).ym + (point(j).ym - point(i),ym)/2)*0.75; 
        laengeString = sprintf('%3.3f mm', laenge);
        if showPlot
         text(positionX, positionY, laengeString, 'FontSize', 18, 'Color',
'red')
        end
    end
end
% Messwerte mittein und ausgeben
if std(cat(l, resultArrayTemp.factor)) > 0.0001
   msgbox('Maßstab hat sich geändert zwischen den Messungen!', 'Hinweis');
end
fprintf ( '--------------- \n ' ) ;
disp(['lengthl: ' num2str(mean(cat(1,resultArrayTemp.lengthl))) ' mm
Standardabw: ' num2str(std(cat(1,resultArrayTemp.lengthl))) ' mm'])
disp(['length2: ' num2str(mean(cat(1,resultArrayTemp.Iength2))) ' mm
Standardabw: ' num2str(std(cat(1,resultArrayTemp.Iength2))) ' mm'])
disp(['length3: ' num2str(mean(cat(1,resultArrayTemp.Iength3))) ' mm
Standardabw: ' num2str(std(cat(1,resultArrayTemp.Iength3))) ' mm'])
fprintf ( '--------------- \n\n ' ) ;
fprintf('\n');
% Messwerte für Excel File speichern
resultArraylndex = size(resultArray, 2) + 1;
resultArray(resultArraylndex).name = filePre;
resultArray(resultArraylndex).occurancy = fileNo;
resultArray(resultArraylndex).factor = factor;
resultArray(resultArraylndex).lengthl =
mean(cat(1,resultArrayTemp.lengthl));
resultArray(resultArraylndex).length2 =
mean(cat(1,resultArrayTemp.Iength2));
resultArray(resultArraylndex).length3 =
mean(cat(1,resultArrayTemp.Iength3));
```

```
resultArray(resultArraylndex).deviationl = 
std(cat(1,resultArrayTemp.lengthl)); 
resultArray(resultArraylndex).deviation2 = 
std(cat(1,resultArrayTemp.Iength2)) ; 
resultArray(resultArraylndex),deviation3 = 
std(cat(1,resultArrayTemp.Iength3)) ;
return
function [xm, ym, r, a] = circFit(x, y)%CIRCFXT Fits a circle in x,y plane 
    %
    % [XC, YC, R, A] = CIRCFIT(X,Y)
    % Result is center point (ym, xm) and radius r. A is an optional
    % output describing the circle's equation:
    %
    % xA2+yA2+a(1)*x+a(2)*y+a(3)=0
    % by Bucher izhak 25/oct/1991
    % source: http://matlabwiki.mathworks.com/MATLAB_FAQ
    n=length(x); xx=x.*x; yy=y.*y; xy=x.*y;
    A=[sum(x) sum(y) n;sum(xy) sum(yy) sum(y);sum(xx) sum(xy) sum(x)];
    B=[-sum(xx+yy) ; -sum(xx.*y+yy.*y) ; -sum(xx.*x+xy.*y)];
    a=A\B;
    xm = -.5*a (1) ; 
    ym = -.5*a(2) ;
    r = sqrt((a(1)A2+a(2)A2)/4-a(3));
function result = plotFittetCircle(xm, ym, r)% plotFittetCircle draws Circle with center xm, ym and the radius r
    %
    % Function is void
    % Definition der Schrittweite 
    angle = 0 :1/360:2*pi; 
    x = xm + r .* sin(angle);
    y = ym + r .* \cos(\text{angle});
    plot(x, y, 'Color', 'red');
    plot(xm, ym, 'Color', 'red', 'Marker', '+');
```
# *9.3 Programm Code zum Auswerten der*

### *Simulationsergebnisse*

*Das Programm ist Matlab R2009b geschrieben und ist als m-File auszuführen.*

```
clear all;
close all;
% Auswertung der Längenmaße Befestigung - UNTERGEHÄUSE
% Eingabe der Knotenkoordinaten der Bohrungen
nodCl = [2948; 3079; 3427;3843; 4240;4468; 4338;4152;3732;3320;3015;2860;] ; %
Befestigung vorne
nodCIKO = [-24.16 23.47 -16.5;
           -23.86 23.86 -16.5;
           -23 24..34 -16 • 5 ;
           -22.02 24.27 -16.5
           -21.23 23.67 -16.5
           -20.88 22.75 -16.5
           -21.09 21.79 -16.5
           -21.39 21.39 -16.5
           -22.26 20.92 -16.5
           -23.24 20.99 -16.5
           -24.03 21.58 -16.5
           -24.37 22.5 -16.5 ; ];
%--------------------------
nodC2 =
[10082;10494;10748;11199;11574;11631;11361;10976;10740;10263;9924;9834;] ; %
Befestigung rechts
nodC2KO = [-10.9 -34.59 -16.5 ;
           -10.07 -34 .06 -16 • 5 ;
           -9.58 -33. 99 -16. 5 ;
           -8.63 -34. 27 -16. 5 ;
           -7.98 -35. 01 -16. 5 ;
           -7.84 -35. 99 -16. 5 ;
           -8.26 -36. 89 -16. 5 ;
           -9.09 -37. 42 -16. 5 ;
           -9.58 -37. 49 -16. 5 ;
           -10.52 -37 .21 -16 • 5 ;
           -11.17 -36 .47 -16 -5 ;
-11.31 -35 .49 -16 .5 ; ] ;
%--------------------------
nodC3 =
[26827;26947;27060;27134;27173;27183;27128;27046;26938;26818;26723;26727;];
% Befestigung links 
nodC3KO = [34.63 10 .93 -16 .5
           35.53 11 .31 -16 .5
           36.51 11 .15 -16 .5
           37.23 10 .49 -16 .5
           37.43 10 .03 -16 .5
           37.49 9. 54 -16. 5
           37.19 8. 6 -16.5 z
           36.43 7. 97 -16. 5
           35.45 7. 85 -16. 5
           34.56 8. 28 -16. 5
           34.05 9. 12 -16. 5
```

```
34.07 10.11 -16.5 ;];
 %--------------------------
% Datei Namen und Ort einiesen
[fileName,pathName] = uigetfile('*.nodSelect the Nod-file',
'C:\Documents and Settings\mfuser\Desktop\Matlab Auswertung\Nod');
for j=l:3
    fid = fopen([pathName fileName], 'r'); & Datei öffnenif fid ~= -1
        for i=l: 4
            tline = fgetl(fid);
        end
        i=l;
        while ischar(tline)
             tline = strtrim(tline); % Leerzeichen löschen 
             searchPos = strfind(tline, ' '); % Id suchen 
            nodld = str2double(tline(1:searchPos(1)));
             % Deformation für jeden Knoten
            xPos = str2double(tline(searchPos(1)+1:searchPos(2));
             yPos = str2double(tline(searchPos(2)+1:searchPos(3))); 
             zPos = str2double(tline(searchPos(3)+l:size(tline, 2)));
             % Überprüfung ob Knoten relevant
             eval(['[realXPos, realYPos, realZPos, result] = inArray(node' 
int2str(j) 'KO, node' int2str(j) nodld);'])
             if (result)
                 xNorm(i) = realXPos;yNorm(i) = realYPos;zNorm(i) = realZPos;xDefl(i) = realXPos + xPos*1000;yDefl(i) = realYPos + yPos*1000; 
                 zDefl(i) = realZPos + zPos*1000; 
                 i = i + 1;
             end
             tline = fgetl(fid);end
        % Fitting
        [xmDefl(j), ymDefl(j), rDefl(j)] = circFit(xDef1, yDefl); 
        [xmNorm(j), ymNorm(j), zmNorm(j)] = circFit(xNorm, yNorm); 
        plot(xDef1,yDefl);
        hold on;
        plotFittetCircle(xmDefl(j), ymDefl(j), rDefl(j)); 
        axis equal;
        zmDefl(i) = mean(zDefl);
        zmNorm(j) = mean(zNorm);
        clear xDefl yDefl zDefl xNom yNorm zNorm;
    else
        message('Datei nicht gefunden!');
    end
    fclose(fid);
end
% Längen berechnen
befVLDefl = sqrt((xmDefl(1)-xmDefl(3))^2+(ymDefl(1)-ym])ymDefl(3))A2+(zmDefl(1)-zmDefl(3)) A2) ;
\text{befVRDefl} = \text{sqrt}((\text{xmDefl}(1) - \text{xmDefl}(2)))<sup>2</sup>+(\text{ymDefl}(1) - \text{FIRl}(2))
ymDefl(2))A2+(zmDefl(1)-zmDefl(2))A2) ;
```

```
\text{bf1} = \text{sqrt}((x \cdot 2) - x \cdot 2) (x \cdot 2) - x \cdot 2 + (y \cdot 2) - 2ymDefl(3))A2 +(zmDefl(2)-zmDefl(3))A2);
befVLNorm = sqrt((xmNorm(1)-xmNorm(3)))<sup>2</sup>+(ymNorm(1)-
ymNorm(3))A2+(zmNorm{1)-zmNorm(3)) A2) ;
befVRNorm = sqrt((xmNorm(1)-xmNorm(2))A2+(ymNorm(1)-
ymNorm(2)) A2+ (zmNorm(1)-zmNorm(2)) A2);
befLRNorm = sqrt((xmNorm(2)-xmNorm(3))A2+(ymNorm(2)-
ymNorm(3))A2+(zmNorm(2)-zmNorm(3))A2);
disp(['Befestigung Vorne Links:
Normal ' num2str(befVLNorm) ' mm I Verzug
' num2str(befVLDefl) ' mm']);
disp(['Befestigung Vorne Rechts:
Normal ' num2str(befVRNorm) ' mm I Verzug
 ' num2str(befVRDefl) ' mm']);
disp(['Befestigung Links Rechts:
Normal ' num2str(befLRNorm) ' mm I Verzug
' num2str(befLRDefl) ' mm']);
disp(' ---------------------- ');
% Excel File erzeugen
try
   xlsFileName = [fileName(1:(size(fileName,2)-4))<sup>'.xls'];</sup>
   Status = exist(xlsFileName, 'file'); 
   if status > 0
      delete(xlsFileName);
   end
   col = ' A'; 
   index = 1;
   dataToWrite = [cellstr('FileName') cellstr(fileName)] ;
   xlswrite(xlsFileName, dataToWrite, 'Sheetl', [col num2str(index)]);
   index = index + 2;
   fieldNames = [cellstr(' ') cellstr('Befestigung Vorne Links') 
cellstr('Befestigung Vorne Rechts') cellstr('Befestigung Links Rechts')];
   xlswrite(xlsFileName, fieldNames, 'Sheetl', [col num2str(index)]); 
   index = index + 2;
   dataToWrite = [cellstr('norm') befVLNorm befVRNorm befLRNorm]; 
   xlswrite(xlsFileName, dataToWrite, 'Sheetl', [col num2str(index)]); 
   index = index + 1;
   dataToWrite = [cellstr('defl') befVLDefl befVRDefl befLRDefl]; 
   xlswrite(xlsFileName, dataToWfrite, 'Sheetl', [col num2str(index)]); 
   index = index + 1;
   winopen(xlsFileName); 
catch exception
   close all;
   msgbox(exception.message, 'Warnung'); 
   return
 end
function [realXPos, realYPos, realZPos, result] = inArray(nodKoordinates, 
nods, searchNod)
    result = 0;realXPos = 0;
```

```
realYPos = 0;realZPos = 0;
    for i=l:size(nods, 1) % Alle Knoten durchsuchen
       if(nods(i) == searchNod) % Überprüfen ob gesuchter Knoten
           result = 1;
           realXPos = nodKoordinates(i, 1); 
           realYPos = nodKoordinates(i, 2); 
           realZPos = nodKoordinates(i, 3);if(size(nods, 1) == i)
               break
           end
       end
   end
function [xmN,ymN,rN] = circFit(x,y)
    %CIRCFXT Fits a circle in x,y plane 
    %
    % [XC, YC, R, A] = CIRCFIT(X,Y)
    % Result is center point (ym, xm) and radius r. A is an optional
    % output describing the circle's equation:
    %
    % xA2+yA2+a(1)*x+a(2)*y+a(3)=0
    % by Bucher izhak 25/oct/1991
    % source: http://matlabwiki.mathworks.com/MATLAB_FAQ
   n=length(x); xx=x.*x; yy=y.*y; xy=x.*y;
   A=[sum(x) sum(y) n;sum(xy) sum(yy) sum(y);sum(xx) sum(xy) sum(x)];
   B=[-sum(xx+yy) ; -sum(xx.*y+yy.*y) ; -sum(xx.*x+xy.*y)];
   aN=A\B;
   xmN = -.5 * aN(1) ; 
   ymN = -.5 * aN(2) ;
   rN = sqrt((aN(1)A2+aN(2)A2)/4-aN(3) ) ;
```